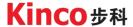

# **User Manual**

# Kinco KC100 Series Inverter

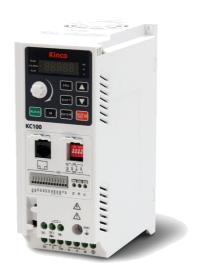

Shenzhen Kinco Electric Co., LTD en.kinco.cn

#### **Preface**

Thank you for purchasing the KC100 inverter developed by Kinco Electric(Shenzhen) Ltd.

KC100 inverter is a general-purpose and easy-to-use high-performance vector inverter, which is mainly used to control and adjust the speed and torque of three-phase AC asynchronous motors, Can be used in textile, machine tools, packaging, food, fans, pumps and a variety of automated production equipment drive. This manual introduces detailed information on the product's assembly line, parameter settings, function applications, failure countermeasures, and maintenance.

Please be sure to read this user's manual carefully before use. Also, please use the product only after fully understanding its safety precautions.

#### **Important Notes**

After opening the box, please make sure that the product packaging is not damaged during transportation.

To illustrate specific details of the product, some diagrams in this manual may depict the product with the casing or safety covers removed. When using this product, it is essential to ensure that the casing or covers are properly installed as specified and follow the instructions in the manual.

The diagrams in this manual are for explanatory purposes only and may differ from the product you have ordered.

Our company is committed to the continuous improvement of our products, and product features may undergo upgrades without prior notice. Any changes to the provided information will not be separately communicated.

If you encounter any issues with any of the above aspects, please contact our company or your supplier for resolution.

# Version Change Record

| Version | Chapter                                  | Update Date | Update Content                                                                                                    |  |  |
|---------|------------------------------------------|-------------|----------------------------------------------------------------------------------------------------|--|--|
| 1.0     | Full Version                             | 2023-08     | First Edition Release                                                                                                    |  |  |
| 1.1     | 2.7.3<br>7.7<br>7.16<br>7.20.1<br>7.20.2 | 2023-12     | 1. Linear guide purchase instruction. 2. VF control parameters add energy saving control, involving parameters F05.30~F05.33. 3. Communication Parameters Added Master/Slave communication control, involving parameters F14.10 to F14.12. 4. Added D00.55: Current fault. 5. Add three groups of fault parameters: D01.36 to D01.71. |  |  |

# Catalogue

| Drofoso                                                                                                    | ,        |
|----------------------------------------------------------------------------------------------------|----------|
| Preface                                                                                                    |          |
| Version Change Record                                                                                                    |          |
| version change necord                                                                                                    |          |
| 1 Security Information                                                                                                    | 6        |
|                                                                                                    |          |
| 1.1 Security Definition                                                                                                    |          |
| 1.2 Security Claims                                                                                                    | 6        |
| 2 Product Information                                                                                                    | 8        |
| 2.1 Product Confirmation                                                                                                    |          |
| 2.2 Nameplate and Model Number                                                                                                    |          |
| 2.3 Technical Specifications                                                                                                    |          |
| 2.4 Product Parts                                                                                                    |          |
| 2.5 Mounting Dimensions                                                                                                    |          |
| 2.6 Braking Resistors                                                                                                    |          |
| 2.7 Installation Of The KC100 Inverter                                                                                                    |          |
| 2.7.1 Environment Requirements                                                                                                    |          |
| 2.7.2 Mounting Space                                                                                                    |          |
| 2.7.3 Mounting Method                                                                                                    |          |
| , and the second second |          |
| 3 System Interface And Wiring                                                                                                    | 18       |
|                                                                                                    |          |
| 3.1 Peripheral System Configuration                                                                                                    | 18       |
| 3.2 Electrical Wiring Diagram                                                                                                    | 19       |
| 3.2.1 Main Circuit Terminal Configuration Connection Instructions                                                                                                    | ;20      |
| 3.2.2 CN2 Control circuit terminal configuration connection instru                                                                                                    | ctions22 |
| 3.2.2.1 Use Of Harness Grooves                                                                                                    |          |
| 3.2.2.2 Analog Output Wiring                                                                                                    |          |
| 3.2.2.3 Wiring Method Of Analogue Input                                                                                                    |          |
| 3.2.2.4 Wiring Method For Multifunctional Digital Inputs                                                                                                    |          |
| 3.2.2.5 Wiring Method For High Speed Pulse Output                                                                                                    |          |
| 3.2.2.6 Relay Output Wiring                                                                                                    |          |
| 3.2.3 Dip Switch Function Legend And Description                                                                                                    | 27       |
| 4 Keyboard Layout And Operating Instructions                                                                                                    | 28       |
| 4.1 Keyboard Layout                                                                                                    | 2        |
| 4.1.1 Built-in Keyboard                                                                                                    |          |
| 4.1.1.1 Status Indicator                                                                                                    |          |
| 4.1.1.2 Data Display                                                                                                    |          |
| 4.1.2 External Keyboard                                                                                                    |          |
| 4.2 Menu Description                                                                                                    |          |
| 4.3 Status Parameter Display                                                                                                    |          |
| 4.4 Parameter Setting                                                                                                    |          |
| 4.5 M Multifunction Key Operation                                                                                                    |          |
| 4.6 The Operation Panel Drives The Motor                                                                                                    |          |
|                                                                                                    |          |
| E Francisco Inducation                                                                                                    | 3/       |

| 5.1 Operation Command Setting                                             | 36 |
|---------------------------------------------------------------------------|----|
| 5.1.1 Run command channel setting                                         | 36 |
| 5.1.2 Operating Panel Control                                             | 36 |
| 5.1.3 Terminal I/O Control                                                | 36 |
| 5.1.4 Communication Control                                               |    |
| 5.2 Frequency Reference Sources                                           | 39 |
| 5.2.1 Setting Frequency Reference Sources                                 | 39 |
| 5.2.2 Selecting Source of Main Frequency Reference                        | 39 |
| 5.2.3 Setting Main Frequency Through Operating Panel                      |    |
| 5.2.4 Setting Main Frequency Through Analog Input                         | 41 |
| 5.2.5 Setting Main Frequency Through Communication                        | 43 |
| 5.2.6 Setting Main Frequency Through Pulse Input                          | 44 |
| 5.2.7 Setting Main Frequency Through PID                                  | 45 |
| 5.2.8 Setting Main Frequency Through Multi-reference                      | 47 |
| 5.2.9 Selecting Source of Auxiliary Frequency Reference                   | 47 |
| 5.2.10 Setting Frequency Based on Main and Auxiliary Frequency References | 48 |
| 5.2.11 Main Frequency Source Bound To The Command Source                  | 49 |
| 5.2.12 Setting Action to Take When Frequency Is Below Lower Limit         |    |
| 5.2.13 Setting Frequency Reference Limits                                 | 51 |
| 5.2.14 Skip Frequency                                                     |    |
| 5.3 Jogging                                                               | 52 |
| 5.4 Start-stop Instruction                                                |    |
| 5.4.1 Startup Modes                                                       | 53 |
| 5.4.1.1 Direct Start                                                      | 53 |
| 5.4.1.2 Pre-Excitation Start                                              | 55 |
| 5.4.1.3 Speed tracking start                                              | 55 |
| 5.4.2 Stop Modes                                                          | 55 |
| 5.4.2.1 Decelerate To Stop                                                | 55 |
| 5.4.3 Acceleration and Deceleration Time Setting                          | 57 |
| 5.5 Control Terminals                                                     | 58 |
| 5.5.1 DI                                                                  | 58 |
| 5.5.2 AI                                                                  | 58 |
| 5.5.3 DO                                                                  | 59 |
| 5.5.4 AO                                                                  | 59 |
| 5.6 Motor Configuration                                                   | 60 |
| 5.6.1 Motor Control Mode Selection                                        | 60 |
| 5.6.2 Motor Parameter Self-learning                                       |    |
| 5.7 Control Performance                                                   | 61 |
| 5.7.1 Speed Loop and Torque Limit                                         | 61 |
| 5.7.1.1 Speed Loop                                                        | 61 |
| 5.7.1.2 Speed Control Torque Upper Limit                                  | 62 |
| 5.7.1.3 Vector Control Slip Gain                                          | 63 |
| 5.7.2 Current Loop                                                        | 63 |
| 5.7.3 Over-current Control                                                | 64 |
| 5.7.4 Over-voltage Control                                                | 65 |
| 5.7.5 Under Voltage Control (Instant Stop Without Stopping)               | 66 |
| 5.8 Introduction to Application Functions                                 | 67 |
| 5.8.1 Frequency Detection                                                 | 67 |
| 5.8.1.1 Frequency Detection (FDT)                                         | 67 |
| 5.8.1.2 Frequency Reaches Detection Amplitude                             | 69 |
| 5.8.1.3 Any Arrival Frequency Detection Value                             | 69 |
| 5.8.2 Current Detection                                                   | 70 |
| 5.8.2.1 Zero-current Detection                                            | 70 |

| 5.8.2.2 Output Current Exceeding Limit Detection                             | 71  |
|------------------------------------------------------------------------------|-----|
| 5.8.2.3 Arbitrary Arrival Current Detection                                  | 71  |
| 5.8.3 Forward and Reverse Instructions                                       | 72  |
| 5.8.3.1 Dead-band Time for Forward and Backward Rotation                     | 72  |
| 5.8.3.2 Reverse Frequency Prohibition and Rotation Direction Selection       | 73  |
| 5.9 Introduction of Auxiliary Functions                                      | 73  |
| 5.9.1 Hibernation and Wakeup                                                 | 74  |
| 5.9.2 Timing Function                                                        | 74  |
| 5.9.3 Counting Function                                                      | 75  |
| 5.10 User Password                                                           | 76  |
| 5.11 Parameter Initialization and Upload-download                            | 76  |
| 5.11.1 Initialize (Restore Default Settings)                                 | 76  |
| 5.11.2 Upload and Download                                                   | 77  |
| 5.12 Fault and Protection                                                    | 77  |
| 5.12.1 Startup Protection                                                    | 77  |
| 5.12.2 Undervoltage/Overvoltage Threshold                                    | 78  |
| 5.12.3 Phase Loss Protection                                                 | 78  |
| 5.12.4 Fault Resetting                                                       | 79  |
| 5.12.5 Fault Action Protection Selection                                     | 80  |
| 6 Fault Handling                                                             | 81  |
|                                                                              |     |
| 6.1 Common Faults and Diagnosis                                              |     |
| 6.1.1 Alarm and Fault Display                                                |     |
| 6.1.2 Restart Upon Faults                                                    |     |
| 6.1.3 Common Troubleshooting                                                 |     |
| 6.1.4 Different Control Mode Under Trial Operation Treatment Countermeasures |     |
| 6.1.4.1                                                                      |     |
| 6.1.4.2 Open-loop Vector Control Mode                                        |     |
| 6.2 List of Fault Codes                                                      | 84  |
| 7 Quick List Of Function Parameters                                          | 89  |
| 7.1 Parameter Terminology Description                                        | 89  |
| 7.2 Parameters List                                                          |     |
| 7.3 Group F00: Environmental Applications                                    |     |
| 7.4 Group F01: Basic Parameters Group                                        |     |
| 7.5 Group F02: Start/Stop Control Parameters                                 |     |
| 7.6 Group F03: Motor Parameters                                              |     |
| 7.7 Group F05: V/f Control Parameters                                        |     |
| 7.8 Group F06: Speed Loop and Torque Control Parameters                      | 98  |
| 7.9 Group F07: Current Loop and Flux Control Parameters                      |     |
| 7.10 Group F08: Terminal DI Function Parameters                              |     |
| 7.11 Group F09: Terminal AI Function Parameters                              | 101 |
| 7.12 Group F10: Terminal DO Function Parameters                              |     |
| 7.13 Group F11: AO Terminal Function Parameters                              |     |
| 7.14 Group F12: Auxiliary Function Parameters                                |     |
| 7.15 Group F13: Protection Parameters                                        |     |
| 7.16 Group F14: Communication Parameters                                     |     |
| 7.17 Group F15: Display Parameters                                           |     |
| 7.18 Group F16: PID Parameters                                               |     |
| 7.19 Group F17: Multi-reference Parameters                                   | 112 |
|                                                                              |     |

| Kinco KC100 series inverter User manual           | Table of Contents |
|---------------------------------------------------|-------------------|
| 7.20 Group D0x: Monitor Parameters                |                   |
| 7.20.1 Group D00: Condition Monitoring Parameters | 113               |
| 7.20.2 Group D01: Fault Monitor Parameters        | 113               |
| 7.20.3 Group D02: System Information              | 115               |
| 7.21 Input Terminal Function                      | 115               |
| 7.22 Output Terminal Function                     | 116               |
| 7.23 Fault Code Table                             | 117               |
| 8 Inspection, Maintenance and Assurance           | 118               |
| 8.1 Inspection                                    | 118               |
| 8.2 Maintenance                                   | 119               |
| 8.3 Product Warranty                              | 119               |
| Annendix 1: Modhus Communication Protocol         | 120               |

#### **Security Information** 1

To ensure the safe and proper use of this product, please read and fully understand the safety information described in this manual before using it. Our company shall not bear any legal responsibility for personal injury or equipment damage resulting from non-compliance with the instructions in this manual.

# 1.1 Security Definition

The following markings are used in this manual to indicate that this area is important for safety. If these precautions are not followed, it may result in personal injury or death, as well as damage to this product and associated systems.

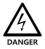

Danger

The information marked as dangerous is crucial for avoiding safety accidents.

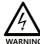

Warnings The information marked as a warning is necessary to avoid damaging the product or other equipment.

Note

Note

The information marked as Note is helpful in ensuring proper operation of the product.

# 1.2 Security Claims

#### Operating qualifications

This product must be operated by trained professionals. In addition, the operator must go through professional skills training, familiar with the installation, wiring, operation and maintenance of the equipment, and correctly respond to various emergency situations in use.

#### Unpacking and Acceptance

#### Attention!

Note

- Before unpacking, first check whether the appearance of the package is normal and intact, without obvious scratches, extrusion deformation, damage, or be affected with damp. For safety reasons, do not use products with damaged packaging or parts.
- Please verify that the model number and quantity match the order information as per the order list inside the box and the nameplate information on the product.
- Please confirm whether all terminal accessories are complete and there are no defects or rust on the surface of the product.

#### Storage and Transportation

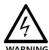

Warnings!

During transportation, do not let the operating panel and cover plate be under pressure, otherwise there is a risk of personal injury or damage to property when the product falls. AC drive stored for more than 2 years should be gradually boosted with a voltage regulator when powered on, otherwise there is a risk of electric shock and explosion. Please store the product according to the specified requirements. The storage environment should be dry, free from corrosive gases, non-conductive dust, and direct sunlight. The temperature should be maintained below 60°C. During transportation and storage, precautions should be taken to avoid impacts and vibrations on the AC drive, as there is a risk of product damage.

#### Installation requirements

#### Warnings!

- Install in a place that can withstand the weight of the AC drive, otherwise there is a risk of injury or damage to property when dropped.
- Please ensure that the installation is secure and the screws are tightened to prevent the product from falling and damaging during use.
- Before powering on the product, it must be installed in the electrical cabinet and ensure that all protective measures have been activated.

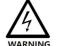

- During operation, it is strictly forbidden to touch the heat sink, fan, braking resistor, and other components of the product to check the temperature, as there is a risk of
- This product must be installed inside an electrical enclosure when in use, and all protective measures must be activated.
- In applications with severe dust, metal debris, and oil pollution, equipment electrical cabinets with good sealing should be used.
- Due to the pulse waveform of the output voltage of the AC drive, if there are capacitors or lightning protection varistors installed on the output side to improve power factor, please be sure to remove or modify them on the input side of the AC drive.
- Please refer to Chapter 2 for instructions on installing equipment and retaining sufficient heat dissipation space. If the ambient temperature inside the cabinet exceeds the allowable range, it is necessary to consider derating for use.
- Static electricity in the human body can seriously damage internal sensitive devices. Before carrying out relevant operations, please follow the measures and methods specified in the Static Electricity Prevention Measures (ESD), otherwise the frequency converter may be damaged.

#### Danger!

- Please install on metal or other flame-retardant objects. Flammable objects are prohibited from touching/attaching to the product, otherwise there is a danger of fire.
- Do not install or use the product in environments with corrosive substances such as hydrogen sulfide, sulfur dioxide, chlorine gas, ammonia, sulfur, corrosive gases, acids, alkalis, salts, or in proximity to flammable gas environments and combustible materials, as it may pose a risk of fire.
- If there is any damage to the product surface or if any components are missing, please do not install or operate it, as it may pose a risk of fire or injury.
- Foreign objects such as screws, metal spacers, and metal rods that fall inside the inverter pose a risk of fire and damage to property.
- Wiring operations must be carried out by a professionally qualified person, otherwise there is a risk of electric shock.
- Make sure that the input power is completely disconnected before wiring, otherwise there is a risk of electric shock.
- The grounding terminal of the inverter must be reliably grounded, with a grounding resistance less than  $10\Omega$ , otherwise there is a risk of electric shock.
- The RB+ and RB- terminals are used to connect the braking resistor, and must not be shorted, otherwise the product may be damaged or cause a fire.

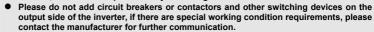

- This product controls a potentially hazardous motion mechanism. Failure to comply with the regulations or to operate in accordance with this manual may result in personal injury or death and damage to the product and related systems.
- Please make sure that the power supply meets the requirements of the product before powering up, otherwise the product may be damaged or cause fire.
- Before powering up, please make sure that the terminals are connected reliably, the cables are connected tightly, and the protective cover must be put on, otherwise there is a risk of electric shock and explosion.
- Do not touch the product and terminals under power-on conditions, and do not disassemble the parts of the product, otherwise there is a risk of electric shock.
- Maintenance operations should be carried out after disconnecting the power supply for 10 minutes, at which time the charging indicator light is completely off or it is confirmed that the positive and negative bus voltages are below 36V, otherwise there is a risk of electric shock.
- Parts must be replaced only by a professional. It is strictly forbidden to leave wires or metal objects inside the machine, otherwise there is a risk of fire.
- After replacing the control board, the parameters must be set correctly before operation, otherwise there is a risk of damage to property.

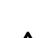

# 2 Product Information

#### 2.1 Product Confirmation

When you received the inverter, please check the following items.

- Make sure the package and the unit is in the status as undamaged. And which is same as what you ordered.
- The thing which damaged by transportation isn't on the scope of guarantees, please contact with us by the service line to provide related assistance.

# 2.2 Nameplate and Model Number

#### Nameplate:

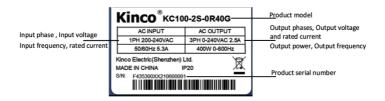

#### designation rule:

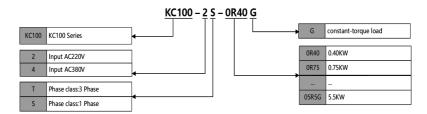

# 2.3 Technical Specifications

Table 2-1 Specification of KC100-2S series (1phase AC220V)

|                                                                                                    | Item                          | Specification                                       |                              |       |       |  |  |  |  |
|----------------------------------------------------------------------------------------------------|-------------------------------|-----------------------------------------------------|------------------------------|-------|-------|--|--|--|--|
|                                                                                                    | Type: KC100-2S                | 0R40G                                               | 0R75G                        | 01R5G | 02R2G |  |  |  |  |
|                                                                                                    | Rated input current (A)       | 5.3                                                 | 8.2                          | 14.0  | 23.0  |  |  |  |  |
|                                                                                                    | Rated voltage、Rated frequency |                                                     | 1phase-180V ~ 260V 50Hz/60Hz |       |       |  |  |  |  |
| Input  Allowable voltage/ fluctuation range  Allowable frequency fluctuation range  Power supply capacity (kVA) | -15% ~ +10%                   |                                                     |                              |       |       |  |  |  |  |
|                                                                                                    | , ,                           | ±5%                                                 |                              |       |       |  |  |  |  |
|                                                                                                    | Power supply capacity (kVA)   | 1.0                                                 | 1.5                          | 3     | 4     |  |  |  |  |
|                                                                                                    | Power(kW)                     | 0.4                                                 | 0.75                         | 1.5   | 2.2   |  |  |  |  |
| Output                                                                                                    | Output current (A)            | 2.5                                                 | 4.0                          | 7.5   | 10    |  |  |  |  |
|                                                                                                    | Output Voltage                | Output of Rated condition: 3phase, 0~ Input voltage |                              |       |       |  |  |  |  |

|         | Range of output frequency | 0 ~ 600Hz                                               |
|---------|---------------------------|---------------------------------------------------------|
|         | Overload capacity         | 60s at 150% the rated current, 3s at 180% rated current |
| Cooling |                           | Forced air cooling                                      |
| method  |                           | Forced all cooling                                      |

Table 2-2 Specification of KC100-4T series (3phase AC380V)

|                | Item                                  | Specification                                           |           |           |       |       |  |  |  |  |
|----------------|---------------------------------------|---------------------------------------------------------|-----------|-----------|-------|-------|--|--|--|--|
|                | Type: KC100-4T                        | 0R75G                                                   | 01R5G     | 02R2G     | 03R7G | 05R5G |  |  |  |  |
|                | Rated input current (A)               |                                                         | 5.0       | 5.8       | 10.5  | 14.5  |  |  |  |  |
|                | Rated voltage Rated frequency         | three-phase                                             | 320V~460V | 50Hz/60Hz |       |       |  |  |  |  |
| Input          | Allowable voltage/ fluctuation range  | -15%~10%                                                | -15%~10%  |           |       |       |  |  |  |  |
|                | Allowable frequency fluctuation range | ±5%                                                     |           |           |       |       |  |  |  |  |
|                | Power supply capacity (kVA)           | 1.5                                                     | 3.0       | 4.0       | 5.9   | 8.5   |  |  |  |  |
|                | Power(kW)                             |                                                         | 1.5       | 2.2       | 3.7   | 5.5   |  |  |  |  |
|                | Output current (A)                    | 2.3                                                     | 3.7       | 5.5       | 8.8   | 13.0  |  |  |  |  |
| Output         | Output Voltage                        | Output of Rated condition: 3phase, 0~Input voltage      |           |           |       |       |  |  |  |  |
|                | Range of output frequency             | 0∼600Hz                                                 |           |           |       |       |  |  |  |  |
|                | Overload capacity                     | 60s at 150% the rated current, 3s at 180% rated current |           |           |       |       |  |  |  |  |
| Cooling method | Forced air cooling                    |                                                         |           |           |       |       |  |  |  |  |

Table 2-3 Inverter technical specifications

|              | Motor class                                   | Three-phase AC asynchronous motor                                                    |  |  |  |  |  |  |
|--------------|-----------------------------------------------|--------------------------------------------------------------------------------------|--|--|--|--|--|--|
|              | Motor control mode                            | V/F control, Sensorless vector control (SVC), voltage frequency separation control   |  |  |  |  |  |  |
|              | Modulation mode                               | Space Vector Pulse Width Modulation                                                  |  |  |  |  |  |  |
|              | Carrier frequency                             | 0.5kHz to 12.0kHz                                                                    |  |  |  |  |  |  |
| Main control | Speed range                                   | No PG vector control: rated load 1:200                                               |  |  |  |  |  |  |
| performance  | Startup torque                                | No PG vector control: 150% rated torque at 0.5Hz                                     |  |  |  |  |  |  |
|              | Torque response                               | No PG vector control: < 20ms                                                         |  |  |  |  |  |  |
|              | Frequency accuracy                            | Digit setting: maximum frequency x (±0.01%); Analog setting: Max frequency x (±0.2%) |  |  |  |  |  |  |
|              | Frequency resolution                          | Digital setting: 0.01Hz; Analog setting: maximum frequency x 0.1%                    |  |  |  |  |  |  |
|              | Torque boost                                  | Automatic boost: 0.0%; manual boost: 0.1 % to 30.0 %                                 |  |  |  |  |  |  |
| Product      |                                               | Starting frequency: 0.00Hz ~ 50.00Hz                                                 |  |  |  |  |  |  |
| basic        | Dc braking ability Braking time: 0.0s ~ 60.0s |                                                                                      |  |  |  |  |  |  |
| functions    |                                               | Braking current level: 0.0% ~ 150.0% rated current                                   |  |  |  |  |  |  |

|             | V/F curve                             | Four Methods: multi-point V/f curve;Reduced torque characteristic curve;                                                                                                    |  |  |  |  |  |
|-------------|---------------------------------------|----------------------------------------------------------------------------------------------------|--|--|--|--|--|
|             | Acceleration/ deceleration curve      | Straight-line or S-curve acceleration/deceleration;Four groups of acceleration/deceleration time                                                                                                    |  |  |  |  |  |
|             | multi-speed running                   | The product supports up to 8 speeds with the control terminal                                                                                                    |  |  |  |  |  |
|             | Built-in PID                          | The function facilitates closed-loop control of process control.                                                                                                    |  |  |  |  |  |
|             | Auto voltage regulation (AVR)         | When the mains voltage changes, the output voltage keeps constant automatically.                                                                                                    |  |  |  |  |  |
|             | Overvoltage/overcurrent stall control | The function limits the current and voltage automatically during operation to prevent frequent trips caused by overvoltage or overcurrent.                                                                    |  |  |  |  |  |
|             | Fast current limit                    | The function helps minimize overcurrent faults.                                                                                                    |  |  |  |  |  |
|             | Power dip ridethrough                 | Load regenerative energy compensates for voltage reduction during instantaneous power failure, allowing the AC drive to continue operating for a short time.                                                  |  |  |  |  |  |
|             | Running command                       | Running commands can be given through the operating panel, control terminal, or serial port communication, which can be switched over in various ways.                                                        |  |  |  |  |  |
|             | Frequency reference                   | digital settings, analog voltage, analog current,pulse, or serial port communication.                                                                                                    |  |  |  |  |  |
|             | frequency reference                   | It can implement fine tuning of the auxiliary frequency and frequency synthesis.                                                                                                    |  |  |  |  |  |
|             | Input terminals                       | 4 digital input terminals, 1 of which supports high-speed pulse input up to 50KHz                                                                                                    |  |  |  |  |  |
|             |                                       | 1 analog input terminal, support 0 ~ 10V/0 ~ 20mA input                                                                                                    |  |  |  |  |  |
|             |                                       | 1 relay output terminal, including normally closed and normally open sub                                                                                                    |  |  |  |  |  |
|             | Outrout townsinals                    | 1 analog output terminal, support 0 ~ 10V voltage output  1 digital output terminal, 0.1kHz~50kHz pulse square wave signal                                                                                    |  |  |  |  |  |
|             | Output terminals                      | output, capable of outputting physical quantities such as set frequency                                                                                                    |  |  |  |  |  |
|             |                                       | and output frequency                                                                                                    |  |  |  |  |  |
| _           |                                       | 1 way 485 communication terminal                                                                                                    |  |  |  |  |  |
|             | Network Port                          | External keyboard interface                                                                                                    |  |  |  |  |  |
|             | LED display                           | Single row 5-digit digital tube, with the same built-in keyboard and external keyboard                                                                                                    |  |  |  |  |  |
| Keyboard    | Parameter copy                        | Quick parameter copy through the external keyboard                                                                                                    |  |  |  |  |  |
| Display     | Condition monitoring                  | Can display set frequency, output frequency, output voltage, output current and other parameters                                                                                                    |  |  |  |  |  |
|             | Fault Alarm                           | Overvoltage, undervoltage, overcurrent, short circuit, phase loss, overload, overheating, etc                                                                                                    |  |  |  |  |  |
| Environment | Altitude                              | In areas with an altitude exceeding 1000m, due to the poor heat dissipation effect of the frequency converter due to the thin air, it needs to be derated for use, with a 1% derating for every 100m increase |  |  |  |  |  |
|             | Temperature                           | -10°C ~ +50°C                                                                                                    |  |  |  |  |  |

| Humidity            | 5%RH to 95%RH (no condensation) |
|---------------------|---------------------------------|
| Vibration           | Less than 5.9m /s² (0.6g)       |
| Storage temperature | -20℃ ~ +60℃                     |
| Overvoltage class   | oveiii                          |
| Pollution levels    | PD2                             |
| Level of protection | IP20                            |
| Installation method | Wall-mounted                    |

# 2.4 Product Parts

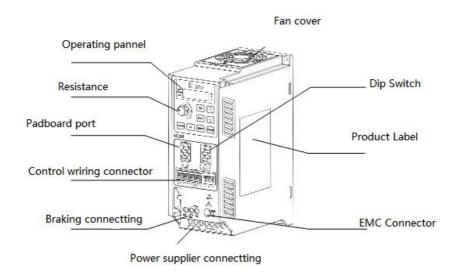

Figure 2-1 Schematic diagram of the product parts

Note

#### Attention!

• Different power segment products have different sizes, but the terminal layout is the same.

# 2.5 Mounting Dimensions

Please follow the requirement to install your equipment and ensure the product must only be placed in operation by a qualified electrician who are familiar with the requirement both for EMC and safety.

**Table 2-4 Dimensions** 

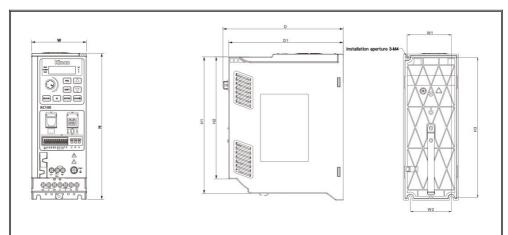

| Model type     | Dimension (mm) |        |       |     |     |     | Dimension (mm) |       |     | Hole<br>diameter of<br>installation | Weight<br>(kg) |
|----------------|----------------|--------|-------|-----|-----|-----|----------------|-------|-----|-------------------------------------|----------------|
|                | w              | Н      | H1    | H2  | D   | D1  | W1             | W2    | Н3  |                                     |                |
| KC100-2S-0R40G |                |        |       |     |     |     |                |       |     |                                     |                |
| KC100-2S-0R75G |                | 65 177 | 168.5 | 145 | 148 | 139 | 50             | 45    | 168 | 3-M4                                | 1.181          |
| KC100-4T-0R75G | 65             |        |       |     |     |     |                |       |     |                                     |                |
| KC100-4T-01R5G |                |        |       |     |     |     |                |       |     |                                     |                |
| KC100-2S-01R5G |                |        |       |     |     |     |                |       |     |                                     |                |
| KC100-2S-02R2G |                |        |       |     |     |     |                |       |     |                                     |                |
| KC100-4T-02R2G | 75             | 199    | 190   | 166 | 163 | 156 | 60.5           | .5 56 | 191 | 3-M4                                | 1.342          |
| KC100-4T-03R7G |                |        |       |     |     |     |                |       |     |                                     |                |
| KC100-4T-05R5G |                |        |       |     |     |     |                |       |     |                                     |                |

#### Table2-5 Dimensions of external keyboard and mounting box

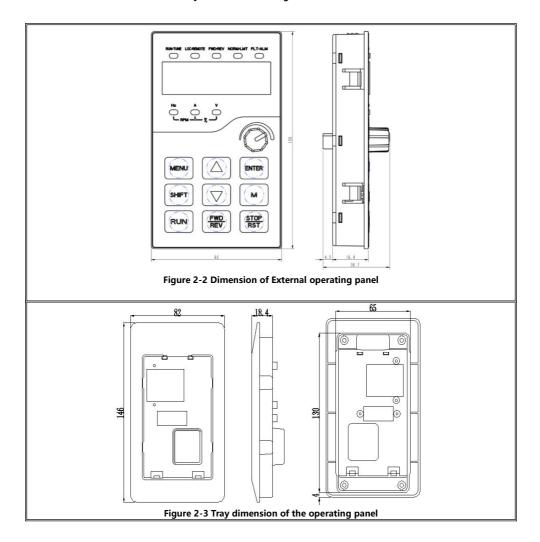

Note

# Attention!

• The hole size of the operating panel is 65\*130mm if you select the outside lead mounting

# 2.6 Braking Resistors

Table 2-6 Braking resistors table

|                |                | Resistor             |     |                      |                      |  |  |
|----------------|----------------|----------------------|-----|----------------------|----------------------|--|--|
| Inverter       | Braking method | value of resistanceΩ | Qty | Minimum<br>value (Ω) | Standard<br>Power(W) |  |  |
| KC100-2S-0R40G |                | 200                  | 1   | 100                  | 100                  |  |  |
| KC100-2S-0R75G |                | 150                  | 1   | 100                  | 150                  |  |  |
| KC100-4T-0R75G |                | 150                  | 1   | 100                  | 150                  |  |  |
| KC100-4T-01R5G |                | 50                   | 1   | 35                   | 400                  |  |  |
| KC100-2S-01R5G | Build-in       | 750                  | 1   | 125                  | 110                  |  |  |
| KC100-2S-02R2G |                | 400                  | 1   | 100                  | 260                  |  |  |
| KC100-4T-02R2G |                | 250                  | 1   | 100                  | 320                  |  |  |
| KC100-4T-03R7G |                | 150                  | 1   | 66.7                 | 550                  |  |  |
| KC100-4T-05R5G |                | 100                  | 1   | 66.7                 | 800                  |  |  |

# 2.7 Installation Of The KC100 Inverter

# 2.7.1 Environment Requirements

**Table 2-7 Environment requirements** 

| Environment          | Requirement                                                  |
|----------------------|--------------------------------------------------------------|
| Working temperature  | -10℃~+50℃                                                    |
| Working humidity     | 5%RH~95%RH (no condensation)                                 |
| Storage temperature  | -25℃~+70℃                                                    |
| Degree of protection | IP20                                                         |
| Mounting conditions  | Wall-mounted                                                 |
| A                    | Indoors and well-ventilated                                  |
| Assembly requirement | Without sunlight, corrosive gas, flammable gas, and no dust. |
| Altitude             | Less than 2000m                                              |
| Aiutude              | Required 1% power derating per 100m from 1000m to 2000m.     |
| Vibration            | Less than 5.9m/s <sup>2</sup> (0.6g)                         |

It is required 1% derating per 100m if the altitude is more than 1000m. Following is the derating curve.

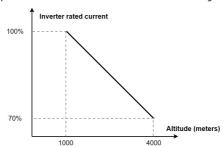

Figure 2-4 Derating curve

# 2.7.2 Mounting Space

#### Attention!

The inverter has to be installed in a electrical cabinet which provides a pollution degree 2 environment. The installation orientation is vertical to provide sufficient convection air flow through the inverter housing.

#### Note

Comply with distances and clearances shown in figure 2-5.

Ensure that the inverter is securely mounted with two M4 screws.

It is needed to install a qualified plate to ensure the direction of ventilation as good as the rule duo to the direction of ventilation is from the bottom to the top.

Do not insert anything into the ventilation openings of the inverter.

Do not block the ventilation openings of the inverter.

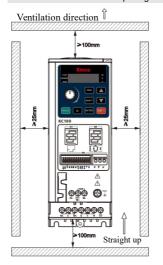

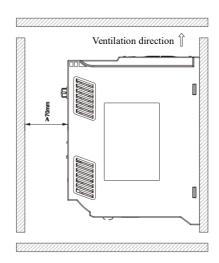

Figure 2-5 Mounting direction

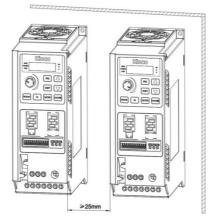

Figure 2-6 Mounting by Horizontal as side by side

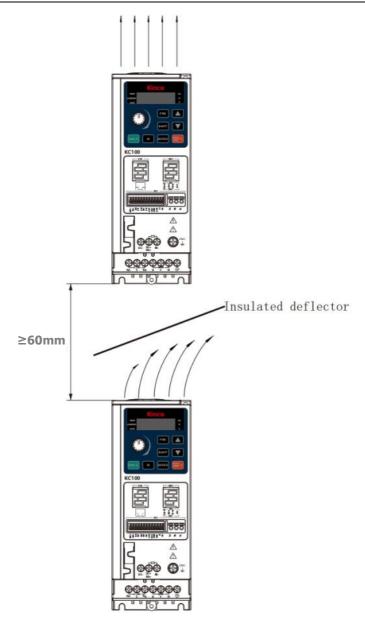

Figure 2-7 Mounting by vertical as side by side

# 2.7.3 Mounting Method

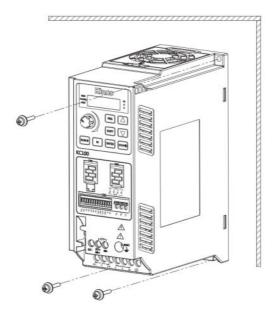

Figure 2-8 Front view of Mounting Drawing

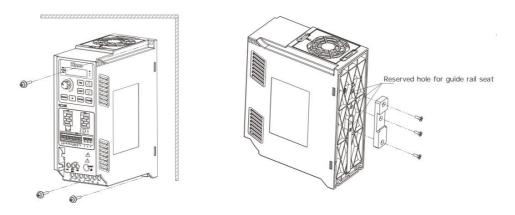

Figure 2-9 Back view of mounting drawing

Note

#### Attention!

If you need to buy a linear guide ,you can search for "universal DIN35mm rail mounting bracket" on Taobao, the optional model is A-20-1 or A-20-2.

# 3 System Interface And Wiring

# 3.1 Peripheral System Configuration

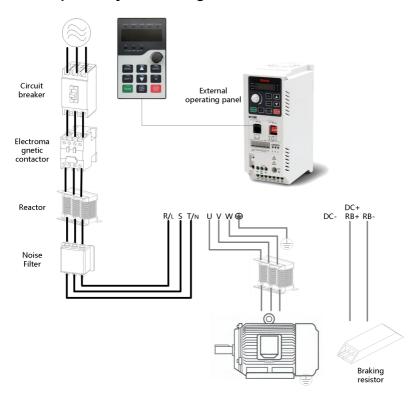

Figure 3-1 System peripheral configuration diagram

Table 3-1 Electrical configuration of the peripherals

| Name                      | Instructions                                                                                                    |
|---------------------------|----------------------------------------------------------------------------------------------------|
| Circuit Breaker           | The capacity of the circuit breaker is generally selected by 1.5 ~ 2 times the rated current of the inverter.                                                                     |
| Electromagnetic contactor | Easy to control, but frequent opening and closing of the contactor will cause the failure of the inverter.                                                                        |
| Input reactor             | Improve the influence of power factor and three-phase unbalance on the system; Suppress the influence of peak current on the input of inverter; Weaken the external interference. |
| Input filter              | Improve the anti-interference ability of frequency converter, weaken the external interference of frequency converter.                                                            |
| Noise filter              | Reduce the frequency converter external interference.                                                                                                    |
| Output reactor            | The AC reactor installed between the inverter and the motor cable can effectively suppress the harmonic voltage and reduce the leakage current.                                   |
| Braking resistor          | Consume the energy returned by the motor to achieve fast braking.                                                                                                    |

# 3.2 Electrical Wiring Diagram

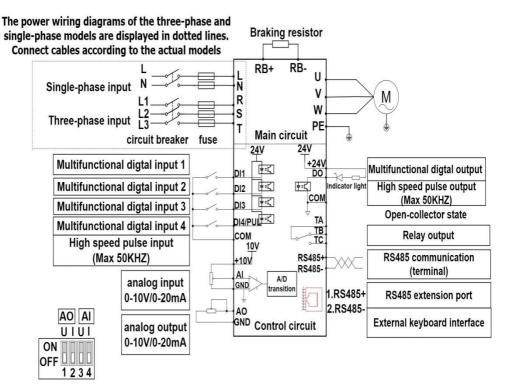

Figure 3-2 Basic wiring connection diagram of the frequency converter

#### Danger!

- Before powering on, please confirm whether the input power of the inverter meets the product requirements, otherwise it may cause product damage or cause fire.
- Before powering on the converter, ensure that terminals are connected reliably and cables are securely connected. Cover the protective cover properly; otherwise, electric shock and explosion may occur.

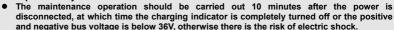

- Only trained and authorized qualified professionals can replace the internal parts of the frequency converter. It is strictly prohibited to leave the wire ends or metal objects in the machine, otherwise there is the risk of fire.
- When connecting the emergency stop or safety circuit, the wiring must be checked before and after operation.
- Do not connect power cables to UVW cables.

#### Attention!

- When an external braking resistor or braking unit is required, refer to Chapter 2.
- The earth wire is usually a copper wire with a diameter of 3.5mm or more, and the grounding resistance is less than 10 ohms.
- There is leakage current in the inverter, the specific value of the leakage current is determined by the conditions of use, in order to ensure safety, the inverter and the motor must be grounded, and require the user to install leakage protector (RCD), it is recommended that the RCD selection is type B, the leakage current set value is 300mA.
- In order to provide input side overcurrent protection and the convenience of power outage maintenance, the inverter should be connected to the power supply through the air switch or the fuse switch.

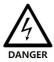

Note

# 3.2.1 Main Circuit Terminal Configuration Connection Instructions

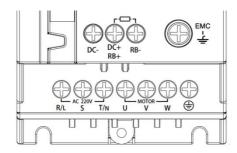

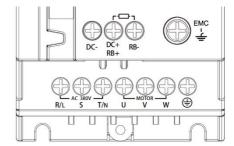

Figure 3-3 KC100-2S terminal type

Figure 3-4 KC100-4T terminal type

Table 3-2 Functions of main circuit terminals

| Terminal<br>Type | Terminal iden | Terminal identification Terminal identification |                              | Terminal function Description                                                                                                    |  |
|------------------|---------------|-------------------------------------------------|------------------------------|----------------------------------------------------------------------------------------------------|--|
|                  |               | L, N                                            | Power cumby input            | KC100-2S: Power input connections L, N Input voltage 1PH 200 ~ 240VAC +10%/-15% Input frequency 50 ~ 60Hz +/-5Hz Input current 400W 5.3A 750W 8.2A 1500W 14.0A 2200W 23.0A         |  |
| Main circuit     | R/L, S, T/N   | R, S, T                                         | Power supply input terminals | KC100-4T: Power input is connected to R, S, and T Input voltage 3PH 380 ~ 480VAC +10%/-15% Input frequency 50 ~ 60Hz +/-5Hz 750W 2.3A 1500W 3.7A 2200W 5.5A 3700W 8.8A 5500W 13.0A |  |
|                  | U, V, W       |                                                 | Three-phase output terminals | Three-phase AC output terminal, connected to the motor                                                                                                    |  |
|                  | DC-           |                                                 | Negative terminal of DC bus  | Common DC bus used                                                                                                    |  |
|                  | DC+(RB+)      | DC+                                             | Positive terminal of DC bus  |                                                                                                    |  |
|                  | - ( )         | RB+                                             | Braking resistor terminal    | External brake resistor                                                                                                    |  |
|                  | RB-           |                                                 | Braking resistor terminal    |                                                                                                    |  |
|                  | <b>(</b>      |                                                 | Grounding terminal           | Shielded ground terminal                                                                                                    |  |

Select the main power circuit cable based on EN 60204-1 and IEC60364-5-52 standards. Table 3-3 Recommended specifications for main circuit cables is recommended. If peripheral cables exceed the recommended configuration range, contact us.

Table 3-3 Recommended specifications of main circuit cables

| Power Model    | Rated input<br>current (A) | Rated<br>output<br>current (A) | RST<br>(mm²) | UVW<br>(mm²) | Ground<br>wire<br>(mm²) | Screw<br>torque<br>(lbf·in) | Screw<br>specification<br>s |
|----------------|----------------------------|--------------------------------|--------------|--------------|-------------------------|-----------------------------|-----------------------------|
| KC100-2S-0R40G | 5.3                        | 2.5                            | 0.75         | 0.75         | 0.75                    |                             |                             |
| KC100-2S-0R75G | 8.2                        | 4.0                            | 1.5          | 0.75         | 1.5                     |                             |                             |
| KC100-2S-01R5G | 14.0                       | 7.5                            | 2.5          | 1.5          | 2.5                     |                             |                             |
| KC100-2S-02R2G | 23.0                       | 10.0                           | 2.5          | 1.5          | 2.5                     |                             |                             |
| KC100-4T-0R75G | 3.4                        | 2.3                            | 0.75         | 0.75         | 0.75                    | 10                          | M3.5                        |
| KC100-4T-01R5G | 5.0                        | 3.7                            | 0.75         | 0.75         | 0.75                    |                             |                             |
| KC100-4T-02R2G | 5.8                        | 5.5                            | 0.75         | 0.75         | 0.75                    |                             |                             |
| KC100-4T-03R7G | 10.5                       | 8.8                            | 1.5          | 1.5          | 1.5                     |                             |                             |
| KC100-4T-05R5G | 14.5                       | 13.0                           | 2.5          | 2.5          | 2.5                     |                             |                             |

#### Attention!

Note

- During the assembly process, pay attention to the fixing of the cable and do not apply stress to the connection of the main circuit terminal to prevent the inner core of the cable from breaking after long-term use.
- To effectively suppress RF interference, use cables with a shielding coverage of 85% or more.
- Increased UVW cable length can cause peak voltage at the motor end, affecting the motor windings and the insulation life of the cable. When the motor cable exceeds the Maximum Allowable cable length of the motor listed in Table 3-4, the motor and cable that comply with the IEC60034-25 standard are recommended.
- The output voltage of the inverter under the action of a long cable will generate higher harmonic voltages. If the output voltage exceeds the Maximum Allowable cable length of the motor listed in Table 3-4, add a reactor at the output end.

Table 3-4 Maximum Allowable cable lengths for the motor

| Inverter models | Maximum allowable length of motor cable (m) |
|-----------------|---------------------------------------------|
| KC100-2S-0R40G  | 50                                          |
| KC100-2S-0R75G  | 50                                          |
| KC100-2S-01R5G  | 50                                          |
| KC100-2S-02R2G  | 50                                          |
| KC100-4T-0R75G  | 50                                          |
| KC100-4T-01R5G  | 50                                          |
| KC100-4T-02R2G  | 50                                          |
| KC100-4T-03R7G  | 50                                          |
| KC100-4T-05R5G  | 70                                          |

# 3.2.2 CN2 Control circuit terminal configuration connection instructions

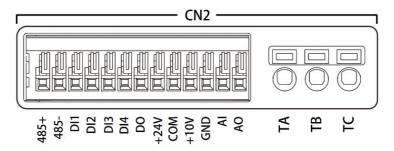

Figure 3-5 Control terminal type

Table3-5 Function description of control loop terminals

|                 | Interface name | Function definition                     | Specifications                                                                                                    |
|-----------------|----------------|-----------------------------------------|----------------------------------------------------------------------------------------------------|
|                 | DI1-DI4        | Multifunctional<br>digital input        | The low level is valid. The effective level is 0 $\sim$ 15VDC DI-DI3 is a low speed input with an input impedance of 4.7k $\Omega$ and a maximum input frequency of 200Hz DI4 as a high speed input has an input impedance of 2.2k $\Omega$ and a maximum input frequency of 50kHz |
|                 | DO             | High speed pulse<br>output              | High speed pulse output Maximum operating voltage :30VDC Max output current :50mA Maximum output frequency 50kHz Also as open collector output                                                                                                    |
|                 | + 24 V         | + 24 V                                  | External 24VDC power supply Output voltage range: 24V±10% Maximum current: 200mA                                                                                                    |
| Control circuit | СОМ            | 24V power supply ground                 | Interior isolated from GND                                                                                                    |
|                 | +10V           | +10V analog<br>voltage output           | External 10V analog power supply<br>Output voltage range: 10V±10%<br>Maximum current: 10mA                                                                                                    |
|                 | GND            | Analog ground                           | Internally isolated from COM                                                                                                    |
|                 | Al             | Analog input                            | 12-bit resolution Input voltage/current range: 0 ~ 10V/0 ~ 20mA Select the input signal type via the dip switch Input impedance for voltage input: 20kΩ Input impedance for current input: 500Ω                                                                                    |
|                 | AO             | Analog output                           | Support 0 $\sim$ 10V/0 $\sim$ 20mA output Select the output signal type through the dip switch The maximum current in voltage mode is 2mA, corresponding to load impedance $>$ 5k $\Omega$ Load impedance $<$ 500 $\Omega$ in current mode, default voltage mode is 0 $\sim$ 10V   |
|                 | TA-TB-TC       | Relay Output                            | Normally closed: TA-TB<br>Normally open: TA-TC<br>Contact load: 3A/250V AC, 1A/30V DC                                                                                                    |
|                 | 485 +          | 485<br>Communication<br>positive signal | RS485 communication, support standard Modbus RTU                                                                                                    |
|                 | 485 -          | 485<br>communication<br>negative signal | protocol                                                                                                    |

Table 3-6 Recommended specifications for control circuit cables

| Port name  | Function definition           | Terminal type        | Cable specifications (mm²) | Wiring requirements   |
|------------|-------------------------------|----------------------|----------------------------|-----------------------|
| 485+/485-  | 485 Communication signal      |                      |                            | Shield twisted pair   |
| DI1 to DI4 | Multifunctional digital input |                      |                            | Shielded twisted pair |
| DO         | High speed pulse output       | 0.2 to 0.5           |                            | Shielded twisted pair |
| +24V/COM   | 24V power output              | Spring type terminal |                            | Shielded twisted pair |
| +10V/GND   | 10V power output              | torriiriai           |                            | Shielded twisted pair |
| Al         | Analog input                  |                      |                            | Shielded twisted pair |
| AO         | Analog output                 |                      |                            | Shielded twisted pair |
| TA/TB/TC   | Relay output                  |                      | 0.2 to 1.5                 | Ordinary wiresr       |

#### 3.2.2.1 Use Of Harness Grooves

The control wire can be led into the conductor groove to avoid confusion in wiring and ensure neat wiring.

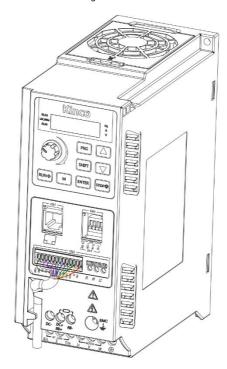

Figure 3-6 Schematic diagram of the wiring harness of the control circuit

#### 3.2.2.2 Analog Output Wiring

The AO terminal external analog meter can indicate a variety of physical quantities, and the output signal type is selected by the dip switch.

Typical wiring methods are shown in the following figure:

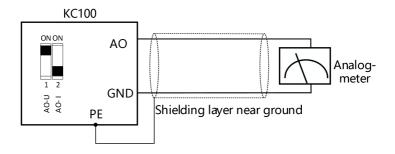

Figure 3-7 Wiring method of analog voltage output

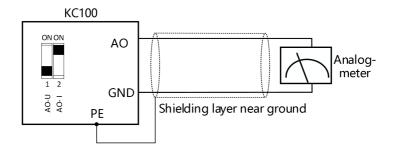

Figure 3-8 Wiring method of analog current output

# 3.2.2.3 Wiring Method Of Analogue Input

AI terminals accept analog voltage or current single-ended input, voltage/current input by the dip switch to select the input signal type.

Typical wiring methods are shown in the figure below:

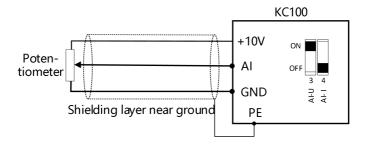

Figure 3-9 Wiring method for external input of +10V power supply

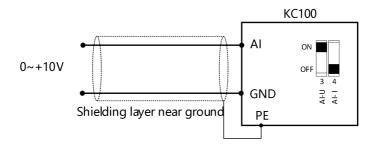

Figure 3-10 Wiring method for external input of analog voltage

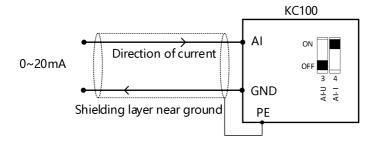

Figure 3-11 Wiring method for external input of analog current

#### 3.2.2.4 Wiring Method For Multifunctional Digital Inputs

The multi-function input of KC100 is low and effective, the active level is  $0 \sim 15V$ , DI1-DI3 is the low speed input, and DI4 is the high speed input channel.

Typical wiring methods are shown in the following figure:

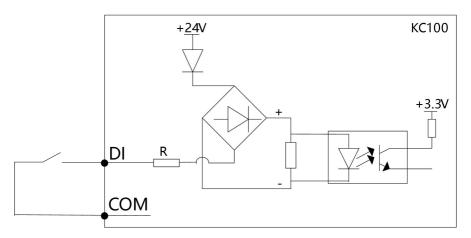

The input impedance of low-speed channel DI1-DI3 is  $4.7k\Omega$ The input impedance of high-speed channel DI4 is  $2.2k\Omega$ 

Figure 3-12 Wiring method for multifunctional digital inputs

#### 3.2.2.5 Wiring Method For High Speed Pulse Output

When the high-speed pulse output DO is connected to the relay control, the relay coil should be reversed in parallel with the continuous current diode at both ends. The maximum output current of the DO output outlet is 50mA.

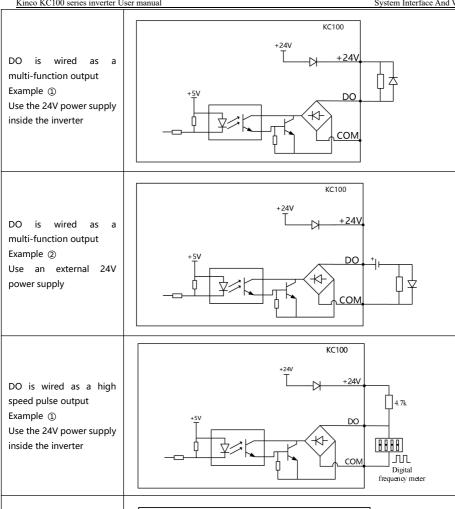

DO is wired as a high speed pulse output Example ② Use an external 24V power supply

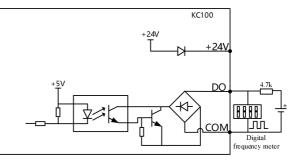

#### 3.2.2.6 Relay Output Wiring

If the inductive load is driven (such as electromagnetic relay, contactor), the surge voltage absorption circuit should be installed; Such as: RC absorption circuit (note that its leakage current should be less than the control contactor or relay holding current), varistor, or continuous current diode (for DC electromagnetic circuit, must pay attention to the polarity when installing). The components of the absorbing circuit should be installed near the coil ends of the relay or contactor.

#### 3.2.3 Dip Switch Function Legend And Description

| Dip Switch<br>Type | Bit<br>number | Feature | Function Description       | Remarks                                                   |
|--------------------|---------------|---------|----------------------------|-----------------------------------------------------------|
| SW1                | 1             | A0-U    | 0V ~ 10V voltage output    | Can only choose between AO-U and AO-I                     |
| ON DIP             | 2             | AO-I    | 0mA to 20mA current output | ON is valid, OFF is invalid, can not be the same as ON    |
| ON                 | 3             | AI-U    | 0V ~ 10V input             | Can only choose between AO-U and AO-I                     |
|                    | 4             | Al-I    | 0mA to 20mA input          | ON is valid, OFF is invalid, can<br>not be the same as ON |

# 4 Keyboard Layout And Operating Instructions

# 4.1 Keyboard Layout

# 4.1.1 Built-in Keyboard

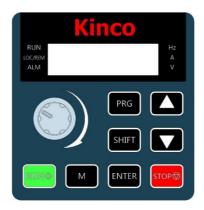

Figure 4-1 Schematic diagram of the LED operating panel

Table 4-1 Description of LED keyboard keys

| LED             | Features                                                                                                    |
|-----------------|----------------------------------------------------------------------------------------------------|
| potentiometer   | Clockwise rotation increases the operating value, counterclockwise rotation decreases the operating value.                                                                                                    |
| Menu<br>PRG     | Enter the function menu interface when standby or running; When the parameter is in the modified state, press the key to exit the modification.                                                                                       |
| Shift Toggle    | Standby or running switch display stop display parameter or running display parameter, you can view the definition by F15.10-F15.19;  Press this key to shift to change the digit to the right when the parameter is changing status. |
| UP, DOWN        | UP,DOWM operation bits.                                                                                                    |
| Run (RUN®)      | When run/stop is controlled by the keyboard, press this key to run the AC drive and the motor is forward.                                                                                                    |
| Stop/Reset      | When the command given channel is keyboard control, press the key to stop the inverter; Other command channels can be defined by parameter F15.01 whether they are valid; Fault state Press the key to reset the inverter.            |
| Multifunction M | Select the function of this key by parameter F15.00[Keyboard Multifunction Key Selection].                                                                                                    |
| Confirm         | Press this key after changing the value to confirm the change.                                                                                                    |

#### 4.1.1.1 Status Indicator

In the following table, the indicator is on, the indicator is off, and the indicator is blinking

Table 4-2 Description of indicators on the operation panel

| Indicato                         | r status           | Status in:                                                                 | structions           |  |  |
|----------------------------------|--------------------|----------------------------------------------------------------------------|----------------------|--|--|
|                                  | •                  | Off: Shutdown does not run                                                 |                      |  |  |
| RUN<br>Run indicator             | 30k                | On: The machine is running in positive rotation                            |                      |  |  |
|                                  |                    | Blinking: Reverse running                                                  |                      |  |  |
|                                  | •                  | Off: Keyboard panel control                                                |                      |  |  |
| LOC/REM Command source indicator |                    | On: Terminal control                                                       |                      |  |  |
|                                  | <b>&gt;</b> 0<     | Blinking: Communication control                                            |                      |  |  |
| ALM                              | •                  | Off: No fault occurs                                                       |                      |  |  |
| Fault indicator                  |                    | Blinking: The AC drive is faulty or the inverterin the self-learning state |                      |  |  |
| Hz A V                           | Frequency display  | Hz A                                                                       | Voltage display      |  |  |
| Hz A V                           | Current display    | Hz A V                                                                     | Rotate speed display |  |  |
| Hz A V                           | Percentage display |                                                                            |                      |  |  |

#### 4.1.1.2 Data Display

The operation panel has a total of 5 digits LED data display, which can display the setting frequency, output frequency, various monitoring data and alarm code.

Table 4-3 LED data display and actual data corresponding table

| LED<br>Display | Actual correspondence | LED<br>display | Actual correspondence | LED<br>display | Actual correspondence | LED<br>display | Actual correspondence |
|----------------|-----------------------|----------------|-----------------------|----------------|-----------------------|----------------|-----------------------|
| 8              | 0                     | 8              | 9                     | 8              | Н                     | 8              | Р                     |
|                | 1                     | 8              | А                     | 8              | h                     | 8              | q                     |
| 8              | 2                     | 8              | b                     | 8              | I                     | Ē              | r                     |

| 8 | 3   | 8  | С | 8 | J | 8 | Т   |
|---|-----|----|---|---|---|---|-----|
|   | 4   |    | С |   | k |   | t   |
| 8 | 5/S | 00 | d | 8 | L |   | U   |
| 8 | 6   | 8  | E | 8 | N | 8 | u/v |
|   | 7   | 8  | F |   | n | 8 | у   |
| 8 | 8   | 8  | G | 8 | 0 |   |     |

Table 4-4 Special LED status display on the operation panel

| LED Display | Meaning                                                | LED display | Meaning                                                                                                    |
|-------------|--------------------------------------------------------|-------------|----------------------------------------------------------------------------------------------------|
| 88888       | Restore factory parameters                             | 88888       | Download keyboard parameters to the control board                                                          |
| 88988       | Control board parameters are uploaded to the key board | 88000       | EST: Parameter tuning process The last two digits of the nixie tube change the number with the tuning step |

#### 4.1.2 External Keyboard

External keyboard is an optional accessory, connected to the frequency converter external keyboard interface (CN1) by network cable, in addition to the basic control, but also support parameter upload and download function (see 5.11.2), compared with the built-in keyboard to add independent positive and negative switch keys, positive and negative indicator, and current limiting status indicator, in addition, The digital tube display and other keys of the external keypad are the same as those of the internal keyboard.

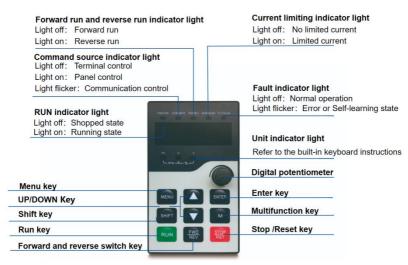

Figure 4-2 Layout diagram of the external keyboard

#### Attention:

- 1. the external keyboard interface and RS485 terminal for the same 485, can not be used at the same time;
- 2. when the external keyboard is connected, the built-in keyboard operation is frozen and only displayed.

# 4.2 Menu Description

The operation panel adopts the 3-level menu structure for parameter setting and other operations. After entering the menu of each level, when the display bit flashes, you can press the UP key, DOWN set.

The three level menus are as follows: Level-1 menu: Parameter group; Level-2 menu: Parameter; Level-3 menu: parameter Settings and the initial monitoring interface.

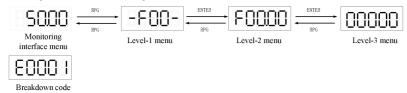

Figure 4-3 Operation hierarchy diagram of the standard menu

When the AC drive menu mode selects the check menu, the LED panel only displays parameters different from the factory value, that is, there is no first-level menu.

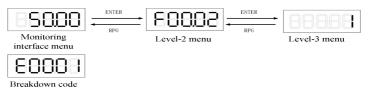

Figure 4-4 Operation hierarchy diagram of level of verify menu

Table 4-5 Menu mode selection parameters

| Parameter Code (address) | Name      | Content          | Parameter Description                                                 |
|--------------------------|-----------|------------------|-----------------------------------------------------------------------|
| F00.02                   | Menu Mode | 0: Standard menu | 0: Standard menu ,Displays all parameters.                            |
| (0x0002)                 | selection | 1: Verify menu   | Verify menu , Display parameters that differ from the factory values. |

# 4.3 Status Parameter Display

When in the monitoring interface menu, you can switch by the keyboard SHIFT key to display the running shutdown parameters.

In the running state, you can view the running state parameters by holding down SHIFT key. The default display status parameters are: operating frequency, given frequency, output current, output voltage, bus voltage.

In the shutdown state, you can view the status parameters by holding down SHIFT key. The default display status parameters are: set frequency, bus voltage, AI voltage, keyboard potentiometer voltage.

If you want to view other status parameters, please refer to the following running shutdown parameter display Settings.

Table 4-6 LED running display parameters

| Parameter code                  | Name                           | Content                                                                                                    | Parameter Description                                                                                                    |  |
|---------------------------------|--------------------------------|----------------------------------------------------------------------------------------------------|----------------------------------------------------------------------------------------------------|--|
| (address)<br>F15.10<br>(0x0F0A) | LED display 1 in running state | O: Disabled 1: Main frequency X 2: Auxiliary frequency Y                                                                                                    |                                                                                                    |  |
| F15.11<br>(0x0F0B)              | LED display 2 in running state | 3: Setting frequency (after acceleration and deceleration)  4: Reference frequency (target value)  5: Running frequency                                                                                                    |                                                                                                    |  |
| F15.12<br>(0x0F0C)              | LED display 3 in running state | 6: Output voltage 7: Output current 8: DC-Bus voltage 9: Setting torque 10: Output torque 11: Output power 12: Setting speed 13: Running speed 14: AC drive operating status 15: AC drive temperature 16: Motor temperature 17: DI state 18: DO state 19: AI voltage before correction 20: AI voltage 25: Operating panel potentiometer voltage before correction 26: Operating panel potentiometer voltage 27: AO output 29: Input PULSE frequency (0.01KHz) 30: Output PULSE frequency (0.01KHz) 31: V/f separation output voltage 32: V/f separation output voltage |                                                                                                    |  |
| F15.13<br>(0x0F0D)              | LED display 4 in running state |                                                                                                    |                                                                                                    |  |
| F15.14<br>(0x0F0E)              | LED display 5 in running state |                                                                                                    |                                                                                                    |  |
| F15.15<br>(0x0F0F)              | LED display 1 in stop state    |                                                                                                    | press the SHIFT key on the keyboard operation panel to view the status value of up to 5 running display parameters of the AC drive in real |  |
| F15.16<br>(0x0F10)              | LED display 2 in stop state    |                                                                                                    | time.                                                                                                    |  |
| F15.17<br>(0x0F11)              | LED display 3 in stop state    |                                                                                                    | (0.01KHz) 30: Output PULSE frequency (0.01KHz)                                                                                             |  |
| F15.18<br>(0x0F12)              | LED display 4 in stop state    |                                                                                                    |                                                                                                    |  |
| F15.19<br>(0x0F13)              | LED display 5 in stop state    | 36: PID error 37: PID integral value 38: PID output 40: Count value 45: Power factor angle 46: Motor speed feedback 48: Load speed 57: Remaining running time 58: Current power-on duration                                                                                                    |                                                                                                    |  |

| 59: Current running duration   |  |
|--------------------------------|--|
| 60: High-order bits of         |  |
| accumulative power             |  |
| consumption                    |  |
| 61: Low-order bits of          |  |
| accumulative power             |  |
| consumption                    |  |
| 62: High-order bits of current |  |
| power consumption              |  |
| 63: Low-order bits of current  |  |
| power consumption              |  |

# 4.4 Parameter Setting

Application examples:

Change the parameter keypad number given frequency F01.10 from 50.00Hz to 15.00Hz.

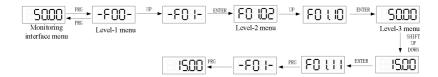

Figure 4-5 Schematic diagram of changing the operating frequency

During the level-3 menu operation, you can press the PRG key or ENTER key to return to the Level-2 menu. The difference between the two is:

- 1. Press ENTER key to save the setting parameter and return to the secondary menu, and automatically move to the next parameter;
- Press PRG key to abandon the current parameter modification and directly return to the upper-level menu corresponding to the current parameter.

In the third level menu state, if the parameter setting value does not blink, it means that the parameter value cannot be set. The possible reasons are as follows:

- 1. The parameter is an unchangeable parameter;
- 2. The AC drive is in the running state, the parameter cannot be changed in the running state, and can be changed only after stopping;
  - 3. The user password is currently set.

# 4.5 M Multifunction Key Operation

The M key on the operation panel is a Multi-function key, and the function of theMulti-function key can be set by parameter F15.00. In the shutdown or running state, press this key to switch the command channel, forward and reverse operation, and forward and reverse click operation.

Table 4-7 Function key selection parameters

| Parameter code<br>(address) | Name                  | content                                                                                                    | Parameter Description                                                                                                    |
|-----------------------------|-----------------------|----------------------------------------------------------------------------------------------------|----------------------------------------------------------------------------------------------------|
| F15.00<br>(0x0F00)          | Multi-function<br>key | O: Multi-function key disabled 1: Switch between operating panel command channel and remote command channel (terminal command channel or communication command channel) 2: Forward and reverse switching 3: Forward jog 4: Reverse jog | The M key on the operation panel is a Multi-function key, and the function of M key is set by this parameter.  0: The M key is invalid This key is not functional.  1: Switch between the command channel of the operation panel and the remote command channel (terminal command channel or communication command channel) F01.03 Set to 0(Operation panel), no effect after pressing M key; F01.03 is set to 1(Terminal), and the switch between terminal and operation panel can be realized by M key; F01.03 is set to 2(Communication), and the switch between communication and operation panel can be realized by M key.  2: Forward and reverse switch Use the M key to switch the direction of the frequency command. This feature only works if the run command channel is the Operations panel.  3: Forward turn click Positive turn point motion (FJOG) is achieved through the M key. This feature only works when the run command channel is the operation panel.  4: Reverse the tap Reverse dotting via the M key (RJOG) This feature only works when the run command channel is the operation panel. |

# 4.6 The Operation Panel Drives The Motor

Press the RUN and STOP/RST keys on the operation panel to start and stop the motor.

Operation steps:

1. Check before power-on;

Check the installation and wiring according to the installation manual. For detailed checks, refer to the Pre-power-on check in the Installation Guide.

- 2. Press the power switch to switch on the AC drive;
- 3. Check the display 50.00 on the operation panel, indicating successful power-on;

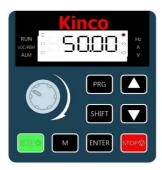

Figure 4-6 AC drive power-on display

4. Press the RUN key to start the motor, and the motor shaft starts to accelerate and rotate. At the same time, the panel displays the current running frequency, as shown in the picture below. After the acceleration is completed, the frequency value is displayed as 50.00. Hold down the SHIFT key to switch the running state parameters displayed;

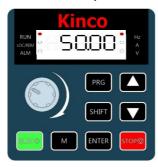

Figure 4-7 Steady operation display of the AC drive

5. Press the STOP key to slow down the motor and stop the machine.

# 5 Function Introduction

# 5.1 Operation Command Setting

# 5.1.1 Run command channel setting

Operation commands are used to control the start, stop, forward run, reverse run, and jog operations of the AC drive. Three command sources are available: operating panel, terminal I/O, and communication.

You can select the operation command source by setting F01.03.

Table 5-1 Operation command source parameter

| Parameter code (address) | Name                           | Content                                                                     | Default<br>(Value Range ) | Description                                                                                                    |
|--------------------------|--------------------------------|-----------------------------------------------------------------------------|---------------------------|----------------------------------------------------------------------------------------------------|
| F01.03<br>(0x0103)       | Operation<br>command<br>source | 0:Operating panel control 1: Terminal I/O control 2: Communicati on control | 0<br>(0~2)                | This parameter defines the source of the AC drive control commands, such as run, stop, forward run, reverse run, and jog.  0: Operating panel control Control commands are input using the RUN, STOP/RES, and M keys on the operating panel. This mode is suitable for initial commissioning.  1: Terminal I/O control Control commands are input through the DI terminals of the AC drive. The DI terminal control commands can be set based on different scenarios, such as start/stop, forward/reverse run, jog, two-wire/threewire control, and multi-speed. It is suitable for most applications.  2: Communication control Control commands are input through remote |
|                          |                                |                                                                             |                           | communication. This mode applies to remote control or centralized control of multiple equipment.                                                                                                    |

## 5.1.2 Operating Panel Control

When F01.03 is set to 0, the start and stop of the AC drive are controlled by pressing keys (RUN and STOP/RES) on the operating panel.

When you press RUN, the AC drive starts to run (the RUN indicator is on).

When you press STOP/RES during running, the AC drive stops running (the RUN indicator is off).

#### 5.1.3 Terminal I/O Control

- 1. When F01.03 is set to 1, operation command sources select Terminal I/O Control.
- 2.When F08.00 is set to 1 (forward run) or set to 2 (reverse run), the start and stop of the AC drive are controlled through terminals.
- 3.DI is assigned with the Three-wire operation control function, and You can set F08.10 to select a terminal control mode.

Four terminal I/O control modes are available,

including two-wire mode 1, two-wire mode 2, three-wire mode 1, and three-wire mode 2.

Table 5-2 Terminal control mode parameter

| Parameter code (address) | Name                     | Content                                                                         | Default<br>(Value Range ) | Description                                                                                |
|--------------------------|--------------------------|---------------------------------------------------------------------------------|---------------------------|--------------------------------------------------------------------------------------------|
| F08.10<br>(0x080A)       | Terminal control<br>mode | 0: two-wire mode 1 1: two-wire mode 2 2: three-wire mode 1 3: three-wire mode 2 | 0 (0~3)                   | This parameter defines the mode in which the AC drive is controlled by external terminals. |

You can use any of multi-functional input terminals DI1 to DI4 as external input terminals. You can define he functions of DI1 to DI4 by setting F08.00 to F08.03. For details, see the description of F08.00 (DI1) to F08.03 (DI4) in "7.2 List of Parameters".

#### Application:

DI1 is assigned with the forward run function, and DI2 is assigned with the reverse run function. Connect the forward run switch to DI1 and the reverse run switch to DI2.

Table 5-3 DI1 set to FWD, DI2 set to REV parameter

| Parameter | Name                  | Reference | Function Description         |
|-----------|-----------------------|-----------|------------------------------|
| F08.10    | Terminal control mode | 0         | Two-wire mode 1              |
| F08.00    | DI1 function          | 1         | Forward RUN(FWD)             |
| F08.01    | DI2 function          | 2         | Reverse RUN(REV)             |
| F08.02    | DI3 function          | 3         | Three-wire operation control |

#### 0: Two-wire mode 1

Integration of operation and direction. This is the most commonly used two-wire mode. The factory default is DI1(Forward RUN) and DI2 (Reverse RUN) terminal commands to determine the forward or reverse operation of the motor. See the following figure.

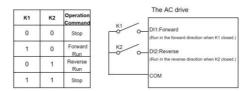

Figure 5-1 Wiring and parameter setting for two-wire mode 1

#### 1: Two-wire mode 2

Separation of operation and direction. The forward run terminal DI1(Forward RUN) defined in this mode is the run enable terminal. The direction is defined by the state of the reverse run terminal DI2 (Reverse RUN). See the following figure.

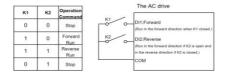

Figure 5-2 Wiring and parameter setting for two-wire mode 2

#### 2: Three-wire mode 1

In this mode, the stop of the AC drive are controlled through the three-wire running control terminal (DI3), and the running command is generated by the forward run terminal DI1(Forward RUN) or the reverse run terminal DI2 (Reverse RUN), and the two control the running direction at the same time. See the following figure.

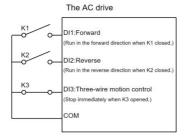

Figure 5-3 Wiring and parameter setting for three-wire mode 1

#### 3: Three-wire mode 2

In this mode, the stop of the AC drive are controlled through the three-wire running control terminal (DI3). The running command is generated by the forward run terminal DI1(Forward RUN), and the direction is defined by the state of the reverse run terminal DI2 (Reverse RUN). The three-wire operation control terminal (DI3) is a valid input. See the following figure.

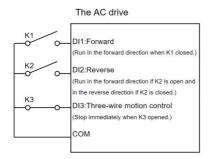

Figure 5-4 Wiring and parameter setting for three-wire mode 2

### 5.1.4 Communication Control

When F01.03 is set to 2, the start and stop of the AC drive are controlled through communication. When the AC drive is controlled through serial communication, the host controller must send a write command to the AC drive.

Here takes the Modbus protocol as an example to describe how to control the AC drive through communication.

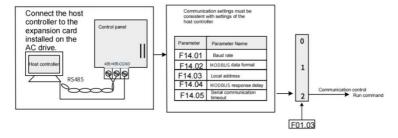

Figure 5-5 Setting commands through communication

Application:

To make the AC drive run in reverse direction, the host computer sends the write command 01 06 70 00 00 02 12 CB (hexadecimal). The following table describes the meaning of each byte in the command. (The command is in hexadecimal format.)

For other communication addresses and control commands, see "Appendix I: Modbus Protocol".

Table 5-4 Communication command 01 06 70 00 00 02 12 CB interpretation

| Command            | Description                           |
|--------------------|---------------------------------------|
| 01H(configurable)  | AC drive address                      |
| 06H                | Write command                         |
| 7000H              | Control command communication address |
| 0002H(reverse RUN) | Control command                       |
| 12CBH              | CRC check                             |

Table 5-5 The master and slave communication commands and responses

| Host Command                         |     | Slave Response                       |     |
|--------------------------------------|-----|--------------------------------------|-----|
| ADDR                                 | 01H | ADDR                                 | 01H |
| CMD                                  | 06H | CMD                                  | 06H |
| High-order bits of parameter address | 70H | High-order bits of parameter address | 70H |
| Low-order bits of parameter address  | 00Н | Low-order bits of parameter address  | 00H |
| High-order bits of data content      | 00H | High-order bits of data content      | 00Н |
| Low-order bits of data content       | 02H | Low-order bits of data content       | 02H |
| CRC high-order bits                  | 12H | CRC high-order bits                  | 12H |
| CRC low-order bits                   | СВН | CRC low-order bits                   | СВН |

# 5.2 Frequency Reference Sources

## 5.2.1 Setting Frequency Reference Sources

The AC drive supports three frequency references: main frequency reference, auxiliary frequency reference, and main and auxiliary frequency superposition.

# 5.2.2 Selecting Source of Main Frequency Reference

The AC drive supports more than 7 main frequency sources, including operating panel digital setting, AI, panel potentiometer, communication, pulse input, PID, and multi-reference, which can be selected by setting F01.04 (0 to 8).

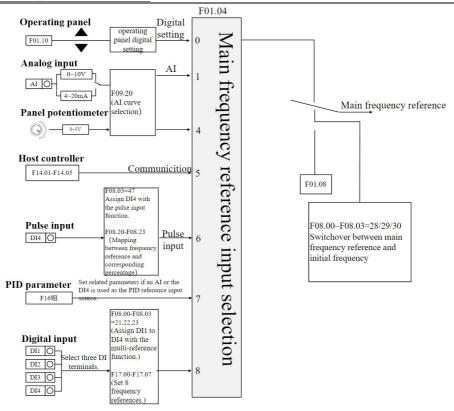

Figure 5-6 Main frequency reference selection

Table 5-6 Source of main frequency reference parameter

| Parameter code (address) | Name                    | Content                                                                                                    | Default<br>(Value Range ) |
|--------------------------|-------------------------|----------------------------------------------------------------------------------------------------|---------------------------|
| F01.04<br>(0x0104)       | Main frequency source X | O: Operating panel digital setting(F01.10)  1: Al 4: Panel potentiometer 5: Communication 6: PULSE input(DI4) 7: PID 8: Multi-reference | 0 (0~8)                   |

# 5.2.3 Setting Main Frequency Through Operating Panel

When the main frequency is set through operating panel (F01.04 is set to 0), the frequency can be corrected by the UP and DOWN keys. F01.17 determines whether the corrected frequency is remembered during shutdown or power failure.

# Table 5-7 Frequency related parameters

| Parameter code (address) | Name                      | Content                                                              | Default<br>(Value Range )       |
|--------------------------|---------------------------|----------------------------------------------------------------------|---------------------------------|
| F01.10<br>(0x010A)       | Digital setting frequency | This parameter defines the Digital setting frequency.                | 50.00Hz<br>(0.00Hz~F01.11)      |
| F01.11<br>(0x010B)       | Maximum frequency         | This parameter defines the maximum output frequency of the AC drive. | 50.00Hz<br>(50.00~<br>600.00Hz) |

Table 5-8 Frequency retention parameter

| Parameter code (address) | Name                            | Content                              | Default<br>(Value Range ) |
|--------------------------|---------------------------------|--------------------------------------|---------------------------|
|                          |                                 | Ones: Stop retention selection       |                           |
|                          |                                 | 0: Non-retention                     |                           |
| F01.17                   | Retention of digital setting of | 1: Retention                         | 00                        |
| (0x0111)                 | frequency                       | Tens: Power down retention selection | (00~11)                   |
|                          |                                 | 0: Non-retention                     |                           |
|                          |                                 | 1: Retention                         |                           |

# 5.2.4 Setting Main Frequency Through Analog Input

# (Al Or Panel Potentiometer)

When the main frequency is set through analog input, AI(F01.04 is set to 1), or Panel Potentiometer(F01.04 is set to 4) can be used.

When an AI terminal is used as the frequency source(the operating panel potentiometer Settings are the same as the AI Settings), it supports a variety of AI curves. Therefore, first introduce the setting method of AI curve, and then introduce how to select the corresponding AI curve of AI terminal. See the following steps.

# Table 5-9 Set the AI input primary frequency steps

Step 1: Setting AI Curve

| Step                                                                                                    | Related Parameters                               | Description                           |
|----------------------------------------------------------------------------------------------------|--------------------------------------------------|---------------------------------------|
| Step 1 Set the Al curve: Set the relationship between the Al voltage/current inputs and frequency setpoints.                                                  | F09.21~F09.28                                    | Curve 1 setting and Curve 2 setting   |
| Step 2<br>Select an Al curve for the Al terminal: Select a curve and filter<br>time for the Al terminal.                                                      | F09.20、F09.02                                    | Al curve selection, Filter time of Al |
| Step 3 Select an AI terminal as the frequency reference source: Select the AI terminal for setting the frequency reference based on terminal characteristics. | F01.04<br>(main frequency reference<br>source X) | F01.04 = 1<br>Select AI               |

Two types of AI curves are available. Curve 1, and curve 2 are two-point curves, which are defined by parameters F09.21 to F09.24(Curve 1) and F09.25 to F09.28(Curve 2). The setting of the AI curve is actually set the relationship between the AI voltage/current inputs and frequency setpoints.

The following takes AI curve 1 as an example to describe the settings. The related parameters are F09.21 to F09.24.

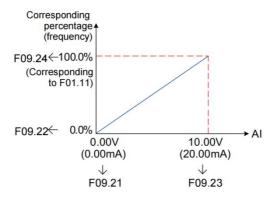

Figure 5-7 Settings of AI curve 1

When an AI terminal is used as the main frequency source, the voltage/current input setpoint 100% indicates the percentage relative to the maximum frequency (F01.11). When AI current mode input is used, 1 mA current corresponds to 0.5 V voltage, and 0 mA to 20 mA current correspond to 0 V to +10 V voltage.

#### Step 2: Selecting AI Curve for AI Terminal

The curves of terminals Analog Input are determined by the ones positions of F09.20.

Longer AI input filter time indicates stronger anti-interference capability but slower adjustment response. Shorter filter time indicates faster adjustment response but weaker anti-interference capability. If the onsite analog input is prone to interference, you can increase the filter time to stabilize the detected analog input. However, increasing the AI filter time will slow down the response to analog detection. Therefore, the filter time must be set properly based on actual conditions.

#### Step 3: Selecting AI Terminal as Frequency Reference Source

The control board provides one AI terminals and one panel potentiometer. AI provide voltage input of 0 V to 10 V or current input of 0 mA to 20 mA. The following describes how to set AI terminal as the main frequency source.

For example, assume that curve 1 is selected for AI (the ones position of F09.20 is set to 1), and AI voltage input is selected as the main frequency source. To set the frequency reference to 10 Hz to 40 Hz (corresponding to 2 V to 10 V), set the parameters according to the following figure.

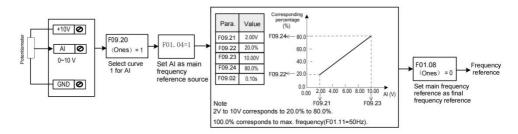

Figure 5-8 Parameter settings for AI voltage input as the main frequency source

AI can provide analog voltage input (0 V to 10 V) or analog current input (0 mA to 20 mA). When AI provides analog current input of 0 mA to 20 mA, the corresponding input voltage ranges from 0 V to 10 V. If the input current ranges from 4 mA to 20 mA, the corresponding input voltage ranges from 2 V to 10 V.

Table 5-10 AI terminal function parameter

| Parameter code     |                                                                  | _                                                                                                    | Default                    |
|--------------------|------------------------------------------------------------------|----------------------------------------------------------------------------------------------------|----------------------------|
| (address)          | Name                                                             | Content                                                                                                    | (Value Range )             |
| F09.02<br>(0x0902) | Filter time of Al                                                | This parameter defines the filter time of the analog signal to be filtered to eliminate interference signals.                | 0.10s<br>(0.00s~10.00s)    |
| F09.11<br>(0x090B) | Filter time of the panel potentiometer                           | This parameter defines the filter time of the analog signal to be filtered to eliminate interference signals.                | 0.10s<br>(0.00s~10.00s)    |
| F09.20<br>(0x0914) | Al curve selection                                               | Ones: Al Thousands: Panel Potentiometer 1: Curve 1 2: Curve 2                                                                | 2111<br>(0000~2112)        |
| F09.21<br>(0x0915) | Minimum input of Al curve 1                                      | This parameter defines Minimum input of AI curve 1, Voltage signals below this value are treated as the minimum value.       | 0.00V<br>(0.00~F09.23)     |
| F09.22<br>(0x0916) | Percentage<br>corresponding to<br>minimum input of<br>Al curve 1 | This parameter defines the Percentage corresponding.                                                                         | 0.0%<br>(-100.0%~100.0%)   |
| F09.23<br>(0x0917) | Maximum input of Al curve 1                                      | This parameter defines Maximum input of AI curve 1, Voltage signals higher than this value are treated as the maximum value. | 10.00V<br>(F09.21~10.00V)  |
| F09.24<br>(0x0918) | Percentage corresponding to maximum input of AI curve 1          | This parameter defines the Percentage corresponding.                                                                         | 100.0%<br>(-100.0%~100.0%) |
| F09.25<br>(0x0919) | Minimum input of Al curve 2                                      | This parameter defines Minimum input of AI curve 2, Voltage signals below this value are treated as the minimum value.       | 0.00V<br>(0.00V~F09.27)    |
| F09.26<br>(0x091A) | Percentage corresponding to minimum input of AI curve 2          | This parameter defines the Percentage corresponding.                                                                         | 0.0%<br>(-100.0%~100.0%)   |
| F09.27<br>(0x091B) | Maximum input of Al curve 2                                      | This parameter defines Minimum input of AI curve 2, Voltage signals higher than this value are treated as the maximum value. | 10.00V<br>(F09.25~10.00V)  |
| F09.28<br>(0x091C) | Percentage corresponding to maximum input of AI curve 2          | This parameter defines the Percentage corresponding.                                                                         | 100.0%<br>(-100.0%~100.0%) |

# 5.2.5 Setting Main Frequency Through Communication

The Modbus communication protocols are supported by KC100. When Modbus is used for communication, set F14.01, F14,02, and F14.03 to specify the baud rate, data format, and local address, respectively.

Application

Step 1: Set F01.04 to 5 to select communication as the main frequency source.

Step 2: Send a write command to the AC drive from the host controller.

Here takes the Modbus protocol as an example to describe how to set the main frequency through communication. For example, to set the frequency to 50.00 Hz through communication, send the write command 01 06 70 10 27 10 88 F3.

Table 5-11 Communication command 01 06 70 10 27 10 88 F3 interpretation

| Byte                                                                                    | Description                           |
|-----------------------------------------------------------------------------------------|---------------------------------------|
| 01H(configurable)                                                                       | AC drive address                      |
| 06H                                                                                     | Write command                         |
| 7010H                                                                                   | Control command communication address |
| 2710H(which is equivalent to 10000 in decimal, refers to 100% of the maximum frequency) | Target frequency                      |
| 88F3H                                                                                   | CRC check                             |

Similarly, to set the frequency to 25.00 Hz through communication, send the write command 01 06 70 10 13 88 9F 99. In this command, 13 88 is the hexadecimal number converted from 5000, refers to 50% of the maximum frequency.

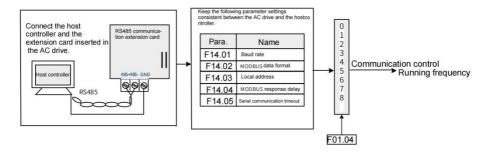

Figure 5-9 Parameter settings when the main frequency is set through communication

Table 5-12 Correspondence between host commands and slave responses

| Host Comn                            | nand | Slave Response                       |     |
|--------------------------------------|------|--------------------------------------|-----|
| ADDR                                 | 01H  | ADDR                                 | 01H |
| CMD                                  | 06H  | CMD                                  | 06H |
| High-order bits of parameter address | 70H  | High-order bits of parameter address | 70H |
| Low-order bits of parameter address  | 10H  | Low-order bits of parameter address  | 10H |
| High-order bits of data content      | 27H  | High-order bits of data content      | 27H |
| Low-order bits of data content       | 10H  | Low-order bits of data content       | 10H |
| CRC high-order bits                  | 88H  | CRC high-order bits                  | 88H |
| CRC low-order bits                   | F3H  | CRC low-order bits                   | F3H |

The range of frequency reference set through communication is 0 to 10000 (10000 refers to 100% of the maximum frequency). Assume that F01.11 (maximum frequency) is set to 50 Hz. If the frequency reference in the write command is 2710H, which is equivalent to 10000 in decimal, the actual written frequency reference is 50 Hz (50  $\times$  100%).

# 5.2.6 Setting Main Frequency Through Pulse Input

When the pulse input is selected as the main frequency source, the pulse reference must be obtained from multi-functional input terminal DI4.

The pulse reference signal specifications are 0–30 V (voltage range) and 0–50 kHz (frequency range).

Table 5-13 The steps for setting the main frequency through pulse input(DI4)

| Step                                                                                                    | Related Parameters | Description                                                                                                    |
|----------------------------------------------------------------------------------------------------|--------------------|----------------------------------------------------------------------------------------------------|
| Select pulse input(DI4) as the main frequency source.                                                               | F01.04、F08.03      | Set F01.04 to 6 to select pulse input(DI4) as the main frequency source. Set F08.03 to 47 to assign DI4 with the pulse frequency input function.  |
| Set the pulse reference curve, which defines the mapping between the pulse input of DI4 and the frequency setpoint. | F08.20~F08.23      | Typical setup curve <sup>[1]</sup>                                                                                                    |
| Set maximum frequency.                                                                                              | F01.11             | When the pulse input is selected as the main frequency source, 100% the percentage corresponding refers to the relative maximum frequency F01.11. |
| Set filter time of the set frequency.                                                                               | F08.24             | This parameter defines the filter time of the set frequency.                                                                                      |

[1] When the pulse input is selected as the main frequency source, a typical setup curve is shown below.

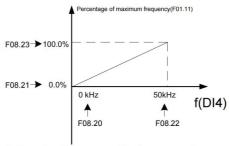

Settings involving no negative frequency reference

Figure 5-10 Typical curves for DI4 as frequency reference

Table 5-14 High speed pulse input setting parameters

| Parameter code (address) | Name                                                      | Content                                               | Default<br>(Value Range )      |
|--------------------------|-----------------------------------------------------------|-------------------------------------------------------|--------------------------------|
| F08.20<br>(0x0814)       | Minimum pulse input frequency                             | This parameter defines Minimum pulse input frequency. | 0.00kHz<br>(0.00kHz~F08.22)    |
| F08.21<br>(0x0815)       | Percentage corresponding to minimum pulse input frequency | This parameter defines the Percentage corresponding.  | 0.0%<br>(-100.0%~100.0%)       |
| F08.22<br>(0x0816)       | Maximum pulse input frequency                             | This parameter defines Maximum pulse input frequency. | 50.00kHz<br>(F08.20~100.00kHz) |
| F08.23<br>(0x0817)       | Percentage corresponding to maximum pulse input frequency | This parameter defines the Percentage corresponding.  | 100.0%<br>(-100.0%~100.0%)     |
| F08.24<br>(0x0818)       | Pulse filter time                                         | This parameter defines Pulse filter time.             | 0.10s<br>(0.00s~10.00s)        |

# 5.2.7 Setting Main Frequency Through PID

As a general process control method, PID control is a closed-loop mechanism in which each controlled variable is stabilized at the target level through proportional, integral, and differential calculation of the difference between the feedback signal and the target signal of the controlled variable. The output of PID control is used as the running frequency, which generally applies to on-site closed-loop control applications, such as constant pressure closed-loop control and constant tension closed-loop control.

Proportional gain Kp: Once the deviation between PID output and input occurs, the PID controller adjusts the output to reduce the deviation. The speed at which the deviation decreases depends on the proportional coefficient Kp. A larger Kp tends to reduce the deviation faster, but may cause system oscillation, especially at large hysteresis. A smaller Kp indicates lower possibility of oscillation but also slower adjustment. (The value 100.0 indicates that when the difference between PID feedback and reference is 100.0%, the adjustment amplitude of the PID controller on the output frequency reference is the maximum frequency.)

Integral time Ti: It determines the integral adjustment intensity of the PID controller. Shorter integral time indicates greater adjustment intensity. (Integral time refers to the time required for continuous adjustment of the integral regulator to reach the maximum frequency when the deviation between the PID feedback and reference is 100.0%.)

Derivative time Td: It defines the deviation variation adjustment intensity of the PID controller. Longer derivative time indicates greater adjustment intensity. (Derivative time refers to the time within which the feedback value change reaches 100.0%, and the adjustment amplitude reaches the maximum frequency.)

Application

- Step 1: Set F01.04 to 7 to select PID as the main frequency reference input source.
- Step 2: Set F16.00 to select a source of PID target reference. If F16.00 is set to 0, set F16.01 (digital setting of PID).

The value 100% of this parameter corresponds to the maximum value of PID feedback.

- Step 3: Set F16.03 to select a PID feedback source.
- Step 4: Set F16.16 to select a PID action direction.

The following figure shows the logic of process PID control parameter configuration.

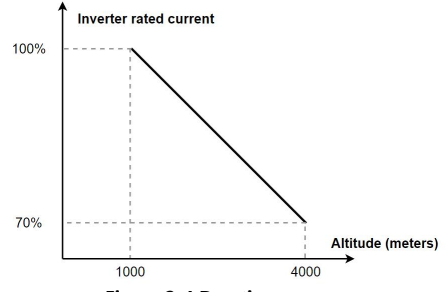

Figure 5-11 Block diagram of process PID control parameter configuration

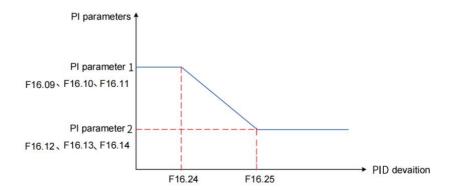

Figure 5-12 PID parameter switchover

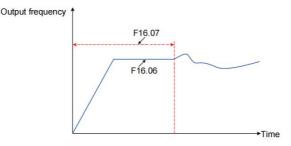

Figure 5-13 PID initial value function

# 5.2.8 Setting Main Frequency Through Multi-reference

Multi-reference is selected as the main frequency reference source. It is suitable for applications where only several frequency values are required without the need for continuous frequency adjustment.

KC100 supports a maximum of 8 frequency references, which can be set by input signal combinations of three DI terminals. The parameter of multi-reference 0 is set by F17.00, and the parameter of multi-reference 1 to multi-reference 7 is set by F17.01 to F17.07.

In addition to being the main frequency instruction, the multi-reference can also be used as the voltage source for V/F separation and the setting source for process PID.

#### Application

- 1. When F01.04 is set to 8, multi-reference is selected as the main frequency reference source.
- 2. Set the DI terminal function, when using the DI1, DI2, and DI3 as the input terminals of the multi-reference, F08.00, F08.01, F08.02 is set to 21 to 23, corresponding to the multi-reference input terminals  $1 \sim 3$ .

Terminals DI1, DI2, and DI3 are used as multi-reference input terminals. They each contribute one bit to a 3-bit binary value, and different combinations of the bits represent different frequencies. The three multi-reference terminals can provide 8 state combinations, corresponding to 8 frequency reference values. See the following table.

| K3  | K2  | K1  | Reference         | Parameter                                    |
|-----|-----|-----|-------------------|----------------------------------------------|
| OFF | OFF | OFF | Multi-reference 0 | Correspond to the channel selected by F17.00 |
| OFF | OFF | ON  | Multi-reference 1 | F17.01                                       |
| OFF | ON  | OFF | Multi-reference 2 | F17.02                                       |
| OFF | ON  | ON  | Multi-reference 3 | F17.03                                       |
| ON  | OFF | OFF | Multi-reference 4 | F17.04                                       |
| ON  | OFF | ON  | Multi-reference 5 | F17.05                                       |
| ON  | ON  | OFF | Multi-reference 6 | F17.06                                       |
| ON  | ON  | ON  | Multi-reference 7 | F17.07                                       |

# 5.2.9 Selecting Source of Auxiliary Frequency Reference

The AC drive supports 7 auxiliary frequency sources, including operating panel digital setting, AI, panel potentiometer, communication, pulse input, PID, and multi-reference, which can be selected by setting F01.05 (0 to 8).

When used as an independent frequency reference source, the auxiliary frequency reference source is used in the same way as the main frequency reference source. The figure 5-6 shows the block diagram. When the auxiliary frequency reference is used together with the main frequency reference to set the frequency reference, see "5.2.10 Setting Frequency Based on Main and Auxiliary Frequency References".

Table 5-16 Source of auxiliary frequency reference parameter

| Parameter code (address) | Name                            | Content                                                                                                    | Default<br>(Value Range ) |
|--------------------------|---------------------------------|----------------------------------------------------------------------------------------------------|---------------------------|
| F01.05<br>(0x0105)       | Auxiliary frequency<br>source Y | 0: Operating panel digital setting(F01.10) 1: Al 4: Panel potentiometer 5: Communication 6: PULSE input(DI4) 7: PID 8: Multi-reference | 0 (0~8)                   |

# 5.2.10 Setting Frequency Based on Main and Auxiliary Frequency References

Main and auxiliary frequency reference superposition is used to set the frequency reference by combining the main frequency reference and auxiliary frequency reference. F01.08 defines the relationship between the target frequency and the main and auxiliary frequency references, which is described as follows.

Table 5-17 Relationship between target frequency and main and auxiliary frequency references

| No. | Relationship Be              | Relationship Between Target Frequency and Main and Auxiliary Frequency References                                                                                                    |  |  |  |  |
|-----|------------------------------|----------------------------------------------------------------------------------------------------|--|--|--|--|
| 1   | Main frequency reference     | The main frequency reference is directly used as the target frequency.                                                                                                    |  |  |  |  |
| 2   | Main and auxiliary operation | There are four main and auxiliary operation results: main frequency reference + auxiliary frequency reference, main frequency reference — auxiliary frequency reference, larger value between main frequency reference and auxiliary frequency reference, and smaller value between main frequency reference and auxiliary frequency reference. |  |  |  |  |
| 3   | Frequency switchover         | Any of the preceding three frequency sources selected or switched by using the DI terminal. The DI terminal must be assigned with function 28 to 30(frequency reference switchover).                                                                                                    |  |  |  |  |

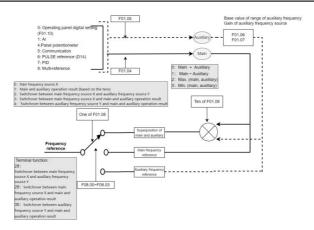

Figure 5-14 Selecting main and auxiliary frequency reference superposition result as frequency reference

Table 5-18 Frequency source parameter

| Parameter code (address) | Name                                                | Content                                                                                                    | Default<br>(Value Range ) |
|--------------------------|-----------------------------------------------------|----------------------------------------------------------------------------------------------------|---------------------------|
| F01.08<br>(0x0108)       | Frequency source<br>superposition                   | Ones: Frequency source selection 0: Main frequency source X 1: Main and auxiliary operation result (based on the tens) 2: Switchover between main frequency source X and auxiliary frequency source Y 3: Switchover between main frequency source X and main and auxiliary operation result 4: Switchover between auxiliary frequency source Y and main and auxiliary operation result Tens: Main and auxiliary frequency source operation 0: Main + Auxiliary 1: Main — Auxiliary 2: Max. (main, auxiliary) 3: Min. (main, auxiliary) | 0<br>(0x00~0x34)          |
| F01.06<br>(0x0106)       | Base value of range of auxiliary frequency source Y | Relative to the maximum frequency     Relative to main frequency X reference                                                                                                    | 0<br>(0~1)                |
| F01.07<br>(0x0107)       | Gain of auxiliary frequency source Y                | This parameter defines gain of auxiliary frequency source Y.                                                                                                    | 100.0%<br>(0.0~150.0%)    |

When the main frequency is set through main and auxiliary frequency reference superposition, the following need to pay attention to.

- 1. When the auxiliary frequency reference is set to the digital setting, the frequency is corrected by the UP and DOWN keys(or DI terminal is assigned with UP, DOWN) on the basis of the main given frequency. In this case, operating panel digital setting(F01.10) are ineffective.
- 2. When the auxiliary frequency reference is set to analog input(AI or Panel Potentiometer) or PULSE input, 100% the percentage corresponding refers to the range of auxiliary frequency source Y, set by F01.06 and F01.07.
- 3. The auxiliary frequency sources and the main frequency sources cannot be set to the same channel, that is, do not set F01.04 and F01.05 to the same value; otherwise, confusion may occur.

# 5.2.11 Main Frequency Source Bound To The Command Source

F01.09 allows you to set the frequency sources for the three command sources of the AC drive. The operation command sources and the main frequency sources can be arbitrarily bundled and switched synchronously. This parameter defines a bundle combination between three operation command sources and seven frequency sources.

When the specified command source (F01.03) is bound to a frequency source (corresponding bit of F01.09), the frequency is determined by the frequency reference source set in F01.09. In this case, F01.04 are ineffective.

As shown in the following figure:

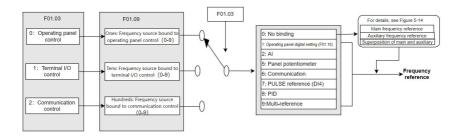

Figure 5-15 Main Frequency Source Bound To The Command Source

Table 5-19 Frequency source bound to the command source parameter

| Parameter code (address) | Name                                         | Content                                                                                                    | Default<br>(Value Range ) |
|--------------------------|----------------------------------------------|----------------------------------------------------------------------------------------------------|---------------------------|
| F01.09<br>(0x0109)       | Frequency source bound to the command source | Ones: Frequency source bound to operating panel control Tens: Frequency source bound to terminal I/O control Hundreds: Frequency source bound to communication control 0: No binding 1: Operating panel digital setting(F01.10) 2: Al 5: Panel potentiometer 6: Communication 7: PULSE input(DI4) 8: PID 9: Multi-reference | 0x000<br>(0x000~0x999)    |

# 5.2.12 Setting Action to Take When Frequency Is Below Lower Limit

The frequency lower limit defines the minimum running frequency for the motor.

If the frequency of the AC drive is set to a value below the frequency lower limit (F01.14), you need to set F02.29 to select the action of the AC drive. The actions include the following: run at frequency lower limit, stop in F02.20 mode, and run at zero speed.

0: Run at frequency lower limit

When the running frequency is lower than the frequency lower limit, the AC drive runs at the frequency lower limit.

1: Stop

When the running frequency is lower than the frequency lower limit, the AC drive stops in F02.20 mode.

2: Run at zero speed

When the running frequency is lower than the frequency lower limit, the AC drive runs at zero speed.

Table 5-20 Frequency lower limit setting parameter

| Parameter code (address) | Name                                                     | Content                                                               | Default<br>(Value Range ) |
|--------------------------|----------------------------------------------------------|-----------------------------------------------------------------------|---------------------------|
| F02.29<br>(0x021D)       | Action to take when<br>frequency is below<br>lower limit | O: Run at frequency lower limit Stop in F02.20 mode Run at zero speed | 0<br>(0~2)                |

# 5.2.13 Setting Frequency Reference Limits

Maximum frequency: Defines the maximum output frequency.

Frequency upper limit: Limits the maximum operating frequency for motors.

Frequency upper limit source: Defines the reference source of the frequency upper limit.

Related parameter: F01.11  $\sim$  F01.13

# 5.2.14 Skip Frequency

The skip frequency enables the AC drive to avoid any frequency at which a mechanical resonance may occur. KC100 supports two skip frequencies. If they are all set to 0, the frequency skip function is disabled.

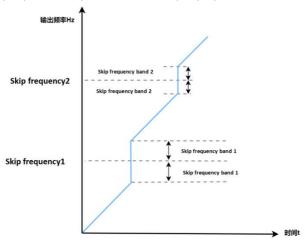

Figure 5-16 Skip frequency

During acceleration, when the running frequency increases to a value that is close to the skip frequency, the AC drive operating frequency skips over the skip frequency. The skip range is twice the value of skip frequency band.

Table 5-21 Skip frequency related parameter

| Parameter code (address) | Name                     | Content                                           | Default<br>(Value Range ) | Description                                                                                                    |
|--------------------------|--------------------------|---------------------------------------------------|---------------------------|----------------------------------------------------------------------------------------------------|
| F02.37<br>(0x0225)       | Skip frequency           | This parameter defines the first skip frequency.  | 0.00Hz<br>(0.00Hz~F00.11) | The skip frequency enables the AC drive to avoid any frequency at which a mechanical                                                                                                    |
| F02.39<br>(0x0227)       | Skip frequency<br>2      | This parameter defines the second skip frequency. | 0.00Hz<br>(0.00Hz~F00.11) | resonance may occur. This parameter defines the skip frequency. If it is set to 0, the skip frequency is canceled.                                                                                                    |
| F02.38<br>(0x0226)       | Skip frequency<br>band 1 | This parameter defines the skip frequency band 1. | 0.00Hz<br>(0.00Hz~5.00Hz) | During acceleration, when the running frequency increases to a value that is close to the skip frequency, the AC drive operating frequency skips over the skip frequency. The skip range is twice the value of skip frequency band. |
| F02.40<br>(0x0228)       | Skip frequency<br>band 2 | This parameter defines the skip frequency band 2. | 0.00Hz<br>(0.00Hz~5.00Hz) | During deceleration, when the running frequency decreases to a value that is close to the skip frequency, the AC drive operating frequency skips over the skip frequency. The skip range is twice the value of skip frequency band. |

| F02.36  (0x0224)  Skip frequency enable during acceleration/deceleration deceleration/ deceleration deceleration. The skip frequency is twice the value of skip frequency band. | Kinco Keroo series inverter oser manuar |                           |  |            |                                                                                                    |
|----------------------------------------------------------------------------------------------------|-----------------------------------------|---------------------------|--|------------|----------------------------------------------------------------------------------------------------|
|                                                                                                    | F02.36 en<br>(0x0224) ad                | nable during cceleration/ |  | 0<br>(0~1) | frequency function is enabled during acceleration/deceleration.  0: During acceleration/deceleration, when the running frequency reaches the skip frequency boundary, the AC drive continues to run at the running frequency.  1: During acceleration/deceleration, when the running frequency reaches the skip frequency boundary, the AC drive skips over the skip frequency. The skip range is twice the value of |

# 5.3 Jogging

Jogging applies to applications in which the AC drive needs to run at low speed temporarily to facilitate equipment testing. The startup mode is fixed as direct start(F02.00=0), and the stop mode is fixed as decelerate to stop(F02.20=0), during jogging.

The following figure shows the relationship between the output frequency and acceleration/deceleration time during running.

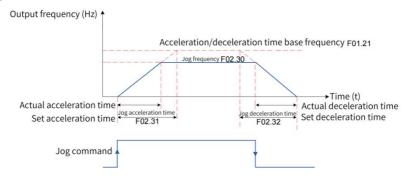

Figure 5-17 Schematic diagram of jogging

Table 5-22 Jogging related parameter

| Parameter code (address) | Name                                        | Content                                                                                                    | Default<br>(Value Range ) |
|--------------------------|---------------------------------------------|----------------------------------------------------------------------------------------------------|---------------------------|
| F01.03<br>(0x0103)       | Operation command source                    | 0:Operating panel control 1: Terminal I/O control 2: Communication control                                                                                                    | 0<br>(0~2)                |
| F01.21<br>(0x0115)       | Base value of the acceleration/deceleration | Relative to the maximum frequency     Relative to the setting frequency                                                                                                    | 0<br>(0~1)                |
| F15.00<br>(0x0F00)       | M key function                              | O: M key disabled 1: Switchover between operating panel control and remote control (terminal I/O control or communication control) 2: Switchover between forward and reverse run 3: Forward jogging 4: Reverse jogging | 0<br>(0~4)                |
| F02.30<br>(0x021E)       | Jog frequency                               | This parameter defines the running frequency of the AC drive in jogging mode.                                                                                                    | 5.00Hz<br>(0.00Hz~F01.11) |

| F02.31<br>(0x021F) | Jog acceleration time        | This parameter defines the acceleration time of the AC drive in jogging mode. | 10.0s<br>(0.1s~6000.0s) |
|--------------------|------------------------------|-------------------------------------------------------------------------------|-------------------------|
| F02.32<br>(0x0220) | Jog deceleration time        | This parameter defines the deceleration time of the AC drive in jogging mode. | 10.0s<br>(0.1s~6000.0s) |
| F02.28<br>(0x021C) | Reverse frequency inhibition | 0: Disabled<br>1: Enabled                                                     | 0<br>(0~1)              |
| F02.35<br>(0x0223) | Jog preferred                | 0: OFF Jog preferred 1: Jog preferred                                         | 0<br>(0~1)              |

## Application:

The following introduces how to set parameters related to jogging by taking implementation of jogging using the operating panel as an example.

Table 5-23 Setting parameters related to jogging

| Step | Forward Jogging                                                                                                    | Reverse Jogging                                                                                                    |
|------|----------------------------------------------------------------------------------------------------|----------------------------------------------------------------------------------------------------|
| 1    | Set F15.00 to 3 to assign the forward jogging function to the M key.                                                                                               | Set F15.00 to 4 to assign the reverse jogging function to the M key.  Set F02.28 (reverse frequency inhibition) to 0 to allow reverse run.                         |
| 2    | Set F01.03 to 0 to select the operating panel as the command source.                                                                                               | Set F01.03 to 0 to select the operating panel as the command source.                                                                                               |
| 3    | Set F02.30 (jog frequency), F02.31 (jog acceleration time), and F02.32 (jog deceleration time) properly.                                                           | Set F02.30 (jog frequency), F02.31 (jog acceleration time), and F02.32 (jog deceleration time) properly.                                                           |
| 4    | Press down the M key when the AC drive is in stop state. The AC drive starts to jog in the forward direction. Release the M key. The AC drive decelerates to stop. | Press down the M key when the AC drive is in stop state. The AC drive starts to jog in the forward direction. Release the M key. The AC drive decelerates to stop. |

# 5.4 Start-stop Instruction

# 5.4.1 Startup Modes

The AC drive supports three startup modes:direct start, pre-excitation start and speed tracking start. You can set F02.00 to select the startup mode of the AC drive.

#### 5.4.1.1 Direct Start

When F02.00 is set to 0, the direct start mode is adopted, which applies to most load applications.

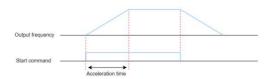

Figure 5-18 Timing diagram of direct start

Startup with startup frequency.

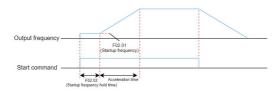

Figure 5-19 Timing diagram of startup with startup frequency

Startup with DC braking is applicable to applications where the motor may rotate at startup.

If the DC braking time is set to 0, the AC drive starts to run at the startup frequency. If the DC braking time is not 0, the AC drive performs DC braking first and then starts to run at the startup frequency. This mode applies to most small-inertia load applications where the motor is likely to rotate at startup.

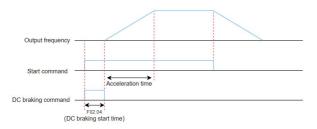

Figure 5-20 Timing diagram of startup with DC braking

The following figure shows the frequency curve during startup:

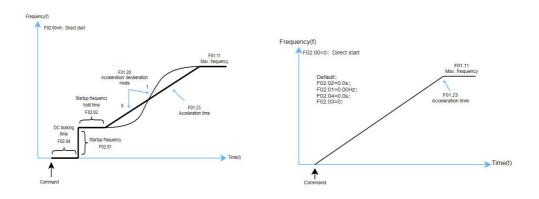

Figure 5-21 Direct start mode

#### 5.4.1.2 Pre-Excitation Start

When F02.00 is set to 1, the AC drive enters the pre-excitation start mode, which is only applicable to the SVC control mode. Pre-excited the motor before starting can improve the fast response characteristics of the motor, reduce the starting current, meet the application requirements requiring a relatively short acceleration time, and the starting sequence is consistent with the DC braking restart.

### 5.4.1.3 Speed tracking start

Set the parameter F02.00=2, the frequency converter speed tracking start, suitable for restarting the rotating motor, can avoid the occurrence of over current.

### 5.4.2 Stop Modes

The AC drive supports two stop modes: decelerate to stop and coast to stop. You can set F02.20 to select a stop mode as required.

### 5.4.2.1 Decelerate To Stop

Set parameter F02.20=0 to slow down and stop the frequency converter. At this point, after the shutdown command is effective, the frequency converter will reduce the output frequency according to the deceleration time. After the frequency drops to 0, the frequency converter will stop outputting.

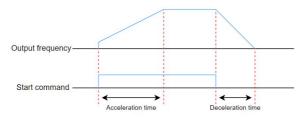

Figure 5-22 Deceleration parking sequence diagram

By setting parameters F02.23 to F02.26, select whether to use the DC braking function at the end of the shutdown period.

Table 5-24 Shutdown Setting Parameters Table

| Parameter code (Address) | Name                                        | Content                                                                                                    | Factory value<br>(Setting range) |
|--------------------------|---------------------------------------------|----------------------------------------------------------------------------------------------------|----------------------------------|
| F02.23<br>(0x0217)       | Start frequency<br>of DC braking<br>at stop | The AC drive starts DC braking when the running frequency decreases to the value of this parameter during deceleration to stop                              | 0.00Hz<br>(0.00Hz~F01.11)        |
| F02.24<br>(0x0218)       | DC breaking<br>delay at stop                | When the running frequency decreases to the start frequency of DC braking at stop, the AC drive stops output and starts DC braking after this waiting time. | 0.0s<br>(0.0s~100.0s)            |
| F02.25<br>(0x0219)       | DC breaking current at stop                 | This parameter defines the stopping DC braking current, a larger DC braking current indicates stronger braking force                                        | 0%<br>(0%~150%)                  |
| F02.26<br>(0x021A)       | Stop DC<br>braking time                     | This parameter defines the shutdown DC brake hold time                                                                                                    | 0.0s<br>(0.0s~100.0s)            |

After the operating frequency is reduced to the setting value of F02.23(stop DC braking initial frequency), the inverter stops output for a period of time according to the setting value of F02.24(stop DC braking waiting time), and then starts the DC braking process after the waiting time reaches. This function can be used to prevent over-current failures that may occur when DC braking starts at higher speeds.

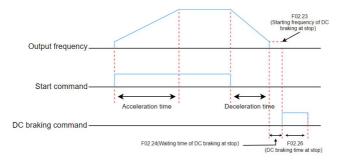

Figure 5-23 Timing diagram of DC braking at stop

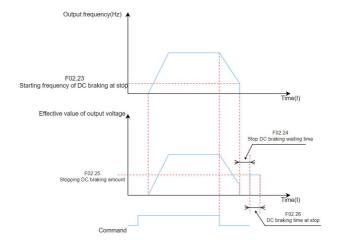

Figure 5-24 DC braking process in stop

## 5.4.2.2 Coast To Stop

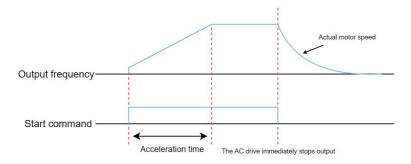

Figure 5-25 Timing diagram of coasting to stop

# 5.4.3 Acceleration and Deceleration Time Setting

The acceleration time indicates the time required for the output frequency of the AC drive to rise from 0 to the acceleration/deceleration base frequency (F01.21). The deceleration time indicates the time required for the output frequency of the AC drive to decrease from the acceleration/deceleration base frequency (F01.21) to 0 Hz.

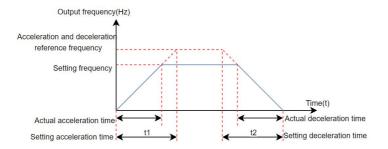

Figure 5-26 Acceleration/Deceleration time

The AC drive provides totally four groups of acceleration/deceleration time, which can be selected by using a DI terminal (assigned with function 32/33). The acceleration/deceleration time is defined by the following parameters:

Table 5-25 Acceleration and deceleration time setting parameters table

| Parameter code (Address) | Name                | Content                                      | Factory value<br>(Setting range) |
|--------------------------|---------------------|----------------------------------------------|----------------------------------|
| F01.23                   | Acceleration time 1 | Acceleration time 1 of output frequency from |                                  |
| (0x0117)                 | Acceleration time i | 0.00Hz to F01.21                             |                                  |
| F01.24                   | Deceleration time 1 | Deceleration time 1 of output frequency from |                                  |
| (0x0118)                 | Deceleration time 1 | F01.21 to 0.00Hz                             |                                  |
| F01.25                   | A laustian time - 0 | Acceleration time 2 of output frequency from |                                  |
| (0x0119)                 | Acceleration time 2 | 0.00Hz to F01.21                             |                                  |
| F01.26                   | Deceleration Time 2 | Deceleration time 2 of output frequency from |                                  |
| (0x011A)                 |                     | F01.21 to 0.00Hz                             | 10.0s                            |
| F01.27                   | A laustian time - 2 | Acceleration time 3 of output frequency from | (0.0s∼6000.0s)                   |
| (0x011B)                 | Acceleration time 3 | 0.00Hz to F01.21                             |                                  |
| F01.28                   | Deceleration Time 3 | Deceleration time 3 of output frequency from |                                  |
| (0x011C)                 | Deceleration Time 3 | F01.21 to 0.00Hz                             |                                  |
| F01.29                   | Acceleration time 4 | Acceleration time 4 of output frequency from |                                  |
| (0x011D)                 | Acceleration time 4 | 0.00Hz to F01.21                             |                                  |
| F01.30                   | Danalanatian Tima 4 | Deceleration time 4 of output frequency from |                                  |
| (0x011E)                 | Deceleration Time 4 | F01.21 to 0.00Hz                             |                                  |

The frequency converter can also automatically switch the acceleration and deceleration time based on the switching frequency. At this time, the DI terminal function cannot be set to the 32 (acceleration/deceleration time switching terminal 1) and 33 (acceleration/deceleration time switching terminal 2) functions.

During the acceleration process, if the operating frequency is less than F01.35, select acceleration time 2; If the operating frequency is greater than F01.35, select acceleration time 1. During the deceleration process, if the operating frequency is greater than F01.36, select deceleration time 1. If the operating frequency is less than F01.36, select deceleration time 2.

Table 5-26 Acceleration and deceleration time switching parameters table

| Parameter code (Address) | Name                                                                             | Content                                                                                             | Factory value (Setting range) |
|--------------------------|----------------------------------------------------------------------------------|----------------------------------------------------------------------------------------------------|-------------------------------|
| F01.35<br>(0x0123)       | Switching frequency<br>between acceleration<br>time 1 and<br>acceleration time 2 | This parameter defines the switching frequency between acceleration time 1 and acceleration time 2  | 0.00Hz<br>(0.00Hz~F01.11)     |
| F01.36<br>(0x0124)       | Switching frequency<br>between deceleration<br>time 1 and<br>deceleration time 2 | This parameter defines the switching frequency between deceleration time 1 with deceleration time 2 | 0.00Hz<br>(0.00Hz~F01.11)     |

The schematic diagram of acceleration and deceleration time switching is shown in the following figure:

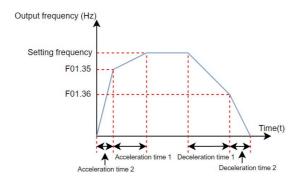

Figure 5-27 Schematic diagram of acceleration and deceleration time switching

# 5.5 Control Terminals

## 5.5.1 DI

The KC100 comes standard with four multifunctional digital input terminals (DI4 can be used as a high-speed pulse input terminal).

You can define the DI terminal input functions by setting the values of parameters F08.00 to F08.03. For details, see 7.21 Selecting Terminal Input Functions.

At the same time, you can also set the effective characteristics of the DI terminal, filtering time and delay time.

For details about how to set the high-speed PULSE input terminal, see 5.2.6 Setting the Main Frequency Using Pulse Pulse.

Related parameters: F08 group.

#### 5.5.2 AI

The KC100 comes with one AI terminal as standard

Table 5-27 Description of analog (AI) terminals

| Terminal | Name                        | Туре                         | Input range | Impedance |
|----------|-----------------------------|------------------------------|-------------|-----------|
|          |                             | Voltage mode <sup>1</sup> 11 | 0V∼10VDC    | 20kΩ      |
| AI-GND   | Control board AI terminal 1 | Current mode [1]             | 0mA~20mA    | 500Ω      |

[1] The AI-U and AI-I in dip switch SW1 can select whether the AI input is voltage type or current type. The AI-U and AI-I can only choose one. If the DIP switch is set to ON, it is valid. If the DIP switch is set to OFF, it is invalid.

In addition, the KC100 control board comes standard with a panel potentiometer.

For details about how to set the AI curve, see 5.2.4 Setting the Master Frequency by Analog (AI or Panel Potentiometer).

Related parameters: F09 group.

#### 5.5.3 DO

KC100 comes standard with 1 multi-functional digital output terminal (DO) and 1 multi-functional relay output terminal (TA/TB/TC). Among them, DO is a transistor type output that can drive a 24V DC low-voltage signal circuit; TA/TB/TC is a relay output that can drive a 250V AC control circuit.

Table 5-28 List of Digital Output Terminals (DO)

| Port name | Corresponding parameters | Output characteristic description                                                                         |
|-----------|--------------------------|----------------------------------------------------------------------------------------------------|
|           | When F10.05=0, F10.01    | Transistors; Driving capacity: 24VDC, 50mA                                                                |
| DO-COM    | When F10-05=1, F11.02    | Transistors; Can output high-frequency pulses ranging from 0.1kHz to 50kHz; Driving capacity: 24VDC, 50mA |
| TA-TB-TC  | F10.02                   | Relay;<br>Driving capacity: 250VAC, 3A                                                                    |

By setting the values of parameters F10.01 and F10.02, various digital output functions can be defined to indicate various working states and alarms of the frequency converter. For specific functions, please refer to "7.22 Terminal Output Function Selection".

Related parameters: F10 group.

#### 5.5.4 AO

KC100 comes standard with one analog output terminal AO. Select whether the AO output is voltage type or current type through the AO-U and AO-I switches in SW1. AI-U and AI-I can only choose one from the other. Setting the dial switch to ON is valid, while OFF is invalid.

AO can be used to indicate internal operating parameters in analog mode, and the indicated parameter attributes can be selected through parameter F11.00.

The AO output curve can correct the zero drift and output amplitude deviation of the analog output, as shown in the following figure. If the zero offset is represented by "b", the gain is represented by k, the actual output is represented by Y, and the standard output is represented by X, then the actual output is: Y=kX+b.

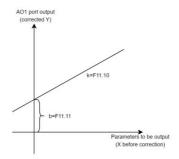

Figure 5-28 AO Signal Correction Characteristic Curve

Among them, the zero deviation coefficient of AO is 100% corresponding to 10V (or 20mA), and zero deviation=zero deviation coefficient  $\times$  10V (or 20mA). Standard output refers to the quantity represented by the analog output corresponding to  $0V\sim10V$  (or  $0mA\sim20mA$ ) without zero bias and gain correction.

Related parameters: F11 group.

# 5.6 Motor Configuration

## 5.6.1 Motor Control Mode Selection

The motor control mode is set through parameter F01.02. Set to 0, select V/F control (speed open loop control); Set to 1, select Speed Sensorless Vector Control (SVC);

Speed Sensorless Vector Control (SVC): Refers to open-loop vector control, suitable for high-performance control situations where one AC drive can only drive one motor. Load such as machine tools, centrifuges, wire drawing machines, injection molding machines, etc;

V/F control (speed open loop control): suitable for situations where load requirements are not high or where one AC drive drives multiple motors, such as fan and pump loads. It can be used in situations where one frequency converter drives multiple motors.

# 5.6.2 Motor Parameter Self-learning

The process of obtaining the internal electrical parameters of the controlled motor from the AC drive is called self-learning. The methods of self-learning include: static self-learning of asynchronous motors (partial parameters), rotating self-learning of asynchronous motors (all parameters), manual input of motor parameters, and other methods. The static self-learning and rotating self-learning methods of asynchronous motors are set through parameter F03.09.

The adaptability and tuning effects of several debugging methods are shown in the table below.

Table 5-29 Debugging Methods

| Tuning mode                                                                         | Applicable situation                                                                                                    | Tuning effect |
|-------------------------------------------------------------------------------------|----------------------------------------------------------------------------------------------------|---------------|
| No-load asynchronous motor rotation<br>self-learning (all parameters)<br>F03.09 = 2 | Where the motor is easily separated from the application system                                                                                                    | best          |
| Static self-learning of asynchronous motor<br>F03.09 = 1                            | Where the motor is difficult to separate from the load and does not allow dynamic tuning operation.                                                                                                    | normal        |
| Manual input parameter                                                              | When the motor is difficult to separate from the application system, the parameters of the same type of motor that has been successfully tuned by the AC drive are copied and input to the corresponding parameters of F03.10 ~ F03.14 | preferably    |

# Application:

The steps for automatic tuning of motor parameters are as follows:

- 1. If the motor can be completely disconnected from the load, in the event of a power outage, mechanically separate the motor from the load to allow the motor to rotate freely without load;
- 2.After powering on, first select the frequency converter command command (F01.03) as the operation panel command channel;
- 3. Accurately input the nameplate parameters of the motor (such as F03.02~F03.06), please input the following parameters according to the actual motor parameters (based on the current motor selection).

Table 5-30 Table of Motor Parameters Required for Self Learning

| Parameter code (address) | Name                |
|--------------------------|---------------------|
| F03.02<br>(0x0302)       | Rated motor power   |
| F03.03<br>(0x0303)       | Rated motor voltage |
| F03.04<br>(0x0304)       | Rated motor current |

| F03.05<br>(0x0305) | Rated motor frequency |
|--------------------|-----------------------|
| F03.06<br>(0x0306) | Rated motor speed     |

4. F03.09 (tuning selection) select 2 and press the ENTER key to confirm. At this time, the keyboard displays EST · 00, as shown in the following figure:

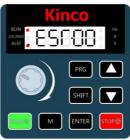

Figure 5-29 Self learning mode operation panel

5. Press the RUN key on the keyboard, and the frequency converter will learn the motor parameters from F03.10 to F03.14. The RUN indicator light will remain on , and the ALM light will flash. The tuning operation will last for about 2 minutes. When the above display information disappears, it will return to the normal parameter display state, indicating that the tuning is completed.

After this complete tuning, the frequency converter will automatically calculate the following parameters of the motor.

Table 5-30 Table of Motor Parameters Calculated by Self Learning

| Parameter code (address) | Name                                                                                                    |
|--------------------------|----------------------------------------------------------------------------------------------------|
| F03.10                   | Asynchronous motor stator resistance                                                                                                    |
| (0x030A)                 | Asynchiolous motor stator resistance                                                                                                    |
| F03.11                   | Asymphranaua mater reter registance                                                                                                    |
| (0x030B)                 | Asynchronous motor rotor resistance                                                                                                    |
| F03.12                   | Asynchronous motor leakage inductance                                                                                                    |
| (0x030C)                 | Asylichionous motor leakage inductance                                                                                                    |
| F03.13                   | Asymphospacia mater mutual industance                                                                                                    |
| (0x030D)                 | Asynchronous motor mutual inductance                                                                                                    |
| F03.14                   | Assumption of the control of the control of the con |
| (0x030E)                 | Asynchronous motor no-load current                                                                                                    |

# 5.7 Control Performance

## 5.7.1 Speed Loop and Torque Limit

# 5.7.1.1 Speed Loop

The PI parameters of the speed loop are divided into two groups: low speed and high speed. When the operating frequency is less than F06.04 (switching frequency 1), the PI adjustment parameters of the speed loop are F06.00 (proportional gain of the low speed loop) and F06.01 (integration time of the low speed loop). When the operating frequency is greater than F06.05 (switching frequency 2), the speed loop PI adjustment parameters are F06.02 (high-speed speed loop proportional gain) and F06.03 (high-speed speed loop integration time). The PI parameters of the speed loop between switching frequency 1 and switching frequency 2 are linearly switched between two sets of PI parameters, as shown in the following figure.

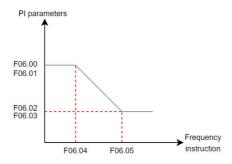

Figure 5-30 Speed loop PI parameters

By setting the proportional gain and integral time of the speed regulator, you can adjust the dynamic response to speed changes in vector control. Increasing the proportional gain or reducing the integral time can speed up dynamic response of the speed loop. However, excessively large proportional gain or excessively short integral time may cause system oscillation.

In this case, if the parameters obtained by auto-tuning cannot meet the requirements, make fine adjustments based on the parameter values. Increase the proportional gain first to ensure that the system does not oscillate, and then reduce the integral time to ensure that the system has quick response and small overshoot.

Table 5-31 Speed Loop PI Related Parameters Table

| Parameter code (address) | Name                              | Content                                                             | Factory value<br>(Setting range) |
|--------------------------|-----------------------------------|---------------------------------------------------------------------|----------------------------------|
| F06.00<br>(0x0600)       | Low speed loop proportional gain  | This parameter defines the low speed loop proportional gain         | 60<br>(1~500)                    |
| F06.01<br>(0x0601)       | Low speed loop integration time   | This parameter defines low speed loop integration time              | 0.20s<br>(0.01s~5.00s)           |
| F06.02<br>(0x0602)       | High speed loop proportional gain | This parameter defines the high speed loop proportional gain        | 30<br>(1~500)                    |
| F06.03<br>(0x0603)       | High speed loop integration time  | This parameter defines the high speed loop integration time         | 0.50s<br>(0.01s~5.00s)           |
| F06.04<br>(0x0604)       | Switchover frequency 1            | This parameter defines the switchover frequency 1 of the speed loop | 5.00Hz<br>(0.00Hz~F06.05)        |
| F06.05<br>(0x0605)       | Switchover frequency 2            | This parameter defines the switchover frequency 2 of the speed loop | 10.00Hz<br>(F06.04~F01.11)       |

Explanation:

Improper setting of PI parameters may lead to excessive speed overshoot. Even over-voltage faults occur when overshoot falls back.

## 5.7.1.2 Speed Control Torque Upper Limit

There is a control method under vector control (SVC): speed control.

In speed control mode, there are 5 settings for the torque upper limit source. In the electric state, the torque upper limit source is selected by F06.11, and in the power generation state, the torque upper limit source is selected by F06.13. If F06.11 is set to 1-6, the torque upper limit distinguishes between the electric state and the power generation state. The full range of the electric state torque upper limit is set by F06.12 (the torque upper limit in the electric state is based on the rated current of the frequency converter), and the full range of the power generation state torque upper limit is set by F06.14, as shown in the following figure.

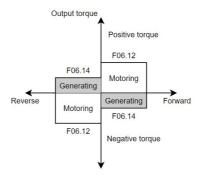

Figure 5-31 Schematic diagram of speed control torque upper limit

You can also set F06.10=1 torque limit to lock the F06.11 setting channel.

Table 5-32 Speed control torque related parameters table

| Parameter code (address) | Name                                                         | Content                                                                                                    | Factory value<br>(Setting range) |
|--------------------------|--------------------------------------------------------------|----------------------------------------------------------------------------------------------------|----------------------------------|
| F06.10<br>(0x060A)       | Torque Lock Selection under Speed Control                    | 0: No lock<br>1: Motor generation torque is locked to the<br>F06.11 setting channel                          | 0<br>(0~1)                       |
| F06.11<br>(0x060B)       | Torque upper limit source in speed control mode (motoring)   | 0: Digital setting (F06.12) 1: Al 4: Operating panel potentiometer 5: Communication 6: Pulse-reference (DI4) | 0<br>(0~6)                       |
| F06.12<br>(0x060C)       | Torque upper limit in speed control mode (motoring)          | This parameter defines torque limit in Speed control mode (electric)                                         | 180.0%<br>(0.0%~300.0%)          |
| F06.13<br>(0x060D)       | Torque upper limit source in speed control mode (generating) | 0: Digital setting (F06.14) 1: Al 4: Operating panel potentiometer 5: Communication 6: Pulse-reference (DI4) | 0<br>(0~6)                       |
| F06.14<br>(0x060E)       | Torque upper limit in speed control mode (generating)        | This parameter defines torque limit in speed control mode (generation)                                       | 180.0%<br>(0.0%~300.0%)          |

## 5.7.1.3 Vector Control Slip Gain

In SVC control mode, the stability accuracy of the motor is improved by adjusting the F06.06 vector control slip compensation gain. For example, when the motor operating frequency is lower than the output frequency of the frequency converter, the vector control slip compensation gain can be increased.

## 5.7.2 Current Loop

The PI adjustment parameters of the vector control current loop are divided into two groups: excitation and torque. This parameter is automatically obtained after the asynchronous machine is fully tuned and generally does not need to be modified.

If the PI gain of the current loop is set too high, it may cause the entire control loop to oscillate. When the current oscillation or torque fluctuation is large, the PI proportional gain or integral gain can be manually reduced here.

Table 5-33 Current Loop Related Parameters Table

| Parameter code (address) | Name                                            | Content                                                                    | Factory value<br>(Setting range) |
|--------------------------|-------------------------------------------------|----------------------------------------------------------------------------|----------------------------------|
| F07.00<br>(0x0700)       | Current loop excitation shaft proportional gain | This parameter defines the current loop excitation shaft proportional gain | 2000<br>(0~60000)                |
| F07.01<br>(0x0701)       | Current loop excitation shaft integral gain     | This parameter defines the current loop excitation shaft integral gain     | 1000<br>(0~60000)                |
| F07.02<br>(0x0702)       | Current loop torque shaft proportional gain     | This parameter defines the current loop torque shaft proportional gain     | 2000<br>(0~60000)                |
| F07.03<br>(0x0703)       | Current loop torque shaft integral gain         | This parameter defines the current loop torque shaft integral gain         | 1000<br>(0~60000)                |

## 5.7.3 Over-current Control

During acceleration, constant speed, and deceleration, if the current exceeds the over-current stall action current, the over-current control function will suppress excessive current. When the current exceeds the over-current stall action current, reduce the output frequency until the current returns below the over-current stall point. The frequency begins to accelerate to the target frequency, and the acceleration time automatically lengthens. If the actual acceleration time cannot meet the requirements, the over-current stall action current can be appropriately increased.

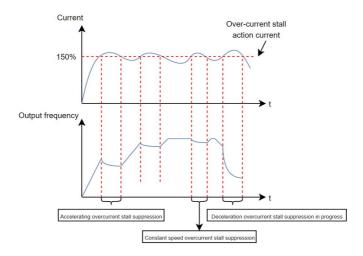

Figure 5-32 Schematic diagram of over-current stall action

At the same time, KC100 defaults to the wave by wave current limiting (F13.04) function. For applications where uneven load leads to an instantaneous increase in load or when the contactor connecting the frequency converter and the motor is momentarily disconnected and then reconnected, the current spikes can be effectively suppressed through wave by wave current limiting.

Table 5-34 Over-current stall related parameters table

| Parameter code (address) | Name              | Content     | Factory value<br>(Setting range) |
|--------------------------|-------------------|-------------|----------------------------------|
| F13.00                   | Overcurrent stall | 0: Disabled | 1                                |
| (0x0D00)                 | suppression       | 1: Enabled  | (0∼1)                            |

| F13.01<br>(0x0D01) | Overcurrent stall<br>suppression action<br>current                                                     | This parameter defines the percentage of overcurrent stall suppression action current threshold | 150.0%<br>(50%~200%) |
|--------------------|----------------------------------------------------------------------------------------------------|-------------------------------------------------------------------------------------------------|----------------------|
| F13.02<br>(0x0D02) | Overcurrent stall suppression gain                                                                     | This parameter defines the gain of overcurrent stall suppression response                       | 50<br>(0~100)        |
| F13.03<br>(0x0D03) | Compensation coefficient<br>of speed multiplying<br>overcurrent stall<br>suppression action<br>current | Reduce the high-speed overcurrent stall suppression action current threshold                    | 50<br>(50~200)       |
| F13.04<br>(0x0D04) | Current protection<br>Settings                                                                         | Pulse-by-pulse current limit protection 0: Disabled 1: Enabled                                  | 1<br>(0~1)           |

# 5.7.4 Over-voltage Control

When the bus voltage reaches the set value of over-voltage stall action voltage, the actual motor speed is greater than the motor speed corresponding to the output frequency of the frequency converter, and the motor is in the power generation state. In order to protect system safety and avoid tripping protection, the frequency converter activates the over-voltage stall protection function and increases the output frequency. The actual deceleration time will automatically extend. If the actual deceleration time cannot meet the system requirements, the over-excitation gain can be appropriately increased.

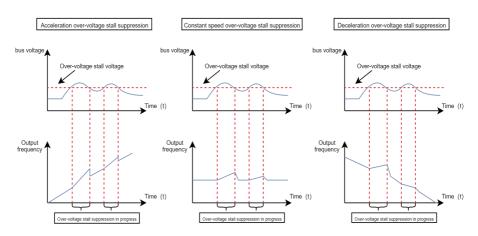

Figure 5-33 Schematic diagram of over-voltage stall action

Table 5-35 over-voltage stall related parameters table

| Parameter code (address) | Name                         | Content                                                                                                    | Factory value<br>(Setting range) |
|--------------------------|------------------------------|----------------------------------------------------------------------------------------------------|----------------------------------|
| F05.14<br>(0x050E)       | Over-excitation gain         | This parameter defines the over-excitation gain, the larger the gain, the stronger the suppression effect                                                     | 100<br>(0~200)                   |
| F05.16<br>(0x0510)       | Oscillation suppression gain | By adjusting this value, low frequency<br>resonance can be suppressed, but it can't be<br>too large, otherwise it will cause additional<br>stability problems | 40<br>(0~200)                    |

| F13.10   | Overvoltage stall            | 0: Disabled                                    | 1               |  |
|----------|------------------------------|------------------------------------------------|-----------------|--|
| (0x0D0A) | suppression                  | 1: Enabled                                     | (0∼1)           |  |
|          |                              |                                                | 220Vmodel:      |  |
| F13.11   | Overvoltage stall            | This parameter defines the V/f overvoltage     | 380.0V          |  |
| (0x0D0B) | suppression action           |                                                | 380Vmodel:      |  |
| (UXUDUB) | voltage                      | stall suppression action voltage threshold     | 750.0V          |  |
|          |                              |                                                | (200.0V~820.0V) |  |
| F13.12   | Overvoltage stall            | Increase this value will improve the control   | 50              |  |
| (0x0D0C) | suppression frequency        | effect of the bus voltage, but the output      | (0~100)         |  |
| (UXUDUC) | gain                         | frequency will fluctuate                       | (0' - 100)      |  |
| F13.13   | Overvoltage stall            | Suppress the bus voltage and increase this     | 50              |  |
| (0x0D0D) | suppresses voltage gain      | setting value can reduce the bus voltage       | (0∼100)         |  |
| (000000) | suppresses voltage gain      | overshoot                                      | (0' - 100)      |  |
|          | Frequency rise threshold     | Overvoltage stall suppression may increase     |                 |  |
| F13.14   |                              | the operating frequency. This parameter is the | 5.00Hz          |  |
| (0x0D0E) | for overvoltage stall        | incremental upper limit of the operating       | (0∼50.00Hz)     |  |
|          | suppression                  | frequency                                      |                 |  |
|          |                              |                                                | 220Vmodel:      |  |
| F13.17   | Start valtage for estimation | The start voltage for actuating braking unit,  | 360.0V          |  |
|          | Start voltage for actuating  | used to adjust the brake resistance energy     | 380Vmodel:      |  |
| (0x0D11) | braking unit                 | consumption efficiency                         | 700.0V          |  |
|          |                              |                                                | (200.0V~820.0V) |  |

When using a braking resistor, installing a braking unit, or using an energy feedback unit, please note:

- Please set the F05.14 "over-excitation gain" value to "0", otherwise it may cause excessive current during operation.
- •Please set the F13.10 "over-voltage stall enable" value to "0", otherwise it may cause the problem of prolonged deceleration time.

# 5.7.5 Under Voltage Control (Instant Stop Without Stopping)

The instant stop function allows the system to continue to operate during a short power outage. When the system has a power outage, the inverter makes the motor in the state of power generation, so that the bus voltage is maintained at the "instantaneous stop and non-stop operation judgment voltage", to prevent the inverter from stopping due to the input voltage is too low, resulting in under-voltage failure, as shown in the following figure.

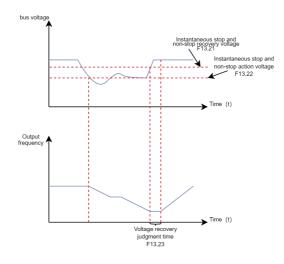

Figure 5-34 Schematic diagram of the instantaneous stop process

When the "bus voltage constant control" mode is used, when the power grid resumes power supply, the output frequency of the frequency converter will recover to the target frequency according to the acceleration time.

When in the "deceleration shutdown" mode, when the power grid resumes power supply, the frequency converter continues to decelerate to 0Hz and stops until the frequency converter issues a start command again before starting the frequency converter.

Table 5-36 List of parameters related to instant stop and non-stop

| Parameter code (address) | Name                                                         | Content                                                                                                    | Factory value (Setting range) |
|--------------------------|--------------------------------------------------------------|----------------------------------------------------------------------------------------------------|-------------------------------|
| F13.20<br>(0x0D14)       | Power dip ride-through                                       | This parameter defines whether the AC driver runs during instantaneous power failure 0: Disabled 1: Keep bus voltage constant 2: Decelerate to stop                                                                                          | 0<br>(0~2)                    |
| F13.21<br>(0x0D15)       | Voltage threshold for<br>disabling power dip<br>ride-through | This parameter defines the voltage threshold for disabling power dip ride-through of the AC driver, if voltage higher than this value, temporarily stop the adjustment                                                                       | 85.0%<br>(80.0%~100.0%)       |
| F13.22<br>(0x0D16)       | Voltage threshold for<br>enabling power dip<br>ride-through  | This parameter defines the voltage level at which the bus voltage is maintained upon power failure.  Upon power failure, the bus voltage is maintained around F13.22 (voltage threshold for enabling power dip ride-through)                 | 80.0%<br>(60.0%~100.0%)       |
| F13.23<br>(0x0D17)       | Delay of voltage recovery from power dip                     | This parameter defines the time required for<br>the bus voltage to rise from F13.21 (voltage<br>threshold for disabling power dip ride-through)<br>to the voltage before power failure                                                       | 0.5s<br>(0.0s~100.0s)         |
| F13.24<br>(0x0D18)       | Power dip ride-through gain Kp                               | This parameter is valid only in the "keep bus voltage constant" mode (F13.20 = 1).                                                                                                    | 50<br>(0∼100)                 |
| F13.25<br>(0x0D19)       | Power dip ride-through integral coefficient                  | If undervoltage occurs frequently during<br>power dip ride-through, increase the power<br>dip ride-through gain and integral coefficient                                                                                                    | 30<br>(0~100)                 |
| F13.26<br>(0x0D1A)       | Deceleration time of power dip ride-through                  | This parameter is valid only in the "decelerate to stop" mode (F13.20 = 2).  When the bus voltage is lower than the value of F13.22, the AC drive decelerates to stop.  The deceleration time is determined by this parameter but not F01.24 | 20.0s<br>(0.0s~300.0s)        |

# 5.8 Introduction to Application Functions

# 5.8.1 Frequency Detection

## 5.8.1.1 Frequency Detection (FDT)

Used to set the detection value of the output frequency and the hysteresis value of the output action release. The hysteresis value is only effective during deceleration, and the detection during acceleration does not lag. The frequency detection function is shown in the following figure.

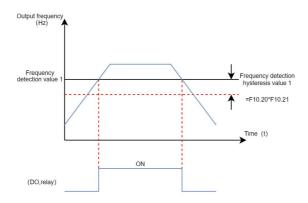

Figure 5-35 Schematic diagram of frequency detection

Table 5-37 Frequency detection related parameters table

| Parameter code (address) | Name                 | Content         | Factory value<br>(Setting range)                                                                                                    |
|--------------------------|----------------------|-----------------|----------------------------------------------------------------------------------------------------|
| F10.01<br>(0x0A01)       | DO terminal function | 2<br>(0~35)     | 15: Frequency level detection FDT1 output                                                                                                    |
| F10.02<br>(0x0A02)       | RELAY function       | 8<br>(0~35)     | 16: Frequency level detection FDT2 output                                                                                                    |
| F10.20                   | Frequency detection  | 5.00Hz          | When the operating frequency is higher than the frequency detection value (FDT1), the DO terminal outputs an effective signal; When the operating frequency is lower than the frequency detection value (FDT1) minus the frequency check lag value (FDT1), the DO terminal outputs an invalid signal. The set value is valid between 0.00Hz and F01.11 (maximum frequency).      |
| (0x0A14)                 | value (FDT1)         | (0.00Hz~F01.11) |                                                                                                    |
| F10.21                   | Frequency Detection  | 0.0%            | The frequency detection lag value (FDT1) is F10.20 times F10.21.  When the operating frequency is higher than F10.20, the DO terminal outputs an effective signal;  When the operating frequency is below a specific value (F10.20 minus the product of F10.20 and F10.21), the DO terminal outputs an invalid signal.                                                           |
| (0x0A15)                 | hysteresis (FDT1)    | (0.0%~100.0%)   |                                                                                                    |
| F10.22                   | Frequency detection  | 5.00Hz          | When the operating frequency is higher than the frequency detection value (FDT2), the DO terminal outputs an effective signal; When the operating frequency is lower than the frequency detection value (FDT2) minus the frequency detection delay value (FDT2), the DO terminal outputs an invalid signal. The set value is valid between 0.00Hz and F01.11(maximum frequency). |
| (0x0A16)                 | value (FDT2)         | (0.00Hz~F01.11) |                                                                                                    |

|                                                                                                    | Kineo Ke 100 series inverter Oser manuar |       |  | Tunction introduction                                                                                                   |
|----------------------------------------------------------------------------------------------------|------------------------------------------|-------|--|----------------------------------------------------------------------------------------------------|
| F10.23 Frequency Detection (0x0A17) Frequency Detection hysteresis (FDT2) (0.0%~100.0%) When the operating frequency is higher the F10.22, the DO terminal outputs an effect signal; When the operating frequency is below specific value (F10.22 minus the product specific value (F10.22 minus the product specific value) |                                          | 1 ' ' |  | When the operating frequency is below a specific value (F10.22 minus the product of F10.22 and F10.23), the DO terminal |

## 5.8.1.2 Frequency Reaches Detection Amplitude

Set the detection range of frequency arrival through parameter F10.24, and the timing chart of frequency arrival detection amplitude is shown in the following figure.

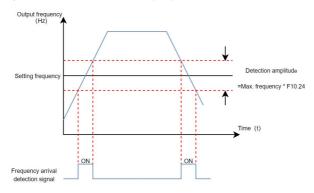

Figure 5-36 Time sequence diagram of frequency reaching detection amplitude

**Table 5-38 Frequency Arrival Related Parameters Table** 

| Parameter code (address) | Name                            | Factory value<br>(Setting range) | Parameter Description                                                                                                    |
|--------------------------|---------------------------------|----------------------------------|----------------------------------------------------------------------------------------------------|
| F10.01<br>(0x0A01)       | DO terminal function            | 2<br>(0~35)                      |                                                                                                    |
| F10.02<br>(0x0A02)       | RELAY function                  | 8<br>(0~35)                      | 17: Frequency reaches output                                                                                                    |
| F10.24<br>(0x0A18)       | Frequency reach detection range | 0.0%<br>(0.0%~100.0%)            | The detection amplitude value of frequency arrival is the product of F10.24 (frequency arrival detection amplitude) and F01.11 (maximum frequency). When the operating frequency of the AC drive is within a specific range (set frequency ± F10.24 * F01.11), the DO terminal outputs a valid signal. |

# 5.8.1.3 Any Arrival Frequency Detection Value

When the operating frequency of the AC drive is within the range of any arrival frequency check value  $\pm$  any arrival frequency detection amplitude, the DO terminal outputs a valid signal.

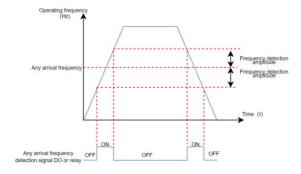

Figure 5-37 Schematic diagram of any arrival frequency detection

Table 5-37 Arrival Frequency Detection Related Parameters Table

| Parameter code (address) | Name                                | Factory value<br>(Setting range) | Parameter Description                                                                                                    |
|--------------------------|-------------------------------------|----------------------------------|----------------------------------------------------------------------------------------------------|
| F10.01<br>(0x0A01)       | DO terminal function                | 2<br>(0~35)                      |                                                                                                    |
| F10.02<br>(0x0A02)       | RELAY function                      | 8<br>(0~35)                      | 22: Any frequency reaches the output                                                                                                    |
| F10.25<br>(0x0A19)       | Any frequency reach detection value | 50.00Hz<br>(0.00Hz~F01.11)       | When the operating frequency of the AC drive is within the frequency detection range, the DO terminal outputs a valid signal.  This setting is valid between 0.00Hz and F01.11 (maximum frequency).                                                                               |
| F10.26<br>(0x0A1A)       | Any frequency reach detection range | 0.0%<br>(0.0%~100.0%)            | Frequency arrival detection amplitude 1 is F01.11 (maximum frequency) multiplied by F10.26, and the frequency detection range is F10.25 (frequency arrival detection value) plus or minus F10.26 (frequency arrival detection amplitude), that is: (F10.25) ± (F10.26) × (F01.11) |

## 5.8.2 Current Detection

#### 5.8.2.1 Zero-current Detection

When the output current of the AC drive is less than or equal to the zero-current detection level (F10.29) and the duration exceeds the zero-current detection delay time (F10.30), the DO terminal outputs a valid signal.

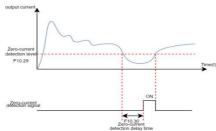

Figure 5-38 Schematic diagram of zero-current detection

Table 5-38 Zero-Current Detection Related Parameters Table

| Parameter code (address) | Name                         | Factory value<br>(Setting range) | Parameter Description                                                                                                 |
|--------------------------|------------------------------|----------------------------------|----------------------------------------------------------------------------------------------------|
| F10.01<br>(0x0A01)       | DO terminal function         | 2<br>(0~35)                      |                                                                                                    |
| F10.02<br>(0x0A02)       | RELAY function               | 8<br>(0~35)                      | 7: Zero-current state                                                                                                 |
| F10.29<br>(0x0A1D)       | Zero current detection level | 5.0%<br>(0.0%~300.0%)            | When the output current of the AC drive is less than or equal to the zero current detection level                     |
| F10.30<br>(0x0A1E)       | Zero current detection delay | 0.10s<br>(0.01~600.00)           | F10.29 and the duration exceeds the zero current detection delay time F10.30, the DO terminal outputs a valid signal. |

## 5.8.2.2 Output Current Exceeding Limit Detection

When the output current of the AC drive exceeds the output current limit (F10.31) and the duration exceeds the output current limit detection delay time (F10.32), the DO terminal outputs a valid signal.

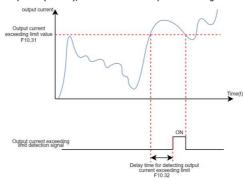

Figure 5-39 Schematic diagram of output current exceeding limit detection

**Table 5-39 Output Current Over-limit Detection Related Parameters Table** 

| Parameter code (address) | Name                                        | Factory value<br>(Setting range) | Parameter Description                                                                                                    |
|--------------------------|---------------------------------------------|----------------------------------|----------------------------------------------------------------------------------------------------|
| F10.01<br>(0x0A01)       | DO terminal function                        | 2<br>(0~35)                      | 30: Output current exceeds limit                                                                                                    |
| F10.02<br>(0x0A02)       | RELAY function                              | 8<br>(0~35)                      |                                                                                                    |
| F10.31<br>(0x0A1F)       | Output overcurrent threshold                | 200.0%<br>(0.0%~300.0%)          | When the output current of the AC drive is greater than F10.31 (output current exceeding the limit value) and the duration exceeds F10.32 (output current exceeding the limit detection delay time), the DO terminal outputs a valid signal. |
| F10.32<br>(0x0A20)       | Output current overrun detection delay time | 0.01s<br>(0.00~600.00)           |                                                                                                    |

# 5.8.2.3 Arbitrary Arrival Current Detection

When the output current of the AC drive is within the range of (any reaching current  $1 \pm any$  reaching current  $1 \pm any$  reachi

KC100 provides a set of arbitrary arrival current and detection width parameters, and the functional diagram is shown in the following figure.

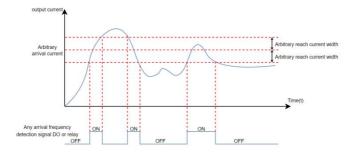

Figure 5-40 Timing Chart of Arbitrary Arrival Current

Table 5-40 Table of Relevant Parameters for Detection of Arbitrary Current Arrival

| Parameter code (address) | Name                          | Factory value<br>(Setting range) | Parameter Description                                                                                                    |
|--------------------------|-------------------------------|----------------------------------|----------------------------------------------------------------------------------------------------|
| F10.01<br>(0x0A01)       | DO terminal function          | 2<br>(0~35)                      |                                                                                                    |
| F10.02<br>(0x0A02)       | RELAY function                | 8<br>(0~35)                      | 23: Any current reaches the output                                                                                                    |
| F10.33<br>(0x0A21)       | Detection level of current    | 100.0%<br>(0.0%~300.0%)          | When the output current of the AC drive is within the range of F10.33 (any arrival current) ± F10.34 (any arrival current width) multiplied by F03.04 (motor rated current), the DO terminal outputs a valid signal. |
| F10.34<br>(0x0A22)       | Detection width of<br>current | 0.0%<br>(0.0%~300.0%)            | The value of any reaching current width is F10.34 (any reaching current width) multiplied by F03.04 (motor rated current).                                                                                           |

#### 5.8.3 Forward and Reverse Instructions

#### 5.8.3.1 Dead-band Time for Forward and Backward Rotation

The transition time at the output 0Hz during the forward and reverse transition process of the frequency converter is called the forward and reverse dead-band time (F02.27).

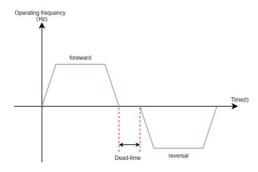

Figure 5-41 Schematic diagram of dead-band time for forward and backward rotation

Table 5-41 Table of Parameters Related to Dead-band Time for Forward and Reverse Rotation

| Parameter code (address) | Name                                     | Factory value<br>(Setting range) | Parameter Description                                                                                    |
|--------------------------|------------------------------------------|----------------------------------|----------------------------------------------------------------------------------------------------|
| F02.27<br>(0x021B)       | FWWD/REV<br>switchover dead zone<br>time | 0.0s<br>(0.0s~60000.0s)          | Set the transition time at output 0Hz during the forward and reverse transition process of the AC drive. |

#### 5.8.3.2 Reverse Frequency Prohibition and Rotation Direction Selection

The reverse frequency prohibition is set through parameter F02.28, and the schematic diagram of reverse frequency prohibition is shown in the following figure.

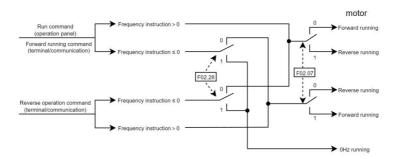

Figure 5-42 Schematic diagram of reverse frequency prohibition

Table 5-42 Parameters related to reverse frequency suppression

| Parameter code (address) | Name                   | Content                                          | Factory value (Setting range) | Parameter Description                                                                                                    |
|--------------------------|------------------------|--------------------------------------------------|-------------------------------|----------------------------------------------------------------------------------------------------|
| F02.28<br>(0x021C)       | Reverse control enable | 0: Allow Inversion<br>1: Prohibit inversion      | 0 (0~1)                       | When F02.28 is valid, input a reverse command to the frequency converter, and the motor runs a zero frequency.                                                                                                    |
| F02.07<br>(0x0207)       | Rotation direction     | 0: Consistent direction<br>1: Opposite direction | 0<br>(0~1)                    | By changing this parameter, the purpose of changing the direction of motor rotation can be achieved without changing the motor wiring, which is equivalent to adjusting any two lines of the motor (U, V, W) to achieve the conversion of motor rotation direction. |

The forward and reverse operation of the motor is set through parameter F02.07. By changing the F02.07 parameter, the purpose of changing the motor rotation direction can be achieved without changing the motor wiring. Its function is equivalent to adjusting any two lines of the motor (U, V, W) to achieve the conversion of the motor rotation direction.

Explanation: After parameter initialization, the motor's running direction will return to its original state. Be cautious when using in situations where it is strictly prohibited to change the motor direction after system debugging.

## 5.9 Introduction of Auxiliary Functions

### 5.9.1 Hibernation and Wakeup

Hibernation function is also known as sleep function. During sleep time, the AC drive stops running.

Wakeup is a process that the AC drive wakes up from the sleep state and starts to run.

Sleep and Wakeup require setting parameters such as wakeup frequency, hibernation frequency and hibernation time, respectively. Generally, the wakeup frequency (F12.00) should be higher than or equal to the hibernation frequency (F12.02). If the wakeup frequency and hibernation frequency are both 0.00Hz, the sleep and wake functions are disabled.

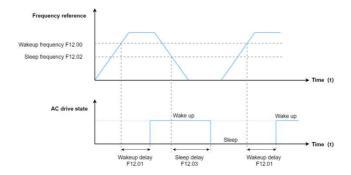

Figure 5-43 Sleep and Wakeup

Note: When sleep is enabled during PID operation, you can set F16.20 (selection of PID operation at stop) to 1 to continue the PID operation or to 0 to stop PID operation.

Table 5-43 Hibernation and Wakeup Parameters

| Parameter Code (Address) | Name                  | Defaults<br>(Value Range)  | Adjustable properties                                                                                                    |
|--------------------------|-----------------------|----------------------------|----------------------------------------------------------------------------------------------------|
| F12.00                   | Wakeup                | 0.00 Hz                    | If the AC drive is in hibernation state and the current                                                                             |
| (0x0C00)                 | frequency             | (F12.02 to F01.11)         | running command is effective, when the set                                                                                          |
| F12.01<br>(0x0C01)       | Wakeup delay          | 0.0 s<br>(0.0s to 6500.0s) | frequency is greater than or equal to wakeup frequency(F12.00), after the wakeup delay time (F12.01), the AC drive starts directly. |
| F12.02<br>(0x0B02)       | Hibernation frequency | 0.00 Hz<br>(0Hz to F12.00) | When the frequency reference is less than or equal to the hibernation frequency (F12.02) during                                     |
| F12.03<br>(0x0C03)       | Hibernation delay     | 0.0 s<br>(0s to 6500.0s)   | running,the AC drive enters the hibernation state and stops after the hibernation delay time (F12.03).                              |

### 5.9.2 Timing Function

When the AC drive starts each time, it starts timing from 0. After reaching the Timing duration (F12.30), the AC drive automatically stops, and the DO terminal (No.32 function) outputs an active signal. The remaining timing duration can be viewed through D00.56.

The DO terminal (No.33 function) outputs an active signal when the current running duration reaches the value of F12.31.

The DO terminal (No.34 function) outputs an active signal when the accumulative running duration reaches the value of F12.32.The accumulative running duration can be viewed through D00.57.

The DO terminal (No.35 function) outputs an active signal when the accumulative Power-on duration reaches the value of F12.33.The accumulative Power-on duration can be viewed through D00.58.

Table 5-44 Timing function related parameters table

| Parameter Code (Address) | Name                               | Defaults<br>(Value Range)       | Parameter Description                                                                                                    |
|--------------------------|------------------------------------|---------------------------------|----------------------------------------------------------------------------------------------------|
| F10.01<br>(0x0A01)       | DO terminal function selection     | 2<br>(0 to 35)                  | 32: Timed duration reach 33: Current running duration reach                                                                                                    |
| F10.02<br>(0x0A02)       | RELAY Relay function selection     | 8<br>(0 to 35)                  | 34: Accumulative running duration reach 35: Accumulated power-on duration reach                                                                                                    |
| F12.30<br>(0x0C1E)       | Timing duration                    | 0 min<br>(0min to<br>6500.0min) | When set to 0 min, the timing function is disabled                                                                                                    |
| F12.31<br>(0x0C1F)       | Current running duration threshold | 0 min<br>(0min to<br>6500.0min) | Used to set the current running duration threshold of AC drive, the DO terminal (No.33 function) outputs an active signal when the current running duration reaches the value of F12.31.          |
| F12.32<br>(0x0C20)       | Running duration<br>threshold      | 0 h<br>(0h to 65000h)           | Used to set the accumulative Duration Reach threshold of AC drive, the DO terminal (No.34 function) outputs an active signal when the accumulative running duration reaches the value of F12.32.  |
| F12.33<br>(0x0C21)       | Power-on duration<br>threshold     | 0 h<br>(0h to 65000h)           | Used to set the accumulative Duration Reach threshold of AC drive, the DO terminal (No.35 function) outputs an active signal when the accumulative Power-on duration reaches the value of F12.33. |
| F12.34<br>(0x0C22)       | Timed running time unit            | 0<br>(0 to1)                    | Set F12.30 unit of timed run time.                                                                                                    |

### 5.9.3 Counting Function

The count values are collected through the DI terminal (DI4 is used in the case of high pulse frequency) and the DI terminal function is set to 43(counter input).

In the figure below, the counting value needs to be collected through the DI terminal, and the DI terminal function should be set to 43(counter input). When the counting value reaches the Reference count value (F12.10), the DO output an ON signal for "Reference count value reach"; When the counting value reaches the Designated count value(F12.11), the DO output an ON signal for "Designated count value reach";

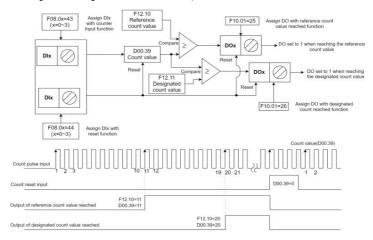

Figure 5-44 Schematic diagram of the count function

Table 5-45 Parameters related to the counting function

| Parameter Code<br>(Address)  | Name                                  | Reference | Function<br>Description      |
|------------------------------|---------------------------------------|-----------|------------------------------|
| F08.00 ~ F08.03<br>(Any one) | DI1 to DI4 function<br>(Any One)      | 43        | Counter input                |
| F08.00 ~ F08.03<br>(Any one) | DI1 to DI4 function<br>(Any One)      | 44        | Count reset                  |
| F10.01 ~ F10.02<br>(Any one) | Terminal output function<br>(Any One) | 25        | Reference count value reach  |
| F10.01 ~ F10.02<br>(Any one) | Terminal output function<br>(Any One) | 26        | Designated count value reach |

#### Note:

- 1. DI4 is required if the pulse frequency is high;
- 2. A DO terminal cannot be assigned with the "reference count value reach" function and "designated count value reach" function at the same time;
  - 3. In the inverter RUN/STOP state, the counter will always count, until the "set count value" arrives to stop counting;
  - 4. The count value is retentive at power failure;
- 5. An automatic stop system can be implemented by feeding the count value reach signal output by the DO terminal to the stop input terminal of the AC drive:

Table 5-46 Parameter table of counting value setting

| Parameter Code<br>(Address) | Name                     | Function Description                       | Defaults<br>(Value Range) |
|-----------------------------|--------------------------|--------------------------------------------|---------------------------|
| F12.10                      | Defenses assessing value | Cot country many impure value              | 10000                     |
| (0x0B0A)                    | Reference count value    | Set counter maximum value                  | (1 to 65535)              |
| F12.11                      | Designated second colum  | Set the current count value of the counter | 10000                     |
| (0x0B0B)                    | Designated count value   | Set the current count value of the counter | (1 to 65535)              |

#### 5.10User Password

Password Settings:

If F00.00 is set to a non-zero value (password protection is enabled), the parameter menu is accessible only after the correct password is entered. Password authentication is required every time you access the parameter menu again.

Password cancellation:

Set F00.00 to 0, which cancels the user password protection.

## 5.11 Parameter Initialization and Upload-download

#### 5.11.1 Initialize (Restore Default Settings)

Set F00.04 to 01 or 02, you can restore all parameters to their default Settings, and after initialization, F00.04 returns to 0.

#### Table 5-47 Parameter Initialization F00.04 function table

| F00.04<br>(Value Range) | Content                      | Instructions                                           |
|-------------------------|------------------------------|--------------------------------------------------------|
|                         |                              | The following parameters cannot be restored to default |
|                         |                              | values:                                                |
|                         | Restore default settings     | Motor parameters                                       |
| 1                       | (excluding motor parameters) | Fault record information                               |
| '                       | (excluding motor parameters) | IGBT heatsink temperature (D00.14)                     |
|                         |                              | Accumulative running duration (D00.58)                 |
|                         |                              | Accumulative power-on duration (D00.57)                |
|                         |                              | Accumulative power consumption (D00.59,D00.60)         |
|                         |                              | The following parameters cannot be restored to factory |
|                         |                              | values:                                                |
| 2                       | Restore default settings     | IGBT heatsink temperature (D00.14)                     |
| 2                       | (including motor parameters) | Accumulative running duration (D00.58)                 |
|                         |                              | Accumulative power-on duration (D00.57)                |
|                         |                              | Accumulative power consumption (D00.59,D00.60)         |
|                         |                              | Clear the following parameters:                        |
|                         | 3 Clear fault records        | Fault records (D01 group)                              |
| 3                       |                              | Accumulative running duration (D00.58), Accumulative   |
|                         |                              | power consumption (D00.59)                             |
|                         |                              | Accumulative power consumption (D00.59,D00.60)         |

#### 5.11.2 Upload and Download

When the AC drive is connected to the external keyboard, all current parameters can be uploaded to the external keyboard storage space for backup or copying by setting the function code F00.05 to 1. You can download the parameters back to the frequency converter or copy them to another device by setting F00.06 to 1 or 2.

Table 5-48 Boot protection selection parameter table

| Parameter code (address) | Name                  | Content                                                                                                    | Defaults<br>(Value<br>Range) | Parameter<br>description                                                                                                    |
|--------------------------|-----------------------|----------------------------------------------------------------------------------------------------|------------------------------|----------------------------------------------------------------------------------------------------|
| F00.05<br>(0x0005)       | Parameter<br>upload   | None Operation     Parameters uploaded to keyboard storage space                                                                                                    | 0<br>(0 to 1)                | Upload the current<br>parameters to the<br>external keyboard, and<br>set to 0 automatically<br>after uploading;                                         |
| F00.06<br>(0x0006)       | Parameter<br>download | O: No operation 1: Download parameters from Keyboard storage space (excluding motor parameters) 2: Download parameters from Keyboard storage space (including motor parameters) | 0<br>(0 to 2)                | The value in the storage space of the external keyboard is downloaded back to the AC drive, and automatically set to 0 after the download is completed; |

### 5.12 Fault and Protection

#### 5.12.1 Startup Protection

By setting F02.08 to 1, startup protection is enabled to prevent the motor from responding to a command upon unexpected power-on or fault reset of the AC drive.

The startup protection works in the following two scenarios:

1. If a command is issued upon power-on of the AC drive (for example, the terminal used as the command source are ON before power-on), the AC drive does not respond to the command. Instead, the AC drive responds only after the command is revoked and re-issued.

2. If a command is issued upon fault reset of the AC drive, the AC drive does not respond to the command. Instead, the AC drive responds only after the command is revoked and re-issued.

Table 5-49 Select parameters for starting protection

| Parameter code (address) | Name       | Content     | Defaults<br>(Value Range) | Parameter description                                                                                                    |
|--------------------------|------------|-------------|---------------------------|----------------------------------------------------------------------------------------------------|
| F02.08                   | Startup    | 0: Disabled | 0                         | The AC drive is equipped with the startup protection function to prevent the motor from responding to a command upon unexpected power-on or fault reset. |
| (0x0208)                 | Protection | 1: Enabled  | (0 to 1)                  |                                                                                                    |

### 5.12.2 Undervoltage/Overvoltage Threshold

Table 5-50 Setting parameters of undervoltage point and overpressure point

| Parameter Code<br>(address) | Name                      | Content                                                                 | Defaults<br>(Value Range)                                       | Parameter description                                                                 |
|-----------------------------|---------------------------|-------------------------------------------------------------------------|-----------------------------------------------------------------|---------------------------------------------------------------------------------------|
| F13.29<br>(0x0D1D)          | Undervoltage<br>threshold | When the bus voltage falls below F13.29 , the AC drive reports a fault. | 220V models: 200.0V<br>380V model: 350.0V<br>(150.0V to 700.0V) | When the bus voltage exceeds the F13.19, the E0004-E0006 is reported.                 |
| F13.19<br>(0x0D13)          | Overvoltage<br>threshold  | When the bus voltage exceeds F13.19 , the AC drive reports a fault.     | 220V models: 400.0V<br>380V model: 820.0V<br>(350.0V to 820.0V) | When the bus voltage is lower than the F13.29, the E0007 is reported during operation |

### 5.12.3 Phase Loss Protection

Table 5-51 Parameters for phase loss Settings

| Parameter code (address) | Name                                | Content                          | Defaults<br>(Set range) | Parameter description                                                                                        |
|--------------------------|-------------------------------------|----------------------------------|-------------------------|----------------------------------------------------------------------------------------------------|
| F13.34<br>(0x0D22)       | Input phase<br>loss Protection      | 0: Disables<br>1: Enable         | 1<br>(0 to 1)           | KC100 inverter does not detect the input voltage, for the                                                    |
| F13.35<br>(0x0D23)       | Input phase loss<br>detection level | Input phase loss detection level | 10%<br>(5 to 50%)       | three-phase 220V and 380V models, by detecting the ripple of the bus voltage to determine                    |
| F13.36<br>(0x0D24)       | Input phase loss<br>detection time  | Input phase loss detection time  | 10ms<br>(5 to 2000ms)   | whether the input is out of phase,<br>so the input is out of phase fault<br>only when adding a certain load. |

| Kinco KC100 series in | verter Oser manuar           |                                                                                                    |                  | runction introduction                                                                                                    |
|-----------------------|------------------------------|----------------------------------------------------------------------------------------------------|------------------|----------------------------------------------------------------------------------------------------|
| F13.37<br>(0x0D25)    | Output phase loss protection | Ones: Output phase loss protection  Tens: Output phase loss protection before  0: Disabled 1: Enable | 01<br>(00 to 11) | Ones: This bit defines whether to enable output phase loss protection. If the protection is disabled and output phase loss occurs, the AC drive will not report the fault. In this case, the actual current is larger than the current displayed on the operating panel, which is risky. Exercise caution when disabling this function.  Tens: Output phase loss detection during running takes about several seconds. For low frequency running applications or applications where risks exist in start with phase loss, this function enables quick detection of output phase loss during startup. However, it is not recommended for applications that have strict requirements on startup time. |

### 5.12.4 Fault Resetting

The undervoltage fault (E0007) is automatically reset when the bus voltage resumes normal, and the reset is not included in the auto reset count. The short-to-ground fault (E0010) cannot be reset automatically or manually, only through the AC drive completely power off, and then reset after powering on again. Fault protection action selection is required when the set number of fault auto reset times is reached.

**Table 5-52 Fault reset parameters** 

| Parameter code<br>(address) | Name       | Content          | Factory<br>Defaults<br>(Set range) | Parameter description                                                                                                    |
|-----------------------------|------------|------------------|------------------------------------|----------------------------------------------------------------------------------------------------|
| F13.60                      | Auto reset | Number of        | 0                                  | This parameter defines the maximum number of auto resets allowed for the AC drive when the fault protection action is set to auto reset. If the number of reset attempts exceeds the value of this parameter, the AC drive will remain in the faulty state. note:The undervoltage fault (E0007) is automatically reset when the bus voltage resumes normal, and the reset is not included in the auto reset count. |
| (0x0D3C)                    | attempts   | automatic resets | (0 to 20)                          |                                                                                                    |

| F13.61<br>(0x0D3D) | DO action<br>during auto<br>reset | 0: Disabled<br>1: Enabled         | 0<br>(0 to 1)             | During the automatic reset of the inverter fault, whether the fault output function of the digital output terminal is effective. The fault output power of the digital output terminal is defined by F10.01=8. |
|--------------------|-----------------------------------|-----------------------------------|---------------------------|----------------------------------------------------------------------------------------------------|
| F13.62<br>(0x0D3E) | Auto reset<br>interval            | the waiting time<br>after a fault | 1.0 s<br>(0.1s to 100.0s) | The waiting time between the frequency converter fault alarm and the automatic fault reset.                                                                                                    |

### 5.12.5 Fault Action Protection Selection

Table 5-53 Fault action protection parameters

| Table 5-53 Fault action protection parameters |                                     |                                           |                                 |
|-----------------------------------------------|-------------------------------------|-------------------------------------------|---------------------------------|
| Parameter code (address)                      | Name                                | Content                                   | Factory Defaults<br>(Set range) |
|                                               |                                     | Ones : Input phase loss                   |                                 |
|                                               |                                     | Tens : Output phase loss                  |                                 |
|                                               | Fault protection                    | Hundreds: reserved                        |                                 |
| F13.65                                        | action selection 1                  | Thousands: reserved                       | 00000                           |
| (0x0D41)                                      |                                     | Ten thousands: Load loss 0: Coast to stop | (0 to 20022)                    |
|                                               |                                     | 1: Decelerate to stop                     |                                 |
|                                               |                                     | 2: Continue to run                        |                                 |
|                                               |                                     | Ones : External fault                     |                                 |
|                                               |                                     | Tens : Communication exception            |                                 |
|                                               | Fault protection action selection 2 | Hundreds: EEROM                           |                                 |
| F13.66                                        |                                     | Communication exception                   | 00000                           |
| (0x0D42)                                      |                                     | Thousands: PID feedback loss              | (0 to 02222)                    |
| (0,00,12)                                     |                                     | Ten thousands: reserved 0: Coast to stop  | (0 to 02222)                    |
|                                               |                                     | 1: Decelerate to stop                     |                                 |
|                                               |                                     | 2: Continue to run                        |                                 |
|                                               |                                     | Ones : Accumulative running               |                                 |
|                                               |                                     | duration reach                            |                                 |
|                                               |                                     | Tens : Accumulative power-on              |                                 |
|                                               |                                     | duration reach                            |                                 |
| F13.67                                        | Fault protection                    | Hundreds: User-defined fault              | 00000                           |
| (0x0D43)                                      | action selection 3                  | Thousands: reserved                       | (0 to 00222)                    |
|                                               |                                     | Ten thousands: reserved 0: Coast to stop  |                                 |
|                                               |                                     | 1: Decelerate to stop                     |                                 |
|                                               |                                     | 2: Continue to run                        |                                 |

# 6 Fault Handling

## 6.1 Common Faults and Diagnosis

### 6.1.1 Alarm and Fault Display

When the AC drive fails, the fault alarm display screen appears in the operation panel, and the fault relay acts, the AC drive stops the output, and the motor stops freely.

For example: "E0001" accelerated overcurrent error, ALM light flashing.

The following figure shows the fault display screen:

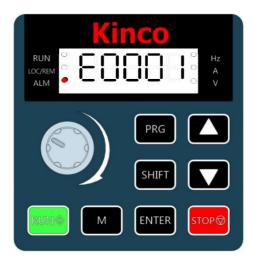

Figure 6-1 The interface fault display

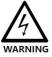

Do not repair or modify the AC drive by yourself. In case of any fault that cannot be rectified, contact the agent or Kinco for technical support.

### 6.1.2 Restart Upon Faults

Table 6-1 Restart upon faults

| Stages              | Treatment Measures                                                                                                    | Instructions                                                                                              |
|---------------------|----------------------------------------------------------------------------------------------------|----------------------------------------------------------------------------------------------------|
| When a fault occurs | View the last three fault types, fault frequency/current / voltage / bus voltage / inverter temperature / input / output terminal status / power and running time through the operation panel display | View it through the D01 group.                                                                            |
| Before fault reset  | Locate and rectify the fault cause based on<br>the fault code displayed on the operating<br>panel.                                                                                                    | If the fault cannot be removed or the fault cause is not clear, please contact the manufacturer directly. |

| TEMPO TECTOO SETTES III : | citer Oser manuar                                                                                                    | 1 aut Handing                                                                                                    |
|---------------------------|----------------------------------------------------------------------------------------------------|----------------------------------------------------------------------------------------------------|
|                           | Set the DI to function 16(F08.00~F08.03                                                                                                    |                                                                                                    |
|                           | =16 fault reset), and make the terminal                                                                                                    |                                                                                                    |
|                           | valid, reset the fault.                                                                                                    |                                                                                                    |
| Method of fault reset     | Reset by the in the operator panel.  Use a host controller for reset (for communication control mode). Verify that F01.03=2 (communication control mode) and write "0008" (fault reset) to the communication address 7000H by using | Serious faults such as ground short circuit fault, contactor overload fault and repeated hardware overcurrent cannot be reset directly reset, and must be reset by method 4. |
|                           | the host controller.                                                                                                    |                                                                                                    |
|                           | Power off and then power on the AC drive                                                                                                    |                                                                                                    |
|                           | for automatic reset.                                                                                                    | All faults caused by device damage or short circuit                                                                                                    |
|                           | Disconnect the main circuit power supply                                                                                                    | to ground of external output can be reset by this                                                                                                    |
|                           | and reconnect the power supply after the                                                                                                    | method.                                                                                                    |
|                           | display on the operating panel disappears.                                                                                                    |                                                                                                    |

## 6.1.3 Common Troubleshooting

Table 6-2 Symptoms and troubleshooting

| Serial<br>Number | Fault symptoms                                          | Possible cause                                                                                                    | Solutions                                                                                                    |  |
|------------------|---------------------------------------------------------|----------------------------------------------------------------------------------------------------|----------------------------------------------------------------------------------------------------|--|
|                  | : 88883:                                                | The grid voltage is not input or too low                                                                                        | Check the input power supply                                                                                                    |  |
|                  |                                                         | The switched-mode power supply (SMPS) on the drive board of the AC drive is faulty                                              | Check whether the 24 V output voltage<br>and 10 V output voltage on the control<br>board are normal                                                                                                    |  |
| 1                | Digital tube does not                                   | The frequency converter buffer resistance is damaged                                                                            |                                                                                                    |  |
|                  | display, the frequency converte rdoes not start         | Control board, keyboard failure  The buffer resistor of the AC drive is damaged  The control board or operating panel is faulty | Contact Kinco.                                                                                                    |  |
|                  |                                                         | The rectifier bridge is damaged.                                                                                                |                                                                                                    |  |
| 2                | "E0010" alarm is<br>displayed upon                      | The motor or output cable is shorted to ground.                                                                                 | Measure the insulation of the motor and output lines with universal                                                                                                    |  |
|                  | power-on.                                               | AC drive damage                                                                                                    | Seek manufacturer service Contact Kinco.                                                                                                    |  |
|                  |                                                         | The AC drive and motor are incorrectly connected.                                                                               | Double check the connection between the AC drive and motor                                                                                                    |  |
| 3                | The motor does not rotate when the AC drive is running. | Related AC drive parameters (motor parameters) are set incorrectly.                                                             | Restore the AC drive to factory settings and reset the following parameters correctly  Check F01.03(Running Command Channel) and set it correctly  V/f mode, heavy load start, adjust F05.07(torque boost) parameter or F05.12 |  |
|                  |                                                         |                                                                                                    | and F05.13 (on-line torque compensation gain)                                                                                                    |  |

| KIIICO KC100                                              | series inverter User manual                                                                              |                                                                                                    | rault riandling                                                                                                   |
|-----------------------------------------------------------|----------------------------------------------------------------------------------------------------|----------------------------------------------------------------------------------------------------|----------------------------------------------------------------------------------------------------|
|                                                           |                                                                                                    | Drive board failure                                                                                                    | Contact Kinco                                                                                                    |
|                                                           | DI                                                                                                    | Related parameters are set incorrectly                                                                                                | Check and set parameters in group F08 again                                                                       |
| 4                                                         | terminals are inactive.                                                                                  | External signal transmission errors occur                                                                                             | Re-connect external signal cables                                                                                 |
|                                                           |                                                                                                    | The control board is faulty                                                                                                    | Contact Kinco                                                                                                    |
| 5                                                         | The motor coasts to<br>stop, or braking is<br>disabled during<br>deceleration or<br>deceleration to stop | overvoltage stall protection is enabled                                                                                               | If a braking resistor is configured, set<br>F13.10=0 to disable overvoltage stall<br>suppression                  |
|                                                           | The AC drive reports                                                                                     | Motor parameters are incorrectly set.                                                                                                 | Adjust motor parameters or perform motor auto-tuning again.                                                       |
| 6                                                         | overcurrent and overvoltage frequently                                                                   | The acceleration/deceleration time is improper.                                                                                       | Set acceleration/deceleration time properly                                                                       |
|                                                           |                                                                                                    | The load fluctuates.                                                                                                    | Contact Kinco                                                                                                    |
| E0026 (inverter over temperature) is reported frequently. | ,                                                                                                    | The load frequency setting is too<br>high or fails to automatically reduce<br>the load frequency according to the<br>temperature rise | Lower load frequency (F01.40) enables automatic lower load frequency (F01.41=1) according to the temperature rise |
|                                                           | · · · · · · · · · · · · · · · · · · ·                                                                    | The fan is damaged, or the air filter is blocked.                                                                                     | Replace the fan or clean the air filter.                                                                          |
|                                                           | Components (thermistor or other devices) inside the AC drive are damaged.                                | Contact Kinco                                                                                                    |                                                                                                    |

### 6.1.4 Different Control Mode Under Trial Operation Treatment Countermeasures

#### 6.1.4.1 V/F Control Mode

V / F control mode (F01.02=0, factory default value), in this mode, the drive controls the speed and torque of motor in scenarios without an encoder for speed feedback. Motor auto-tuning is required to obtain motor-related parameters.

Table 6-3 Troubleshooting in V/F mode

| Problem                                                    | Solution                                                                                                    |
|------------------------------------------------------------|----------------------------------------------------------------------------------------------------|
| Motor oscillation during running                           | Decrease the value of F05.16 (V/f oscillation suppression gain) by increments of 5. The minimum value is 5.                                                                               |
| The current is too large in the operation                  | Set F03.03 (rated motor voltage) and F03.054 (rated motor frequency) correctly.     Decrease the value of F05.07 (torque boost) by increments of 0.5%.                                    |
| The motor is loud                                          | Increase the value of F01.40 (carrier frequency) by increments of 1.0 kHz. Note that an increase in the carrier frequency will result in an increase in the leakage current of the motor. |
| Sudden increased load overcurrent, accelerated overcurrent | Increase the drain velocity gain (F13.02) by 10;     reduce the velocity current (F13.01) by 10%.                                                                                         |

|                                  | Confirm that the overvoltage stall enabling force (F13.10) is set to the enabling |
|----------------------------------|-----------------------------------------------------------------------------------|
| Overload report and deceleration | state;                                                                            |
| report overpressure              | Reduce the overvoltage action voltage (F13.11) in 10V.                            |
|                                  | • Increase the overvoltage stall gain (F13.12/F13.13), increase in 10;            |

#### 6.1.4.2 Open-loop Vector Control Mode

Open-loop vector control mode (F01.02=1), which controls the speed and torque of the motor without encoder speed feedback. In this control mode, learning is learning to complete the automatic setting of motor parameters.

Table 6-4 Countermeasures in open-loop vector control mode

| Problems                                                                    | Solution                                                                                                    |
|-----------------------------------------------------------------------------|----------------------------------------------------------------------------------------------------|
| Overload or overcurrent reported during motor startup                       | according to the motor nameplate Perform motor auto-tuning (by setting F03.09). Dynamic auto-tuning on all parameters of the motor is preferred when possible                                                                                                    |
| Slow torque or speed response and motor vibration at frequencies below 5 Hz | <ul> <li>In the case of slow motor torque or speed response, increase the value of F06.00 (speed loop proportional gain) by increments of 10 or decrease the value of F06.01 (speed loop integral time) by decrements of 0.05;</li> <li>In the case of motor vibration, decrease the value of F06.00 and increase the value of F06.01.</li> </ul> |
| Slow torque or speed response and motor vibration at frequencies above 5 Hz | <ul> <li>In the case of slow motor torque or speed response, increase the value of F06.02 (speed loop proportional gain) by increments of 10 or decrease the value of F06.03 (speed loop integral time) by decrements of 0.05;</li> <li>In the case of motor vibration, decrease the value of F06.02 and increase the value of F06.03.</li> </ul> |
| Low speed accuracy                                                          | In the case of excessive speed deviation during with-load operation, increase the value of F06.06 (vector control slip compensation gain) by increments of 10%.                                                                                                    |
| Large speed fluctuation                                                     | In the case of abnormal motor speed fluctuation, increase the value of F06.07 (speed filter time) by increments of 1ms.                                                                                                    |
| Loud motor noise                                                            | Increase the value of F01.40 (carrier frequency) by increments of 1.0 kHz. Note that an increase in the carrier frequency will result in an increase in the leakage current of the motor.                                                                                                    |
| Insufficient motor torque or insufficient output                            | Check whether the torque upper limit is set too low. If yes, increase the value of F06.12 (torque upper limit) in speed control mode or increase the torque reference in torque control mode.                                                                                                    |

### 6.2 List of Fault Codes

The following faults may occur during the use of the AC drive. Troubleshoot the faults according to the solutions described in the following table.

Table 6-5 Fault codes

| Fault name              | Operation panel display | Troubleshoot the cause of the failure                                      | Troubleshooting countermeasures                             |
|-------------------------|-------------------------|----------------------------------------------------------------------------|-------------------------------------------------------------|
|                         |                         | Ground or short circuit in the converter output circuit                    | Check the motor or interrupt contactor for a short circuit. |
| Accelerate over current | E0001                   | Manual torque lift or V /F curve is inappropriate for control mode for V/F | Adjust the manual lift torque or V/F curve.                 |

|                            |       | The control mode is SVC without parameter tuning                                                                                     | Set the motor parameters according to the motor nameplate and tune the motor parameters.                                                                                                    |
|----------------------------|-------|----------------------------------------------------------------------------------------------------|----------------------------------------------------------------------------------------------------|
|                            |       | Rapid acceleration<br>condition, the acceleration<br>time is set is too short                                                        | Increase the acceleration time (F01.23).                                                                                                    |
|                            |       | Excessive loss rate suppression is not set properly                                                                                  | Verify that the flow suppression function (F13.00) is enabled; the flow current (F13.01) is too high; the flow suppression gain (F13.02) is too small.                                                                                                    |
|                            |       | If the load increases instantly<br>or connects, the contactor<br>connected to the motor is<br>suddenly disconnected and<br>reengaged | Enabling the wave-limiting function (F13.04=1).                                                                                                    |
|                            |       | No brake resistance is installed                                                                                                    | Install the brake resistance.                                                                                                    |
|                            |       | Externally disturbed                                                                                                    | Through the historical fault record, check whether the current value reaches overcurrent during the fault. If not reached, it is external interference, and the external interference source is checked to remove the fault. After investigation if there is no external interference source, it may be the drive plate or Hall device damage, and you need to contact the manufacturer for replacement.                                                |
|                            |       | The output circuit of the inverter is grounded or short-circuited                                                                    | Detect the motor for short circuit or open circuit.                                                                                                    |
|                            | E0002 | The control mode is SVC and no parametric tuning is performed                                                                        | Set motor parameters according to motor nameplate and perform motor parameter tuning.                                                                                                    |
|                            |       | Under rapid deceleration condition, the deceleration time is set too short                                                           | Increase deceleration time (F01.24).                                                                                                    |
|                            |       | Excessive loss rate suppression is not set properly                                                                                  | <ul> <li>Confirm that over loss rate suppression (F13.00) is enabled;</li> <li>Over loss quick acting current (F13.01) set value is too large;</li> <li>Over loss speed suppression gain (F13.02) is set too small.</li> </ul>                                                                                                    |
| Decelerating overcurrent   |       | The load is increased instantaneously or the contactor connected to the motor is suddenly disconnected and re-drawn                  | Enable wave by wave current limiting (F13.04)                                                                                                    |
|                            |       | No brake resistance added                                                                                                    | Brake resistors are installed.                                                                                                    |
|                            |       | Subject to external interference                                                                                                    | Based on the historical fault records, check whether the current value during the fault reaches the overcurrent. If it does not reach the current value, it is judged that it is external interference. It is necessary to troubleshoot the external interference sources and remove the fault. If no external interference source is found, the driver board or Hall component may be damaged, and you need to contact the manufacturer to replace it. |
|                            |       | Ground or short circuit in the converter output circuit                                                                              | Check the motor for a short circuit or open circuit.                                                                                                    |
| Constant speed overcurrent | E0003 | The control mode is SVC without parameter tuning                                                                                     | Set the motor parameters according to the motor nameplate and tune the motor parameters.                                                                                                    |
|                            |       | Excessive loss rate suppression is not set properly                                                                                  | Verify that the suppression function (F13.00) is enabled;     the current (F13.01) is too high; the gain (F13.02) is too small.                                                                                                    |

|                                           |       | If the load increases instantly<br>or connects, the contactor<br>connected to the motor is<br>suddenly disconnected and<br>reengaged | Enabling the wave-limiting function (F13.04=1).                                                                                                    |
|-------------------------------------------|-------|----------------------------------------------------------------------------------------------------|----------------------------------------------------------------------------------------------------|
|                                           |       | The selection of frequency converter is too small                                                                                    | In the stable running state, if the operating current has exceeded the rated current of the motor or the rated output current value of the frequency converter, please choose the frequency converter with a larger power level.                                                                                                    |
|                                           |       | Externally disturbed                                                                                                    | Through the historical fault record, check whether the current value reaches overcurrent during the fault. If not reached, it is external interference, and the external interference source is checked to remove the fault. If there is no external interference source after investigation, it may be that the drive plate or Hall device is damaged, and contact the manufacturer for replacement. |
|                                           |       | The input grid voltage is high                                                                                                    | Adjust the voltage to the normal range.                                                                                                    |
|                                           |       | External force drags the motor during the acceleration process                                                                       | Cancel the external force or install brake resistance.                                                                                                    |
| Accelerated overvoltage                   | E0004 | The overvoltage suppression setting is not appropriate                                                                               | Verify that the overvoltage suppression function (F13.10) is enabled; the overvoltage (F13.11) is too high; the overvoltage suppression frequency gain (F13.12) is too small.                                                                                                    |
|                                           |       | No brake unit and brake resistance are installed                                                                                     | Install the brake unit and the resistance.                                                                                                    |
|                                           |       | The acceleration time is too short                                                                                                   | Increase the acceleration time (F01.23).                                                                                                    |
|                                           | E0005 | The overvoltage suppression setting is not appropriate                                                                               | Verify that the overvoltage suppression function (F13.10) is enabled; the overvoltage (F13.11) is too high; the overvoltage suppression frequency gain (F13.12) is too small.                                                                                                    |
| Slow down overvoltage                     |       | External force drags the motor during the deceleration process                                                                       | Cancel the external force or install brake resistance.                                                                                                    |
|                                           |       | The deceleration time is too short                                                                                                   | Increase the deceleration time.                                                                                                    |
|                                           |       | No brake unit and brake resistance are installed                                                                                     | Install the brake unit and the resistance.                                                                                                    |
| Constant speed overvoltage                | E0006 | The overvoltage suppression setting is not appropriate                                                                               | Verify that the overvoltage suppression function (F13.10) is enabled; the overvoltage (F13.11) is too high; the overvoltage suppression frequency gain (F13.12) is too small.                                                                                                    |
|                                           |       | There is an external force dragging the motor during the operation                                                                   | Cancel the external force or install brake resistance.                                                                                                    |
|                                           |       | Instantaneous power failure                                                                                                    | The instantaneous stop function (F13.20) can prevent the instantaneous power failure and undervoltage failure.                                                                                                    |
| Undervoltage<br>fault                     | E0007 | The input voltage of the inverter is not in the range required by the specification                                                  | Adjust the voltage to the normal range.                                                                                                    |
|                                           |       | Bus voltage is abnormal  Rectifier part, the inverter drive board,the inverter control board is abnormal                             | Looking for technical support.  Looking for technical support.                                                                                                    |
| Short-circuit fault between output phases | E0009 | Short-circuit fault between output phases                                                                                            | Replace and check the cable or motor for three phase short circuit.                                                                                                    |
| Short-circuit to the ground fault         | E0010 | Motor short circuit to ground                                                                                                    | Replace and check the cable or motor for a short circuit to the ground.                                                                                                    |

|                                                                                                    | s inverter Osci in |                                                                                            | raun manuning                                                                                                    |
|----------------------------------------------------------------------------------------------------|--------------------|--------------------------------------------------------------------------------------------|----------------------------------------------------------------------------------------------------|
| Current detection fault                                                                                                    | E0011              | The frequency converter current sampling is abnormal                                       | Check the main circuit for power-up.                                                                                                    |
| iduit                                                                                                    |                    | The frequency converter current sampling is abnormal                                       | The Hall sensor is damaged, the current sampling current is damaged, contact the manufacturer.                                                                    |
| Wave by wave                                                                                                    |                    | Whether the load is too large or the motor blocked                                         | Reduce the load and check the motor and mechanical condition.                                                                                                    |
| limiting fault                                                                                                    | E0012              | The selection of frequency converter is too small                                          | Choose the frequency converter with a larger power level.                                                                                                    |
| Motor tuning fault                                                                                                    | E0013              | Motor parameters are not set according to the nameplate  Parameter identification          | Set the motor parameters correctly according to the nameplate.                                                                                                    |
|                                                                                                    |                    | process has timed out                                                                      | Check the inverter to the motor leads.                                                                                                    |
|                                                                                                    |                    | Three-phase input power supply is abnormal                                                 | Check the input RST wiring and three-phase input voltage.                                                                                                    |
| Input phase<br>loss                                                                                                    | E0014              | The input phase detection level and detection time are too small                           | Increase the input phase absence detection level (F13.35) and the input phase absence detection time (F13.36) appropriately.                                      |
|                                                                                                    |                    | Drive plate, lightning protection board, main control board, rectifier bridge are abnormal | Looking for technical support.                                                                                                    |
|                                                                                                    |                    | Motor failure                                                                              | Check whether the motor is open circuit.                                                                                                    |
| Output phase<br>loss                                                                                                    | E0015              | The lead from the frequency converter to the motor is not normal                           | Troubleshoot the peripheral faults.                                                                                                    |
|                                                                                                    |                    | The three-phase output of the frequency converter is unbalanced during the motor operation | Check whether the three-phase winding of the motor is correct and troubleshooting.                                                                                |
|                                                                                                    |                    | Drive board, IGBT module is abnormal                                                       | Looking for technical support.                                                                                                    |
| Buffer resistance overload fault                                                                                                    | E0018              | Repeated bus voltage undervoltage recovery                                                 | Check the input power supply.                                                                                                    |
| Frequency<br>converter                                                                                                    | E0023              | Whether the motor protection parameter F13.41 is set properly                              | Set this parameter correctly and increase F13.41 to extend the motor overload time.                                                                               |
| overload                                                                                                    |                    | Whether the load is too large or the motor blocked                                         | Reduce the load and check the motor and mechanical condition.                                                                                                    |
| Motor overload                                                                                                    | E0024              | Whether the motor protection<br>parameter F13.41 is set<br>properly                        | Set this parameter correctly and increase F13.41 to extend the motor overload time.                                                                               |
|                                                                                                    |                    | Whether the load is too large or the motor blocked                                         | Reduce the load and check the motor and mechanical condition.                                                                                                    |
| The load failure                                                                                                    | E0025              | The operating current of the frequency converter is less than F13.44                       | Check whether the load is detached or whether the parameter settings of F13.44 and F13.45 meet the actual operating conditions.                                   |
|                                                                                                    |                    | The ambient temperature is too high                                                        | Reduce the ambient temperature.                                                                                                    |
|                                                                                                    |                    | The air duct is blocked                                                                    | Clean the air duct.                                                                                                    |
| The module overheating                                                                                                    | E0026              | Fan damage                                                                                 | Change the fan.                                                                                                    |
| , and the second second |                    | The module thermistor is damaged                                                           | Looking for technical support.                                                                                                    |
|                                                                                                    |                    | Module damage                                                                              | Looking for technical support.                                                                                                    |
| External equipment failure                                                                                                    | E0028              | Enter the external fault through the multifunctional terminal DI                           | Check for peripheral faults, confirm that the machine allows re-starting, and check whether the starting protection is enabled (F02.08), and reset the operation. |
| Communication                                                                                                    | E0029              | The upper computer is not working properly                                                 | Check the upper machine wiring.                                                                                                    |
| failure                                                                                                    |                    | The communication line is not normal                                                       | Check the communication cable.                                                                                                    |

| Trines Ire 100 Beile                                                        | Kineo Ke 100 series inverer oser manuar |                                                                                    |                                                                              |  |
|-----------------------------------------------------------------------------|-----------------------------------------|------------------------------------------------------------------------------------|------------------------------------------------------------------------------|--|
|                                                                             |                                         | Communication parameter F14 group was not set incorrectly                          |                                                                              |  |
|                                                                             |                                         | Other reasons                                                                      | Try to restore the factory settings.                                         |  |
| EEPROM Read<br>-write fault                                                 | E0030                                   | EEPROM Chip is damaged                                                             | Contact Kinco.                                                               |  |
| Run-time PID<br>feedback loss<br>fault                                      | E0031                                   | The PID feedback is less than the F16.29 setting value                             | Check the PID feedback signal or set F16.29 as an appropriate value.         |  |
| During the cumulative operation, the fault is reached in between operations | E0032                                   | The cumulative running time has reached the set point                              | Clear the record information by using the parameter initialization function. |  |
| The accumulated power-on time reaches the fault                             | E0033                                   | The cumulative power-on time reaches the set value                                 | Clear the record information by using the parameter initialization function. |  |
| User-defined fault                                                          | E0034                                   | Enter the signal of the user-defined fault through the multifunctional terminal DI |                                                                              |  |
| Excessive speed deviation and large fault                                   |                                         | Parameter tuning was not performed                                                 | Conduct motor parameter tuning.                                              |  |
|                                                                             | E0041                                   | The detection parameters F13.52 and F13.53 are not set properly                    | Set the detection parameters reasonably according to the actual situation.   |  |

## 7 Quick List Of Function Parameters

### 7.1 Parameter Terminology Description

Table 7-1 Terminology and descriptions of control mode

| Terminology             | Content                                          |  |
|-------------------------|--------------------------------------------------|--|
| Changeable at any time  | Parameters that can be modified while running    |  |
| Changeable only at stop | Parameters that cannot be modified while running |  |
| Unchangeable            | This parameter can only be read, not modified    |  |

### 7.2 Parameters List

Table 7-2 Parameter types of this product

| Parameters        | Name                                     | Parameters        | name                                  |  |
|-------------------|------------------------------------------|-------------------|---------------------------------------|--|
| F00.00            | User password                            | F09.0 - F09.1 x x | Al Basic parameters                   |  |
| F00.02            | Menu Mode Selection                      | F09.2 - F09.3 x x | Al Curve                              |  |
| F00.04 - F00.06   | Parameter initialization                 | F10.0 x           | DO Output functions                   |  |
| F01.0 - F01.1 x x | Basic instructions                       | F10.1 x           | DO Delay                              |  |
| F01.2 - F01.3 x x | Acceleration and deceleration parameters | F10.20 - F10.26   | Frequency detection                   |  |
| F01.4 x           | Carrier parameters                       | F10.29 - F10.35   | Current detection                     |  |
| F02.0 x           | Start commands                           | F11.0 - F11.1 x x | Al Terminal function parameters       |  |
| F02.1 x           | Speed tracking command                   | F12.0 x           | Hibernation function parameters       |  |
| F02.2 x           | Stop instructions                        | F12.3 x           | Timing function parameters            |  |
| F02.30-F02.35     | Jogging instruction                      | F13.0 x           | Current protection parameters         |  |
| F02.37-F02.40     | Skip frequency                           | F13.1 - F13.2 x x | Voltage protection parameters         |  |
| F03.0 x           | Motor parameters                         | F13.33 - F13.35   | Phase loss protection parameters      |  |
| F03.1 x           | Asynchronous motor parameters            | F13.4 x           | Load protection parameter             |  |
| F05.00 - F05.06   | V/f curve                                | F13.5 x           | Speed deviation protection parameters |  |
| F05.07 - F05.08   | Torque boost                             | F13.60 - F13.62   | Fault reset                           |  |
| F05.09 - F05.14   | Slip compensation                        | F13.65 - F13.67   | Failsafe action selection             |  |
| F05.15 - F05.16   | Oscillation suppression                  | F14.0 x           | Communication parameter               |  |
| F05.2 x           | V/f separation                           | F15.0 x           | Display parameter function selection  |  |
| F06.0 - F06.1 x x | Speed loop parameters                    | F15.1 x           | Run/Stop display parameters           |  |
| F07.0 x           | Current loop parameters                  | F16.0 - F16.3 x x | PID parameters                        |  |
| F08.0 - F08.1 x x | DI Terminal function                     | F17.00 - F17.15   | Multi-reference parameter             |  |
| F08.2 X           | High speed pulse frequency               | D00.0 - D00.5 x x | Basic monitoring                      |  |
| F08.3 X           | DI Filtering time                        | D01.0 - D01.2 x x | Fault monitoring                      |  |
| F08.4 X           | DI Delay time                            | D02.0 - D02.1 x x | System Info                           |  |

## 7.3 Group F00: Environmental Applications

| Parameter (address) | Name                 | Reference                                | Default<br>(Setup range) | Adjustable properties  |
|---------------------|----------------------|------------------------------------------|--------------------------|------------------------|
| F00.00<br>(0x0000)  | User password        | This parameter defines the user password | 0<br>(0 to 65535)        | Changeable at any time |
| F00.02<br>(0x0002)  | Menu modes selection | 0: Standard menu<br>1: Verify menu       | 0<br>(0 to 1)            | Changeable at any time |

|                    |                        | 0: No operation 1: Restore default settings                                                                                                    |               |                            |  |
|--------------------|------------------------|----------------------------------------------------------------------------------------------------|---------------|----------------------------|--|
| F00.04             | Parameters             | (excluding motor parameters)                                                                                                    | 0             | Changeable only            |  |
| (0x0004)           | initialization         | 2: Restore default settings                                                                                                    | (0 to 3)      | at stop                    |  |
|                    |                        | (including motor parameters)                                                                                                    |               |                            |  |
|                    |                        | 3: Clear fault records                                                                                                    |               |                            |  |
| F00.05<br>(0x0005) | Parameters<br>upload   | No operation     Upload parameters to keyboard storage space                                                                                                    | 0<br>(0 to 1) | Changeable only at stop    |  |
| F00.06<br>(0x0006) | Parameters<br>download | O: No operation 1: Download parameters from Keyboard storage space (excluding motor parameters) 2: Download parameters from Keyboard storage space (including motor parameters) | 0<br>(0 to 2) | Changeable only<br>at stop |  |

# 7.4 Group F01: Basic Parameters Group

| Parameter (address) | Name                                                | Reference                                                                                                    | Default<br>(Setup range)  | Adjustable properties      |
|---------------------|-----------------------------------------------------|----------------------------------------------------------------------------------------------------|---------------------------|----------------------------|
| F01.02<br>(0x0102)  | Motor control mode                                  | 0: V/f control 1: Sensorless vector control (SVC)                                                                                            | 0<br>(0 to 1)             | Changeable only at stop    |
| F01.03<br>(0x0103)  | Operation command source                            | 0:Operating panel control 1: Terminal I/O control 2: Communication control                                                                   | 0<br>(0 to 2)             | Changeable only at stop    |
| F01.04<br>(0x0104)  | Main<br>frequency<br>source X                       | O: Operating panel digital setting(F01.10)  1: Al  4: Panel potentiometer  5: Communication  6: PULSE input(DI4)  7: PID  8: Multi-reference | 0<br>(0 to 8)             | Changeable only<br>at stop |
| F01.05<br>(0x0105)  | Auxiliary<br>frequency<br>source Y                  | O: Operating panel digital setting(F01.10)  1: Al  4: Panel potentiometer  5: Communication  6: PULSE input(DI4)  7: PID  8: Multi-reference | 0<br>(0 to 8)             | Changeable only<br>at stop |
| F01.06<br>(0x0106)  | Base value of range of auxiliary frequency source Y | Relative to the maximum frequency     Relative to main frequency X reference                                                                 | 0<br>(0 to 1)             | Changeable only<br>at stop |
| F01.07<br>(0x0107)  | Gain of<br>auxiliary<br>frequency<br>source Y       | This parameter defines gain of auxiliary frequency source Y.                                                                                 | 100.0%<br>(0.0 to 150.0%) | Changeable at any time     |

| TEMPER TECTOR      | Series inverter User                                               | TIMITUM:                                                                                                    | Quien Eist 011                     | unction Farameters         |
|--------------------|--------------------------------------------------------------------|----------------------------------------------------------------------------------------------------|------------------------------------|----------------------------|
| F01.08<br>(0x0108) | Frequency<br>source<br>superposition                               | Ones: Frequency source selection  0: Main frequency source X  1: Main and auxiliary operation result (based on the tens)  2: Switchover between main frequency source X and auxiliary frequency source Y  3: Switchover between main frequency source X and main and auxiliary operation result  4: Switchover between auxiliary frequency source Y and main and auxiliary operation result  Tens: Main and auxiliary frequency source operation  0: Main + Auxiliary  1: Main — Auxiliary  2: Max. (main, auxiliary)  3: Min. (main, auxiliary) | 0<br>(00 to 34)                    | Changeable only<br>at stop |
| F01.09<br>(0x0109) | Frequency<br>source bound<br>to the<br>command<br>source           | Ones: Frequency source bound to operating panel control Tens: Frequency source bound to terminal I/O control Hundreds: Frequency source bound to communication control 0: No binding 1: Operating panel digital setting(F01.10) 2: Al 5: Panel potentiometer 6: Communication 7: PULSE input(DI4) 8: PID 9: Multi-reference                                                                                                    | 0x000<br>(0x000 to 0x999)          | Changeable only<br>at stop |
| F01.10<br>(0x010A) | Digital setting frequency                                          | This parameter defines the Digital setting frequency.                                                                                                    | 50.00 Hz<br>(0.00Hz to<br>F01.11)  | Changeable at any time     |
| F01.11<br>(0x010B) | Maximum<br>frequency                                               | This parameter defines the maximum output frequency of the AC drive                                                                                                    | 50.00 Hz<br>(50.00 to<br>600.00Hz) | Changeable only at stop    |
| F01.12<br>(0x010C) | Source of frequency upper limit                                    | 0: Operating panel numbers setting (F01.13) 1: Al 4: Operating panel potentiometer 5: Communication 6: Pulse-reference (DI4)                                                                                                    | 0<br>(0 to 6)                      | Changeable only<br>at stop |
| F01.13<br>(0x010D) | Frequency<br>upper limit                                           | This parameter defines the maximum running frequency allowed for the motor                                                                                                    | 50.00 Hz<br>(F01.14 to<br>F01.11)  | Changeable only at stop    |
| F01.14<br>(0x010E) | Frequency<br>lower limit                                           | This parameter defines the minimum running frequency for the motor                                                                                                    | 0.00 Hz<br>(0.00Hz to<br>F01.13)   | Changeable only at stop    |
| F01.16<br>(0x0110) | Base<br>frequency for<br>UP/DOWN<br>modification<br>during running | 0: Running frequency<br>1: Frequency reference                                                                                                    | 0<br>(0 to 1)                      | Changeable only<br>at stop |

| Killeo Ke 100      | series inverter User                                              | ilidiludi                                                                                                    | Quick List Of I                        | unction Parameters         |
|--------------------|-------------------------------------------------------------------|----------------------------------------------------------------------------------------------------|----------------------------------------|----------------------------|
| F01.17<br>(0x0111) | Retention of<br>digital setting<br>of frequency                   | Ones: Stop retention selection  0: Non-retention  1: Retention  Tens: Power down retention selection  0: Non-retention  1: Retention | 0<br>(00 to 11)                        | Changeable at any time     |
| F01.20<br>(0x0114) | Acceleration/D eceleration curve selection                        | C: Linear acceleration/deceleration     S-curve acceleration/deceleration                                                            | 0<br>(0 to 1)                          | Changeable only at stop    |
| F01.21<br>(0x0115) | Base value of the acceleration / deceleration                     | Relative to the maximum frequency     Relative to the setting frequency                                                              | 0<br>(0 to 1)                          | Changeable only<br>at stop |
| F01.22<br>(0x0116) | Acceleration time unit                                            | 0:1 s<br>1:0.1s                                                                                                    | 1<br>(0 to 1)                          | Changeable only at stop    |
| F01.23<br>(0x0117) | Acceleration time 1                                               | Acceleration time 1 of output frequency from 0.00Hz to F01.21                                                                        |                                        | Changeable at any time     |
| F01.24<br>(0x0118) | Deceleration time 1                                               | Deceleration time 1 of output frequency from F01.21 to 0.00Hz                                                                        |                                        | Changeable at any time     |
| F01.25<br>(0x0119) | Acceleration<br>Time 2                                            | Acceleration time 2 of output frequency from 0.00Hz to F01.21                                                                        | 10.0 s<br>(0.0s to 6000.0s)            | Changeable at any time     |
| F01.26<br>(0x011A) | Deceleration<br>Time 2                                            | Deceleration time 2 of output frequency from F01.21 to 0.00Hz                                                                        |                                        | Changeable at any time     |
| F01.27<br>(0x011B) | Acceleration<br>Time 3                                            | Acceleration time 3 of output frequency from 0.00Hz to F01.21                                                                        |                                        | Changeable at any time     |
| F01.28<br>(0x011C) | Deceleration<br>time 3                                            | Deceleration time 3 of output frequency from F01.21 to 0.00Hz                                                                        |                                        | Changeable at any time     |
| F01.29<br>(0x011D) | Acceleration time 4                                               | Acceleration time 4 of output frequency from 0.00Hz to F01.21                                                                        |                                        | Changeable at any time     |
| F01.30<br>(0x011E) | Deceleration<br>time 4                                            | Deceleration time 4 of output frequency from F01.21 to 0.00Hz                                                                        |                                        | Changeable at<br>any time  |
| F01.31<br>(0x011F) | Time proportion of S-curve acceleration start segment             | This parameter defines the acceleration start S-curve time proportion                                                                | 30.00%<br>(0.0% to<br>(100.0%-F01.32)) | Changeable only<br>at stop |
| F01.32<br>(0x0120) | Time<br>proportion of<br>S-curve<br>acceleration<br>end segment   | This parameter defines the acceleration end S-curve time proportion                                                                  | 30.00%<br>(0.0% to<br>(100.0%-F01.31)) | Changeable only<br>at stop |
| F01.33<br>(0x0121) | Time<br>proportion of<br>S-curve<br>deceleration<br>start segment | This parameter defines the deceleration start S-curve time proportion                                                                | 30.00%<br>(0.0% to<br>(100.0%-F01.34)) | Changeable only<br>at stop |

| F01.34<br>(0x0122) | Time proportion of S-curve deceleration end segment                                       | This parameter defines the deceleration end S-curve time proportion                                 | 30.00%<br>(0.0% to<br>(100.0%-F01.33))                                                                                                    | Changeable only at stop    |
|--------------------|-------------------------------------------------------------------------------------------|----------------------------------------------------------------------------------------------------|----------------------------------------------------------------------------------------------------|----------------------------|
| F01.35<br>(0x0123) | Switching<br>frequency<br>between<br>acceleration<br>time 1 and<br>acceleration<br>time 2 | This parameter defines the switching frequency between acceleration time 1 and acceleration time 2  | 0.00 Hz<br>(0.00Hz to<br>F01.11)                                                                                                    | Changeable at any time     |
| F01.36<br>(0x0124) | Switching<br>frequency<br>between<br>deceleration<br>time 1 and<br>acceleration<br>time 2 | This parameter defines the switching frequency between deceleration time 1 with deceleration time 2 | 0.00 Hz<br>(0.00Hz to<br>F01.11)                                                                                                    | Changeable at any time     |
| F01.40<br>(0x0128) | Carrier<br>frequency                                                                      | This parameter defines the switching frequency of the IGBT                                          | 11KW (220V:<br>5.5KW) and<br>below: 6KHz<br>15KW to 55KW<br>(220V: 7.5KW to<br>30KW): 4KHz<br>75KW (220V:<br>37KW) and<br>above: 2KHz<br>(0.5kHz to<br>12.0kHz) | Changeable only<br>at stop |
| F01.41<br>(0x0129) | Carrier<br>automatic<br>update basis                                                      | 0: not adjust with temperature<br>1: adjust with temperature                                        | 1<br>(0 to 1)                                                                                                    | Changeable only at stop    |

# 7.5 Group F02: Start/Stop Control Parameters

| Parameter (address) | Name                                | Reference                                                           | Default<br>(Setup range)       | Adjustable properties   |
|---------------------|-------------------------------------|---------------------------------------------------------------------|--------------------------------|-------------------------|
| F02.00<br>(0x0200)  | Startup mode                        | 0: Direct start 1: Pre-excitation start 2: Speed tracking start     | 0<br>(0 to 1)                  | Changeable at any time  |
| F02.01<br>(0x0201)  | Startup<br>frequency                | This parameter defines the output startup frequency                 | 0.00 Hz<br>(0.00Hz to 20.00Hz) | Changeable at any time  |
| F02.02<br>(0x0202)  | Startup<br>frequency<br>hold time   | This parameter defines the start frequency hold time for the output | 0.0 s<br>(0.0s to 100.0s)      | Changeable only at stop |
| F02.03<br>(0x0203)  | DC braking<br>current at<br>startup | This parameter defines the DC braking current for starting          | 0%<br>(0% to 150%)             | Changeable only at stop |

|                    | eries inverter User                            | 1                                                                                                    | <u> </u>                      | unction rarameters        |
|--------------------|------------------------------------------------|----------------------------------------------------------------------------------------------------|-------------------------------|---------------------------|
| F02.04<br>(0x0204) | DC braking<br>time at<br>startup               | This parameter defines the DC braking time for starting                                                                                                    | 0.0 s<br>(0.0s to 100.0s)     | Changeable only at stop   |
| F02.07             | Rotation                                       | 0: Same                                                                                                    | 0                             | Changeable only           |
| (0x0207)           | direction                                      | 1: Opposite                                                                                                    | (0 to 1)                      | at stop                   |
| F02.08             | Startup                                        | 0: Not protected                                                                                                    | 0                             | Changeable only           |
| (0x0208)           | protection                                     | 1: Protected                                                                                                    | (0 to 1)                      | at stop                   |
| (0.0200)           | protoction                                     | Ones: Speed tracking search                                                                                                    | (6 to 1)                      | at stop                   |
| F02.10<br>(0x020A) | Speed<br>tracking<br>mode                      | method 0: From the stop frequency 1: From 50Hz 2: From the maximum frequency                                                                                | 0<br>(0~2)                    | Changeable only at stop   |
| F02.11<br>(0x020B) | Demagnetiza<br>tion time                       | After the motor stops, there is residual magnetism. You need to wait for this time before starting again                                                    | 0.00s<br>(0.00s~9.99s)        | Changeable at any time    |
| F02.12<br>(0x020C) | Speed<br>tracking<br>current                   | This parameter defines the value of speed tracking current                                                                                                  | 100%<br>(20%~200%)            | Changeable at any time    |
| F02.13<br>(0x020D) | Speed tracking time                            | This parameter defines the value of speed tracking time                                                                                                    | 30<br>(1~200)                 | Changeable at<br>any time |
| F02.14<br>(0x020E) | Speed<br>tracking<br>current loop<br>KP        | This parameter defines the proportional gain of the speed tracking current loop                                                                             | 500<br>(0~2000)               | Changeable at any time    |
| F02.15<br>(0x020F) | Speed<br>tracking<br>current loop<br>KI        | This parameter defines the integral coefficient of the speed tracking current loop                                                                          | 500<br>(0~2000)               | Changeable at any time    |
| F02.20<br>(0x0214) | Stop mode                                      | 0: Decelerate to stop 1: Coast to stop                                                                                                    | 0<br>(0 to 1)                 | Changeable at any time    |
| F02.23<br>(0x0217) | Start<br>frequency of<br>DC braking at<br>stop | The AC drive starts DC braking when the running frequency decreases to the value of this parameter during deceleration to stop                              | 0.00 Hz<br>(0.00Hz to F01.11) | Changeable at any time    |
| F02.24<br>(0x0218) | DC breaking<br>delay at stop                   | When the running frequency decreases to the start frequency of DC braking at stop, the AC drive stops output and starts DC braking after this waiting time. | 0.0 s<br>(0.0s to 100.0s)     | Changeable at any time    |
| F02.25<br>(0x0219) | DC breaking<br>current at<br>stop              | This parameter defines the stopping DC braking current, a larger DC braking current indicates stronger braking force                                        | 0%<br>(0-150%)                | Changeable at any time    |
| F02.26<br>(0x021A) | Stop DC<br>braking time                        | This parameter defines the shutdown DC brake hold time                                                                                                    | 0.0 s<br>(0.0s to 100.0s)     | Changeable at any time    |
| F02.27<br>(0x021B) | FWD/REV<br>switchover<br>dead zone<br>time     | This parameter defines the transition time at 0 Hz output during transition between forward running and reverse running                                     | 0.0 s<br>(0.0s to 60000.0s)   | any unio                  |

| Itilieo Ite 100 s  | eries inverter Oser                                                 | manuar                                                                       | Quick Elst O11                | unction i arameters     |
|--------------------|---------------------------------------------------------------------|------------------------------------------------------------------------------|-------------------------------|-------------------------|
| F02.28<br>(0x021C) | Reverse<br>frequency<br>inhibition                                  | 0: Disabled<br>1: Enabled                                                    | 0<br>(0 to 1)                 | Changeable only at stop |
| F02.29<br>(0x021D) | Action to<br>take when<br>frequency<br>is below<br>lower limit      | O: Run at frequency lower limit Stop in F02.20 mode Run at zero speed        | 0<br>(0 to 2)                 | Changeable at any time  |
| F02.30<br>(0x021E) | Jog<br>frequency                                                    | This parameter defines the running frequency of the AC drive in jogging mode | 5.00 Hz<br>(0.00Hz to F01.11) | Changeable at any time  |
| F02.31<br>(0x021F) | Jog<br>acceleration<br>time                                         | This parameter defines the acceleration time of the AC drive in jogging mode | 10.0 s<br>(0.1s to 6000.0s)   | Changeable at any time  |
| F02.32<br>(0x0220) | Jog<br>deceleration<br>time                                         | This parameter defines the deceleration time of the AC drive in jogging mode | 10.0 s<br>(0.1s to 6000.0s)   | Changeable at any time  |
| F02.33<br>(0x0221) | Jog acceleration/ deceleration curve selection                      | 0: Linear<br>1: S-curve                                                      | 0<br>(0 to 1)                 | Changeable only at stop |
| F02.35<br>(0x0223) | Jog<br>preferred                                                    | OFF Jog preferred     Jog preferred                                          | 0<br>(0 to 1)                 | Changeable at any time  |
| F02.36<br>(0x0224) | Skip<br>frequency<br>enable during<br>acceleration/<br>deceleration | 0: Disabled<br>1: Enabled                                                    | 0<br>(0 to 1)                 | Changeable at any time  |
| F02.37<br>(0x0225) | Skip<br>frequency 1                                                 | This parameter defines the first skip frequency.                             | 0.00 Hz<br>(0.00Hz to F00.11) | Changeable at any time  |
| F02.38<br>(0x0226) | Skip<br>frequency<br>band 1                                         | This parameter defines the skip frequency band 1.                            | 0.00 Hz<br>(0.00Hz to 5.00Hz) | Changeable at any time  |
| F02.39<br>(0x0227) | Skip<br>frequency 2                                                 | This parameter defines the second skip frequency.                            | 0.00 Hz<br>(0.00Hz to F00.11) | Changeable at any time  |
| F02.40<br>(0x0228) | Skip<br>frequency<br>band 2                                         | This parameter defines the skip frequency band 2.                            | 0.00 Hz<br>(0.00Hz to 5.00Hz) | Changeable at any time  |

# 7.6 Group F03: Motor Parameters

| Parameter (address) | Name                  | Reference                                               | Default<br>(Setup range)                  | Adjustable properties   |
|---------------------|-----------------------|---------------------------------------------------------|-------------------------------------------|-------------------------|
| F03.02<br>(0x0302)  | Rated motor power     | This parameter defines the rated power of the motor     | Model-based setting (0.1kW to 15.0kW)     | Changeable only at stop |
| F03.03<br>(0x0303)  | Rated motor voltage   | This parameter defines the rated voltage of the motor   | Model-based setting<br>(1V to 500V)       | Changeable only at stop |
| F03.04<br>(0x0304)  | Rated motor current   | This parameter defines the rated current of the motor   | Model-based setting<br>(0.01A to 100.00A) | Changeable only at stop |
| F03.05<br>(0x0305)  | Rated motor frequency | This parameter defines the rated frequency of the motor | Model-based setting<br>(0.01Hz to F01.11) | Changeable only at stop |

| TEMES TESTOS S     | cries inverter oser i                           | indiadi                                                                                                    | Quien Ensi oi i                                  | unction i arameters        |
|--------------------|-------------------------------------------------|----------------------------------------------------------------------------------------------------|--------------------------------------------------|----------------------------|
| F03.06<br>(0x0306) | Rated motor speed                               | This parameter defines the rated speed of the motor                                                                                              | Model-based setting<br>(1 to 65,535rpm)          | Changeable only at stop    |
| F03.09<br>(0x0309) | Motor<br>parameters<br>auto-tuning              | O: No operation  1: Static auto-tuning for asynchronous motor (some parameters)  2: Rotating auto-tuning for asynchronous motor (all parameters) | 0<br>(0 to 2)                                    | Changeable only<br>at stop |
| F03.10<br>(0x030A) | Asynchronou<br>s motor stator<br>resistance     | This parameter defines the DC resistance of the asynchronous motor stator winding                                                                | Model-based setting (0.0001 to 655.35Ω)          | Changeable only at stop    |
| F03.11<br>(0x030B) | Asynchronou<br>s motor rotor<br>resistance      | This parameter defines the DC resistance of the asynchronous motor rotor winding                                                                 | Model-based setting (0.0001 to 655.35 $\Omega$ ) | Changeable only at stop    |
| F03.12<br>(0x030C) | Asynchronou<br>s motor<br>leakage<br>inductance | This parameter defines the asynchronous motor leakage inductance                                                                                 | Model-based setting (0.001 to 655.35mH)          | Changeable only<br>at stop |
| F03.13<br>(0x030D) | Asynchronou<br>s motor<br>mutual<br>inductance  | This parameter defines the asynchronous motor mutual inductance                                                                                  | Model-based setting<br>(0.01-6553.5mH)           | Changeable only<br>at stop |
| F03.14<br>(0x030E) | Asynchronou<br>s motor<br>no-load<br>current    | This parameter defines the current passing through the three-phase stator winding of an asynchronous motor during no-load operation              | Model-based setting<br>(0.1A to F03.04)          | Changeable only at stop    |

# 7.7 Group F05: V/f Control Parameters

| Parameter (address) | Name            | Reference                       | Default<br>(Setup range) | Adjustable properties |
|---------------------|-----------------|---------------------------------|--------------------------|-----------------------|
|                     |                 | 0: Linear V/f curve             |                          |                       |
|                     |                 | 1: Custom V/f curve             |                          |                       |
|                     |                 | 2:1.2 power V/f curve           |                          |                       |
| F05.00              |                 | 4:1.4 power V/f curve           | 0 Changeable             | Changeable only       |
| (0x0500)            | V/f curve       | 6:1.6 power V/f curve           | (00 to 12)               | at stop               |
| (0x0300)            |                 | 8:1.8 power V/f curve           | (00 to 12)               | at Stop               |
|                     |                 | 10: Square V/f curve            |                          |                       |
|                     |                 | 11: V/f full separation mode    |                          |                       |
|                     |                 | 12: V/f half separation pattern |                          |                       |
| F05.01              | Multi-point V/f | This parameter defines the      | 0.0%                     | Changeable only       |
| (0x0501)            | voltage V1      | multi-point V/f voltage V1      | (0.0% to 100.0%)         | at stop               |
| F05.02              | Multi-point V/f | This parameter defines the      | 0.00 Hz                  | Changeable only       |
| (0x0502)            | frequency F1    | multi-point V/f frequency F1    | (0.00Hz to F05.04)       | at stop               |
| F05.03              | Multi-point V/f | This parameter defines the      | 0.0%                     | Changeable only       |
| (0x0503)            | voltage V2      | multi-point V/f voltage V2      | (0.0% to 100.0%)         | at stop               |
| F05.04              | Multi-point V/f | This parameter defines the      | 0.00 Hz                  | Changeable only       |
| (0x0504)            | frequency F2    | multi-point V/f frequency F2    | (0.00Hz to F05.06)       | at stop               |
| F05.05              | Multi-point V/f | This parameter defines the      | 0.0%                     | Changeable only       |
| (0x0505)            | voltage V3      | multi-point V/f voltage V3      | (0.0% to 100.0%)         | at stop               |

| Kilico KC100 S     | eries inverter User ma                  | inuai                                                                                                    | Quick List Of I                                                        | unction Parameters               |
|--------------------|-----------------------------------------|----------------------------------------------------------------------------------------------------|------------------------------------------------------------------------|----------------------------------|
| F05.06<br>(0x0506) | Multi-point V/f                         | This parameter defines the                                                                                                    | 0.00 Hz<br>(F05.04 to F01.11)                                          | Changeable only                  |
| F05.07<br>(0x0507) | frequency F3  Torque boost              | multi-point V/f frequency F3  Under low frequency conditions, by setting this parameter to increase the output voltage of the frequency converter, the current is increased to improve the output torque | Motor power 1.5KW and below: 6.0% 1.6KW to 5.5KW: 4.0% (0.0% to 30.0%) | at stop  Changeable at  any time |
| F05.08<br>(0x0508) | Cut-off<br>frequency of<br>torque boost | This parameter defines the effective range of the torque boost function. When the output frequency exceeds this value, the torque boost function is terminated.                                          | 20.00 Hz<br>(0.00Hz to F01.11)                                         | Changeable at any time           |
| F05.09<br>(0x0509) | Slip<br>compensation<br>gain            | This parameter defines the slip compensation gain                                                                                                    | 100.0%<br>(0.0% to 200.0%)                                             | Changeable at any time           |
| F05.10<br>(0x050A) | Slip<br>compensation<br>limit           | This parameter defines the slip compensation limit value (rated slip)                                                                                                    | 200.0%<br>(0.0% to 200.0%)                                             | Changeable at any time           |
| F05.11<br>(0x050B) | Slip<br>compensation<br>filter time     | The slip compensation function requires correct input of motor nameplate parameters and parameter auto-tuning to achieve the best results                                                                | 0.100 s<br>(0.000 to 1.000s)                                           | Changeable at any time           |
| F05.12<br>(0x050C) | Online torque compensation gain 1       | This parameter defines the online torque compensation gain 1                                                                                                    | 130<br>(100 to 150)                                                    | Changeable at any time           |
| F05.13<br>(0x050D) | Online torque compensation gain 2       | This parameter defines the online torque compensation gain 2                                                                                                    | 100<br>(50 to 150)                                                     | Changeable at any time           |
| F05.14<br>(0x050E) | Over-excitation<br>gain                 | This parameter defines the over-excitation gain, the larger the gain, the stronger the suppression effect                                                                                                | 100<br>(0 to 200)                                                      | Changeable at any time           |
| F05.15<br>(0x050F) | Oscillation<br>suppression<br>mode      | 0: Invalid<br>1 to 4: Mode 1 to 4                                                                                                    | 1<br>(0 to 4)                                                          | Changeable at any time           |
| F05.16<br>(0x0510) | Oscillation<br>suppression<br>gain      | By adjusting this value, low<br>frequency resonance can be<br>suppressed, but it can't be too<br>large, otherwise it will cause<br>additional stability problems                                         | 40<br>(0 to 200)                                                       | Changeable at any time           |
| F05.20<br>(0x0514) | Voltage source<br>for V/f<br>separated  | 0: Digital setting (F05.21) 1: Al 4: Operating panel potentiometer 5: Communication 6: Pulse-reference (DI4) 7: PID setting 8: Multi-reference                                                           | 0<br>(0 to 8)                                                          | Changeable at any time           |

|                    |                                                      |                                                                                                    | Quien Elst 011             | unction i arameters        |
|--------------------|------------------------------------------------------|----------------------------------------------------------------------------------------------------|----------------------------|----------------------------|
| F05.21<br>(0x0515) | V/f separation<br>voltage                            | This parameter defines the V/f separation output voltage                                                                                                    | 0V<br>(0V to F03.03)       | Changeable at any time     |
| F05.22<br>(0x0516) | Voltage<br>acceleration<br>time of V/f<br>separation | This parameter defines the V/f separation voltage acceleration time                                                                                                    | 0.0 s<br>(0.0s to 1000.0s) | Changeable at any time     |
| F05.23<br>(0x0517) | Voltage<br>deceleration<br>time of V/f<br>separation | This parameter defines the V/f separation voltage deceleration time                                                                                                    | 0.0 s<br>(0.0s to 1000.0s) | Changeable at any time     |
| F05.24<br>(0x0518) | Stop mode of V/f separation                          | O: Frequency and voltage decline to 0 independently     The frequency declines to 0 after voltage declines to 0                                                                          | 0<br>(0 to 1)              | Changeable only at stop    |
| F05.30<br>(0x051E) | VF energy<br>saving control                          | O: disables energy saving control 1:Automatic energy saving control 2: Manual energy saving control The load changes frequently. Use energy saving control with caution                  | 0<br>(0 to 2)              | Changeable only<br>at stop |
| F05.31<br>(0x051F) | VF energy<br>saving<br>coefficient                   | Manual energy-saving control, set the energy-saving control coefficient, the smaller the value, the more obvious the energy-saving effect, but the sudden load speed drop will be larger | 50.0%<br>(20.0% to 100.0%) | Changeable at any time     |
| F05.32<br>(0x0520) | VF Energy<br>saving control<br>KP                    | Set the proportional gain of VF energy saving control voltage regulation                                                                                                    | 500<br>(0 to 2000)         | Changeable at any time     |
| F05.33<br>(0x0521) | VF Energy<br>saving control<br>KI                    | Set the integral coefficient of VF energy saving control voltage regulation                                                                                                    | 800<br>(0 to 2000)         | Changeable at any time     |

# 7.8 Group F06: Speed Loop and Torque Control Parameters

| Parameter (address) | Name                             | Reference                                                     | Default<br>(Setup range)   | Adjustable<br>properties  |
|---------------------|----------------------------------|---------------------------------------------------------------|----------------------------|---------------------------|
| F06.00<br>(0x0600)  | Low speed loop proportional gain | This parameter defines the low speed loop proportional gain   | 60<br>(1 to 500)           | Changeable at any time    |
| F06.01<br>(0x0601)  | Low speed loop integration time  | This parameter defines low speed loop integration time        | 0.20 s<br>(0.01s to 5.00s) | Changeable at any times   |
| F06.02              | High speed loop                  | This parameter defines the high                               | 30                         | Changeable at             |
| (0x0602)<br>F06.03  | proportional gain                | speed loop proportional gain  This parameter defines the high | (1 to 500)<br>0.50 s       | any time<br>Changeable at |
| (0x0603)            | High speed loop integration time | speed loop integration time                                   | (0.01s to 5.00s)           | any time                  |

| Itilies Ite 100    | series inverter Osci illa                                                | iidai                                                                                                    | Quick List Of I                | unction i arameters        |
|--------------------|--------------------------------------------------------------------------|----------------------------------------------------------------------------------------------------|--------------------------------|----------------------------|
| F06.04<br>(0x0604) | Switchover frequency 1                                                   | This parameter defines the switchover frequency 1 of the speed loop                                          | 5.00 Hz<br>(0.00Hz to F06.05)  | Changeable at any time     |
| F06.05<br>(0x0605) | Switchover frequency 2                                                   | This parameter defines the switchover frequency 2 of the speed loop                                          | 10.00 Hz<br>(F06.04 to F01.11) | Changes in real time       |
| F06.06<br>(0x0606) | Slip<br>compensation<br>gain                                             | This parameter defines the slip compensation gain of vector control                                          | 100%<br>(50% to 200%)          | Changeable at any time     |
| F06.07<br>(0x0607) | Speed feedback filter time                                               | This parameter defines the speed feedback filter time                                                        | 15ms<br>(5 to 100ms)           | Changeable at any time     |
| F06.08<br>(0x0608) | Speed loop<br>integral<br>separation                                     | 0: No separation 1: Integral separation                                                                      | 0<br>(0 to 1)                  | Changeable only at stop    |
| F06.10<br>(0x060A) | Torque Lock<br>Selection under<br>Speed Control                          | 0: No lock 1: Motor generation torque is locked to the F06.11 setting channel                                | 0<br>(0 to 1)                  | Changeable only<br>at stop |
| F06.11<br>(0x060B) | Torque upper<br>limit source in<br>speed control<br>mode (motoring)      | 0: Digital setting (F06.12) 1: Al 4: Operating panel potentiometer 5: Communication 6: Pulse-reference (DI4) | 0<br>(0 to 6)                  | Changeable only<br>at stop |
| F06.12<br>(0x060C) | Torque upper<br>limit in speed<br>control mode<br>(motoring)             | This parameter defines torque limit in Speed control mode (electric)                                         | 180.0%<br>(0.0% to 300.0%)     | Changeable at any time     |
| F06.13<br>(0x060D) | Torque upper<br>limit source in<br>speed control<br>mode<br>(generating) | 0: Digital setting (F06.14) 1: Al 4: Operating panel potentiometer 5: Communication 6: Pulse-reference (DI4) | 0<br>(0 to 6)                  | Changeable only<br>at stop |
| F06.14<br>(0x060E) | Torque upper<br>limit in speed<br>control mode<br>(generating)           | This parameter defines torque limit in speed control mode (generation)                                       | 180.0%<br>(0.0% to 300.0%)     | Changeable at any time     |

# 7.9 Group F07: Current Loop and Flux Control Parameters

| Parameter (address) | Name                                                  | Reference                                                                  | Default<br>(Setup range) | Adjustable properties  |
|---------------------|-------------------------------------------------------|----------------------------------------------------------------------------|--------------------------|------------------------|
| F07.00<br>(0x0700)  | Current loop<br>excitation shaft<br>proportional gain | This parameter defines the current loop excitation shaft proportional gain | 2000<br>(0 to 60,000)    | Changeable at any time |
| F07.01<br>(0x0701)  | Current loop<br>excitation shaft<br>integral gain     | This parameter defines the current loop excitation shaft integral gain     | 1000<br>(0 to 60,000)    | Changeable at any time |

| F07.02<br>(0x0702) | Current loop<br>torque shaft<br>proportional gain | This parameter defines the current loop torque shaft proportional gain | 2000<br>(0 to 60,000) | Changeable at any time |
|--------------------|---------------------------------------------------|------------------------------------------------------------------------|-----------------------|------------------------|
| F07.03<br>(0x0703) | Current loop<br>torque shaft<br>integral gain     | This parameter defines the current loop torque shaft integral gain     | 1000<br>(0 to 60,000) | Changeable at any time |

# 7.10 Group F08: Terminal DI Function Parameters

| Parameter (address) | Name                                                               | Reference                                                                                                    | Default<br>(Setup range)      | Adjustable properties   |
|---------------------|--------------------------------------------------------------------|----------------------------------------------------------------------------------------------------|-------------------------------|-------------------------|
| F08.00              |                                                                    |                                                                                                    | 1                             | Changeable only         |
| (0x0800)            | DI1 function                                                       |                                                                                                    | (0 to 51)                     | at stop                 |
| F08.01              |                                                                    |                                                                                                    | 2                             | Changeable only         |
| (0x0801)            | DI2 function                                                       | For details, see 7.21 Terminal                                                                                  | (0 to 51)                     | at stop                 |
| F08.02              | Dio 6 "                                                            | input function selection                                                                                        | 0                             | Changeable only         |
| (0x0802)            | DI3 function                                                       |                                                                                                    | (0 to 51)                     | at stop                 |
| F08.03              | DIA franchism                                                      |                                                                                                    | 0                             | Changeable only         |
| (0x0803)            | DI4 function                                                       |                                                                                                    | (0 to 51)                     | at stop                 |
| F08.10<br>(0x080A)  | Terminal control<br>mode                                           | 0: Two-wire mode 1 1: Two-wire mode 2 2: Three-wire mode 1 3: Three-wire mode 2                                 | 0<br>(0 to 3)                 | Changeable only at stop |
| F08.11              | Terminal UP/DN                                                     | This parameter defines the                                                                                      | 1.000 Hz/s                    | Changeable at           |
| (0x080B)            | change rate                                                        | terminal UP/DN change rate                                                                                      | (0.001Hz/s to 50.000Hz/s)     | any time                |
| F08.12<br>(0x080C)  | Terminal UP/DN control mode                                        | Storage frequency at power failure     Don't storage frequency at power failure                                 | 0<br>(0 to 1)                 | Changeable only at stop |
| F08.13<br>(0x080D)  | Terminal emergency stop deceleration time                          | This parameter defines the terminal emergency stop deceleration time                                            | 1.0 s<br>(0.0s to 6000.0s)    |                         |
| F08.14<br>(0x080E)  | DI1 to DI4 active<br>mode                                          | Ones: DI1 setting Tens: DI2 setting Hundreds: DI3 setting Thousands: DI4 setting 0: Active close 1: Active open | 0000<br>(0000 to 1111)        | Live changes            |
| F08.20              | Minimum pulse                                                      | This parameter defines Minimum                                                                                  | 0.00 kHz                      | Changeable at           |
| (0x0814)            | input frequency                                                    | pulse input frequency.                                                                                          | (0.00kHz to F08.22)           | any time                |
| F08.21<br>(0x0815)  | Percentage<br>corresponding to<br>minimum pulse<br>input frequency | This parameter defines the Percentage corresponding.                                                            | 0.0%<br>(-100.0% to 100.0%)   | Changeable at any time  |
| F08.22              | Maximum pulse                                                      | This parameter defines                                                                                          | 50.00 kHz                     | Changeable at           |
| (0x0816)            | input frequency                                                    | Maximum pulse input frequency.                                                                                  | (F08.20 to 50.00kHz)          | any time                |
| F08.23<br>(0x0817)  | Percentage<br>corresponding to<br>maximum pulse<br>input frequency | This parameter defines the Percentage corresponding.                                                            | 100.0%<br>(-100.0% to 100.0%) | Changeable at any time  |

| F08.24<br>(0x0818) | Pulse filter time | This parameter defines Pulse filter time. | 0.10 s<br>(0.00s to 10.00s) | Changeable at any time |
|--------------------|-------------------|-------------------------------------------|-----------------------------|------------------------|
| F08.30             | DIA SIL tim.      | This parameter defines the DI1            | 0.010 s                     | Changeable at          |
| (0x081E)           | DI1 filter time   | filter time                               | (0.000s to 1.000s)          | any times              |
| F08.31             | DI2 filter time   | This parameter defines the DI2            | 0.010 s                     | Changeable at          |
| (0x081F)           | Diz iliter time   | filter time                               | (0.000s to 1.000s)          | any times              |
| F08.32             | DI2 filter time   | This parameter defines the DI3            | 0.010 s                     | Changeable at          |
| (0x0820)           | DI3 filter time   | filter time                               | (0.000s to 1.000s)          | any times              |
| F08.33             | DIA 616 time      | This parameter defines the DI4            | 0.010 s                     | Changeable at          |
| (0x0821)           | DI4 filter time   | filte time                                | (0.000s to 1.000s)          | any times              |
| F08.40             | DI1 Delay time    | This parameter defines the DI1            | 0.0 s                       | Changeable at          |
| (0x0828)           | Di i Delay lime   | delay time                                | (0.0 to 600.0s)             | any time               |
| F08.41             | DI2 dalay tima    | This parameter defines the DI2            | 0.0 s                       | Changeable at          |
| (0x0829)           | DI2 delay time    | delay time                                | (0.0 to 600.0s)             | any time               |
| F08.42             | DIO delevidire e  | This parameter defines the DI3            | 0.0 s                       | Changeable at          |
| (0x082A)           | DI3 delay time    | delay time                                | (0.0 to 600.0s)             | any time               |
| F08.43             | DIA Delevitiese   | This parameter defines the DI4            | 0.0 s                       | Changeable at          |
| (0x082B)           | DI4 Delay time    | delay time                                | (0.0 to 600.0s)             | any time               |

# 7.11 Group F09: Terminal Al Function Parameters

| Downworks:         |                                                                  |                                                                                                    | Default                       | A dimetalal            |
|--------------------|------------------------------------------------------------------|----------------------------------------------------------------------------------------------------|-------------------------------|------------------------|
| Parameter          | Name                                                             | Reference                                                                                                    | Default                       | Adjustable             |
| (address)          |                                                                  |                                                                                                    | (Setup range)                 | properties             |
| F09.02<br>(0x0902) | Filter time of AI                                                | This parameter defines the filter time of the analog signal to be filtered to eliminate interference signals.                            | 0.10 s<br>(0.00s to 10.00s)   | Changeable at any time |
| F09.11<br>(0x090B) | Filter time of the panel potentiometer                           | This parameter defines the filter time of the analog signal to be filtered to eliminate interference signals.                            | 0.10 s<br>(0.00s to 10.00s)   | Changeable at any time |
| F09.20<br>(0x0914) | Al curve<br>selection                                            | Ones: Al<br>Thousands: Panel Potentiometer<br>1: Curve 1<br>2: Curve 2                                                                   | 0X2111<br>(0X0000 to 0X2112)  | Changeable at any time |
| F09.21<br>(0x0915) | Minimum input of Al curve 1                                      | This parameter defines Minimum input of Al curve 1, Voltage signals below this value are treated as the minimum value.                   | 0.00 V<br>(0.00 to F09.23)    | Changeable at any time |
| F09.22<br>(0x0916) | Percentage<br>corresponding to<br>minimum input of<br>Al curve 1 | This parameter defines the Percentage corresponding.                                                                                     | 0.0%<br>(-100.0% to 100.0%)   | Changeable at any time |
| F09.23<br>(0x0917) | Maximum input<br>of AI curve 1                                   | This parameter defines<br>Maximum input of Al curve 1,<br>Voltage signals higher than this<br>value are treated as the<br>maximum value. | 10.00 V<br>(F09.21 to 10.00V) | Changeable at any time |
| F09.24<br>(0x0918) | Percentage corresponding to maximum input of AI curve 1          | This parameter defines the<br>Percentage corresponding.                                                                                  | 100.0%<br>(-100.0% to 100.0%) | Changeable at any time |
| F09.25<br>(0x0919) | Minimum input of Al curve 2                                      | This parameter defines Minimum input of Al curve 2, Voltage signals below this value are treated as the minimum value.                   | 0.00 V<br>(0.00V to F09.27)   | Changeable at any time |
| F09.26<br>(0x091A) | Percentage<br>corresponding to<br>minimum input of<br>Al curve 2 | This parameter defines the Percentage corresponding.                                                                                     | 0.0%<br>(-100.0% to 100.0%)   | Changeable at any time |

| F09.27<br>(0x091B) | Maximum input of AI curve 2                             | This parameter defines Minimum input of Al curve 2, Voltage signals higher than this value are treated as the maximum value. | 10.00 V<br>(F09.25 to 10.00V) | Changeable at any time |
|--------------------|---------------------------------------------------------|----------------------------------------------------------------------------------------------------|-------------------------------|------------------------|
| F09.28<br>(0x091C) | Percentage corresponding to maximum input of Al curve 2 | This parameter defines the<br>Percentage corresponding.                                                                      | 100.0%<br>(-100.0% to 100.0%) | Changeable at any time |

# 7.12Group F10: Terminal DO Function Parameters

| Parameter          | Nome                                           | Deference                                                                                                    | Default                        | Adjustable             |
|--------------------|------------------------------------------------|----------------------------------------------------------------------------------------------------|--------------------------------|------------------------|
| (address)          | Name                                           | Reference                                                                                                    | (Setup range)                  | properties             |
| F10.01             | DO terminal                                    |                                                                                                    | 2                              | Changeable at          |
| (0x0A01)           | function                                       | For details, see 7.22 Terminal                                                                                                    | (0 to 35)                      | any time               |
| F10.02             | RELAY function                                 | Output Function                                                                                                    | 8                              | Changeable at          |
| (0x0A02)           | RELAT IUIICIIOII                               |                                                                                                    | (0 to 35)                      | any time               |
| F10.05             | Multi-function                                 | 0: Digital output                                                                                                    | 0                              | Changeable at          |
| (0x0A05)           | output terminal                                | 1: Pulse output                                                                                                    | (0 to 1)                       | any time               |
| F10.06<br>(0x0A06) | Output terminal active mode                    | Ones: Reserved Tens: Control board DO 0: Positive logic active 1: Negative logic active Hundreds: Control board Relay 0: Positive logic active 1: Negative logic active | 000<br>(000 to 110)            | Live changes           |
| F10.11<br>(0x0A0B) | DO output delay                                | This parameter defines the DO output ON delay time.                                                                                                    | 0.0 s<br>(0.0s to 3600.0s)     | Changeable at any time |
| F10.12             | RELAY output                                   | This parameter defines the                                                                                                    | 0.0 s                          | Changeable at          |
| (0x0A0C)           | delay                                          | RELAY output ON delay time.                                                                                                    | (0.0s to 3600.0s)              | any time               |
| F10.20<br>(0x0A14) | Frequency<br>detection value<br>(FDT1)         | This parameter defines Frequency detection value 1                                                                                                    | 5.00 Hz<br>(0.00Hz to F01.11)  | Changeable at any time |
| F10.21<br>(0x0A15) | Frequency Detection hysteresis (FDT1)          | This parameter defines frequency detection range 1                                                                                                    | 0.0%<br>(0.0% to 100.0%)       | Changeable at any time |
| F10.22<br>(0x0A16) | Frequency<br>detection value<br>(FDT2)         | This parameter defines the frequency detection value 2                                                                                                    | 5.00 Hz<br>(0.00Hz to F01.11)  | Changeable at any time |
| F10.23<br>(0x0A17) | Frequency<br>Detection<br>hysteresis<br>(FDT2) | This parameter defines frequency detection range 2                                                                                                    | 0.0%<br>(0.0% to 100.0%)       | Changeable at any time |
| F10.24<br>(0x0A18) | Frequency reach detection range                | This parameter defines frequency reach detection range                                                                                                    | 0.0%<br>(0.0% to 100.0%)       | Changeable at any time |
| F10.25<br>(0x0A19) | Any frequency reach detection value            | This parameter defines the arbitrary arrival frequency detection value                                                                                                  | 50.00 Hz<br>(0.00Hz to F01.11) | Changeable at any time |
| F10.26<br>(0x0A1A) | Any frequency reach detection range            | This parameter defines an arbitrary arrival frequency detection range                                                                                                   | 0.0%<br>(0.0% to 100.0%)       | Changeable at any time |
| F10.29<br>(0x0A1D) | Zero current detection level                   | This parameter defines the zero current detection threshold                                                                                                    | 5.0%<br>(0.0% to 300.0%)       | Changeable at any time |

| Kineo Ke 100 series inverer Oser manuar |                                          |                                                              | Ç                          | anetion i arameters    |
|-----------------------------------------|------------------------------------------|--------------------------------------------------------------|----------------------------|------------------------|
| F10.30<br>(0x0A1E)                      | Zero current detection delay             | This parameter defines the zero current detection delay time | 0.10 s<br>(0.01 to 60.00)  | Changeable at any time |
| F10.31<br>(0x0A1F)                      | Output<br>overcurrent<br>threshold       | This parameter defines the output current overlimit          | 200.0%<br>(0.0% to 300.0%) | Changeable at any time |
| F10.32<br>(0x0A20)                      | Output<br>overcurrent<br>detection delay | This parameter defines the detection delay time              | 0.01 s<br>(0.00 to 60.00)  | Changeable at any time |
| F10.33<br>(0x0A21)                      | Detection level of current               | This parameter defines arbitrary arrival current percentage  | 100.0%<br>(0.0% to 300.0%) | Changeable at any time |
| F10.34<br>(0x0A22)                      | Detection width of current               | This parameter defines the arbitrary arrival current width   | 0.0%<br>(0.0% to 300.0%)   | Changeable at any time |
| F10.35<br>(0x0A23)                      | IGBT<br>temperature<br>reach             | This parameter defines IGBT temperature reach value          | 90 ℃<br>(0 ° C to 100 ° C) | Changeable at any time |

# 7.13 Group F11: AO Terminal Function Parameters

| Parameter (address) | Name                                            | Reference                                                                                                    | Default<br>(Setup range) | Adjustable properties     |
|---------------------|-------------------------------------------------|----------------------------------------------------------------------------------------------------|--------------------------|---------------------------|
| F11.00<br>(0x0B00)  | AO function                                     | 0: No function 1: Output frequency (0 - maximum output frequency) 2: Setting frequency (0 - maximum output frequency) 3: Motor speed (0 - speed corresponding to maximum output frequency)                                                                                                    | 1<br>(0 to 21)           | Changeable at any time    |
| F11.02<br>(0x0B02)  | High speed pulse<br>output feature<br>selection | 4: Output current (0 - 2 times of rated AC driver current ) 5: Output current (0 - 2 times of rated motor current) 6: Output voltage (0 - 1.2 times of rated AC driver voltage) 7: Setting torque (0 - 2 times of rated motor torque) 8: Output torque (0 - 2 times of rated motor torque) 9: Output torque (0 - 2 times of rated AC driver torque, with direction) 10: Output torque (0 - rated AC driver torque, with direction) 12: DC bus voltage (0 - 2.2 times of rated AC driver voltage) 13: Output power (0 - 2 times of rated motor power) 15: High-speed PULSE input 17: Counter 18: Communication 19: PID settings 20: PID feedback 21: Al input | 0<br>(0 to 21)           | Changeable at<br>any time |

| F11.05<br>(0x0B05) | Maximum output<br>frequency of<br>high-speed pulse | This parameter defines the upper limit of the high speed pulse                                  | 50.00 kHz<br>(0.01kHz to 50.00kHz) | Changeable at any time |
|--------------------|----------------------------------------------------|-------------------------------------------------------------------------------------------------|------------------------------------|------------------------|
| F11.10<br>(0x0B0A) | AO gain                                            | Adjust the value of the analog output of the terminal                                           | 1.00<br>(-10.00 to 10.00)          | Changeable at any time |
| F11.11<br>(0x0B0B) | AO zero offset                                     | This parameter defines the AO output offset, which adjust the zero point of the terminal output | 0.0%<br>(-100.0% to 100.0%)        | Changeable at any time |

# 7.14Group F12: Auxiliary Function Parameters

| Parameter (address) | Name                                     | Reference                                                                                                    | Default<br>(Setup range)      | Adjustable properties   |
|---------------------|------------------------------------------|----------------------------------------------------------------------------------------------------|-------------------------------|-------------------------|
| F12.00<br>(0x0C00)  | Wakeup<br>frequency                      | This parameter defines wakeup frequency                                                                               | 0.00 Hz<br>(F12.02 to F01.11) | Changeable at any time  |
| F12.01<br>(0x0C01)  | Wakeup delay                             | This parameter defines wakeup delay time                                                                              | 0.0 s<br>(0.0s to 6500.0s)    | Changeable at any time  |
| F12.02<br>(0x0C02)  | Hibernation frequency                    | This parameter defines hibernation frequency                                                                          | 0.00 Hz<br>(0Hz to F12.00)    | Changeable at any time  |
| F12.03<br>(0x0C03)  | Hibernation delay                        | This parameter defines hibernation delay time                                                                         | 0.0 s<br>(0s to 6500.0s)      | Changeable at any time  |
| F12.07<br>(0x0C07)  | Droop control                            | Control load balance                                                                                                  | 0.00 Hz<br>(0.00 to 10.00Hz)  | Changeable at any time  |
| F12.08<br>(0x0C08)  | Cooling fan<br>control                   | Working during AC drive running     Working always     Working automatically controlled according to temperature rise | 0<br>(0 to 2)                 | Changeable at any time  |
| F12.09<br>(0x0C09)  | Output power correction coefficient      | This parameter defines the output power correction ratio                                                              | 100.0%<br>(0.0% to 200.0%)    | Changeable only at stop |
| F12.10<br>(0x0C0A)  | Reference count value                    | This parameter defines the maximum counter value                                                                      | 10000<br>(1 to 65535)         | Changeable at any time  |
| F12.11<br>(0x0C0B)  | Designated count value                   | This parameter defines the current counter value                                                                      | 10000<br>(1 to 65535)         | Changeable at any time  |
| F12.30<br>(0x0C1E)  | Timing duration                          | This parameter defines the time you need to run                                                                       | 0min<br>(0min to 6500.0min)   | Changeable only at stop |
| F12.31<br>(0x0C1F)  | Current running<br>duration<br>threshold | This parameter defines the current running duration threshold                                                         | 0 min<br>(0min to 6500.0min)  | Changeable at any time  |
| F12.32<br>(0x0C20)  | Running<br>duration<br>threshold         | This parameter defines the accumulative running duration reached                                                      | 0h<br>(0h to 65000h)          | Changeable at any time  |
| F12.33<br>(0x0C21)  | Power-on<br>duration<br>threshold        | This parameter defines the accumulative power-on duration reached                                                     | 0h<br>(0h to 65000h)          | Changeable at any time  |
| F12.34<br>(0x0C22)  | Timed running time unit                  | 0: min<br>1: s                                                                                                    | 0<br>(0~1)                    | Changeable at any time  |

# 7.15Group F13: Protection Parameters

| Parameter (address) | Name              | Reference   | Default<br>(Setup range) | Adjustable properties |
|---------------------|-------------------|-------------|--------------------------|-----------------------|
| F13.00              | Overcurrent stall | 0: Disabled | 1                        | Changeable            |
| (0x0D00)            | suppression       | 1: Enabled  | (0 to 1)                 | only at stop          |

| Itilieo Ite 100    | series inverter User ma                                                                    | iliuai                                                                                                    | Quick List Of Fe                                               | inction Parameters         |
|--------------------|--------------------------------------------------------------------------------------------|----------------------------------------------------------------------------------------------------|----------------------------------------------------------------|----------------------------|
| F13.01<br>(0x0D01) | Overcurrent stall suppression action current                                               | This parameter defines the percentage of overcurrent stall suppression action current threshold                                              | 150.0%<br>(50% to 200%)                                        | Changeable only at stop    |
| F13.02<br>(0x0D02) | Overcurrent stall suppression gain                                                         | This parameter defines the gain of overcurrent stall suppression response                                                                    | 50<br>(0 to 100)                                               | Changeable at any time     |
| F13.03<br>(0x0D03) | Compensation coefficient of speed multiplying overcurrent stall suppression action current | Reduce the high-speed overcurrent stall suppression action current threshold                                                                 | 50<br>(50 to 200)                                              | Changeable<br>only at stop |
| F13.04<br>(0x0D04) | Current<br>protection<br>Settings                                                          | Pulse-by-pulse current limit<br>protection<br>0: Disabled<br>1: Enabled                                                                      | 1<br>(0 to 1)                                                  | Changeable only at stop    |
| F13.07<br>(0x0D07) | Software<br>overcurrent<br>threshold                                                       | When the output current of the AC drive is higher than F13.07 (software overcurrent threshold) for                                           | 220.0%<br>(0.0% to 250%)                                       | Changeable at any time     |
| F13.08<br>(0x0D08) | Output<br>overcurrent<br>detection delay                                                   | a period longer than the time<br>defined by F13.08 (output<br>overcurrent detection delay), the<br>DO terminal outputs<br>an active signal   | 0.01 s<br>(0.00 to 6.00s)                                      | Changeable at<br>any time  |
| F13.10<br>(0x0D0A) | Overvoltage stall suppression                                                              | 0: Disabled<br>1: Enabled                                                                                                    | 1<br>(0 to 1)                                                  | Changeable only at stop    |
| F13.11<br>(0x0D0B) | Overvoltage stall suppression action voltage                                               | This parameter defines the V/f overvoltage stall suppression action voltage threshold                                                        | 220V model: 380.0V<br>380V model: 750.0V<br>(200.0V to 820.0V) | Changeable only at stop    |
| F13.12<br>(0x0D0C) | Overvoltage stall suppression frequency gain                                               | Increase this value will improve the control effect of the bus voltage, but the output frequency will fluctuate                              | 50<br>(0 to 100)                                               | Changeable at any time     |
| F13.13<br>(0x0D0D) | Overvoltage stall suppresses voltage gain                                                  | Suppress the bus voltage and increase this setting value can reduce the bus voltage overshoot                                                | 50<br>(0 to 100)                                               | Changeable at any time     |
| F13.14<br>(0x0D0E) | Frequency rise<br>threshold for<br>overvoltage stall<br>suppression                        | Overvoltage stall suppression may increase the operating frequency. This parameter is the incremental upper limit of the operating frequency | 5.00 Hz<br>(0 to 50.00Hz)                                      | Changeable<br>only at stop |
| F13.15<br>(0x0D0F) | Generating power limiting                                                                  | 0: Disabled<br>1: Enabled                                                                                                    | 0<br>(0 to 1)                                                  | Changeable only at stop    |
| F13.16<br>(0x0D10) | Generating power upper limit                                                               | This parameter defines the generation power upper limit                                                                                      | 20.0%<br>(0.0 to 200.0%)                                       | Changeable only at stop    |
| F13.17<br>(0x0D11) | Start voltage for actuating braking unit                                                   | The start voltage for actuating braking unit, used to adjust the brake resistance energy consumption efficiency                              | 220V model: 360.0V<br>380V model: 700.0V<br>(200.0V to 820.0V) | Changeable at any time     |

| TEMES TESTOS       | series iliverter Oser III                                       | andar                                                                                                    | Quiek Eist Of Fe                                                | iliction Farameters        |
|--------------------|-----------------------------------------------------------------|----------------------------------------------------------------------------------------------------|-----------------------------------------------------------------|----------------------------|
| F13.18<br>(0x0D12) | Braking unit usage                                              | This parameter defines the usage rate of the braking unit                                                                                                    | 100.0%<br>(0.0% to 100.0%)                                      | Changeable only at stop    |
| F13.19<br>(0x0D13) | Overvoltage<br>threshold                                        | This parameter defines the bus overvoltage threshold                                                                                                    | 220V models: 400.0V<br>380V model: 820.0V<br>(350.0V to 820.0V) | Changeable at any time     |
| F13.20<br>(0x0D14) | Power dip<br>ride-through                                       | This parameter defines whether the AC driver runs during instantaneous power failure 0: Disabled 1: Keep bus voltage constant 2: Decelerate to stop                                                                                     | 0<br>(0 to 2)                                                   | Changeable<br>only at stop |
| F13.21<br>(0x0D15) | Voltage<br>threshold for<br>disabling power<br>dip ride-through | This parameter defines the voltage<br>threshold for disabling power dip<br>ride-through of the AC driver, if<br>voltage higher than this value,<br>temporarily stop the adjustment                                                      | 85.0%<br>(80.0% to 100.0%)                                      | Changeable at any time     |
| F13.22<br>(0x0D16) | Voltage<br>threshold for<br>enabling power<br>dip ride-through  | This parameter defines the voltage level at which the bus voltage is maintained upon power failure.  Upon power failure, the bus voltage is maintained around F13.22 (voltage threshold for enabling power dip ride-through)            | 80.0%<br>(60.0% to 100.0%)                                      | Changeable at any time     |
| F13.23<br>(0x0D17) | Delay of voltage<br>recovery from<br>power dip                  | This parameter defines the time required for the bus voltage to rise from F13.21 (voltage threshold for disabling power dip ride-through) to the voltage before power failure                                                           | 0.5 s<br>(0.0s to 100.0s)                                       | Changeable at any time     |
| F13.24<br>(0x0D18) | Power dip<br>ride-through gain<br>Kp                            | This parameter is valid only in the "keep bus voltage constant" mode (F13.20 = 1).                                                                                                    | 50<br>(0 to 100)                                                | Changeable at any time     |
| F13.25<br>(0x0D19) | Power dip<br>ride-through<br>integral<br>coefficient            | If undervoltage occurs frequently<br>during power dip ride-through,<br>increase the power dip<br>ride-through gain and integral<br>coefficient                                                                                          | 30<br>(0 to 100)                                                | Changeable at any time     |
| F13.26<br>(0x0D1A) | Deceleration<br>time of<br>power dip<br>ride-through            | This parameter is valid only in the "decelerate to stop" mode (F13.20 = 2).  When the bus voltage is lower t han the value of F13.22, the AC drive decelerates to stop. The deceleration time is determined by this parameter but not F | 20.0 s<br>(0.0s to 300.0s)                                      | Changeable at any time     |
| F13.29<br>(0x0D1D) | Undervoltage<br>threshold                                       | When the bus voltage falls below<br>the setpoint of F13.29, the AC<br>driver reports a fault                                                                                                    | 220V models: 200.0V<br>380V model: 350.0V<br>(150.0V to 700.0V) | Changeable at any time     |
| F13.33<br>(0x0D21) | Software<br>short-to-ground<br>detection                        | Ones: Short-to-ground detection upon power-on Tens: Short-to-ground detection before running 0: Disabled 1: Enabled                                                                                                    | 00<br>(00 to 11)                                                | Changeable<br>only at stop |

| Kinco KC100 series inverter User manual Quick List Of Function Parameters |                                                    |                                                                                                    |                            |                           |
|---------------------------------------------------------------------------|----------------------------------------------------|----------------------------------------------------------------------------------------------------|----------------------------|---------------------------|
| F13.34<br>(0x0D22)                                                        | Input phase loss protection                        | 0: Disabled<br>1: Enabled                                                                                                    | 1<br>(0 to 1)              | Changeable at any time    |
| F13.35<br>(0x0D23)                                                        | Input phase loss<br>detection level                | KC100 AC driver does not detect<br>the input voltage, for three-phase<br>220V and 380V models, by                                                                                                    | 10%<br>(5 to 50%)          | Changeable at any time    |
| F13.36<br>(0x0D24)                                                        | Input phase loss detection time                    | detecting the fluctuation of the bus voltage to determine whether the input is out of phase, so the input will report out of phase fault only when adding a certain load.                                                                                                    | 10ms<br>(5 to 2000ms)      | Changeable at any times   |
| F13.37<br>(0x0D25)                                                        | Output phase<br>loss protection                    | Ones: Output phase loss protection Tens: Output phase loss protection before running 0: Disabled 1: Enabled                                                                                                    | 01<br>(00 to 11)           | Changeable at any time    |
| F13.40<br>(0x0D28)                                                        | Motor overload protection                          | 0: Disable<br>1: Enabled                                                                                                    | 0<br>(0 to 1)              | Changeable at any time    |
| F13.41<br>(0x0D29)                                                        | Motor overload protection gain                     | This parameter defines the motor overload protection gain                                                                                                    | 1.00<br>(0.20 to 10.00)    | Changeable at any time    |
| F13.42<br>(0x0D2A)                                                        | Motor overload pre-warning coefficient             | The motor overload pre-warning coefficient is the percentage of time during which the motor runs at an overload threshold continuously without reporting an overload fault                                                                                                    | 80.0%<br>(50.0% to 100.0%) | Changeable at any time    |
| F13.43<br>(0x0D2B)                                                        | Load loss<br>protection                            | When the AC driver output current is lower than F13.44(load loss detection level), and the duration is greater than F13.45 (load loss detection time), the AC driver performs load drop protection action (load drop protection action (load drop protection action can be selected by F13.43, default free stop). During the load loss protection period, if the load recovers, the AC driver will automatically resume to operate at the set frequency.  0: Disabled 1: Enabled | 0<br>(0 to 1)              | Changeable at<br>any time |
| F13.44<br>(0x0D2C)                                                        | Load loss<br>detection level                       | This parameter defines the load loss protection trigger threshold                                                                                                    | 10.0%<br>(0.0% to 100.0%)  | Changeable at any time    |
| F13.45<br>(0x0D2D)                                                        | Load loss<br>detection time                        | This parameter defines the load loss protection trigger time                                                                                                    | 1.0 s<br>(0.0s to 60.0s)   | Changeable at any time    |
| F13.52<br>(0x0D34)                                                        | Detection level<br>of excessive<br>speed deviation | This parameter defines the detection threshold of excessive speed deviation                                                                                                    | 20.0%<br>(0.0% to 50.0%)   | Changeable at any time    |

| KIIICO KC100       | series inverter User ma                     | anuai                                                                                                    | Quick List Of F           | inction Parameters        |
|--------------------|---------------------------------------------|----------------------------------------------------------------------------------------------------|---------------------------|---------------------------|
| F13.53<br>(0x0D35) | Detection time of excessive speed deviation | This parameter defines the time length to trig excessive speed deviation detection                                                                                                    | 5.0 s<br>(0.0s to 60.0s)  | Changeable at any time    |
| F13.60<br>(0x0D3C) | Auto reset attempts                         | This parameter defines the number of auto reset attempts                                                                                                    | 0<br>(0 to 20)            | Changeable at any time    |
| F13.61<br>(0x0D3D) | DO action during auto reset                 | 0: Disabled<br>1: Enabled                                                                                                    | 0<br>(0 to 1)             | Changeable at any time    |
| F13.62<br>(0x0D3E) | Auto reset<br>interval                      | This parameter defines the length of time between two consecutive failure resets                                                                                                    | 1.0 s<br>(0.1s to 100.0s) | Changeable at any time    |
| F13.65<br>(0x0D41) | Fault protection action selection           | Ones: Input phase loss Tens: Output phase loss Hundreds: Reserved Thousands: Reserved Ten thousands: Load loss 0: Coast to stop 1: Decelerate to stop 2: Continue to run                                  | 00000<br>(0 to 20022)     | Changeable at<br>any time |
| F13.66<br>(0x0D42) | Fault protection action selection 2         | Ones: External fault Tens: Communication exception Hundreds:EEPROM communication exception Thousands: PID feedback loss Ten thousands: reserved 0: Coast to stop 1: Decelerate to stop 2: Continue to run | 00000<br>(0 to 02222)     | Changeable at<br>any time |
| F13.67<br>(0x0D43) | action selection                            |                                                                                                    | 00000<br>(0 to 00222)     | Changeable at<br>any time |

## 7.16Group F14: Communication Parameters

| Parameter (address) | Name        | Reference     | Default<br>(Setup range) | Adjustable properties |
|---------------------|-------------|---------------|--------------------------|-----------------------|
|                     |             | 0: 1200 BPS   |                          |                       |
|                     |             | 1: 2400 BPS   |                          |                       |
|                     |             | 2: 4800 BPS   |                          |                       |
| F14.01              | MODBUS baud | 3: 9600 BPS   | 5                        | Changeable at         |
| (0x0E01)            | rate        | 4: 19200 BPS  | (0 to 7)                 | any time              |
|                     |             | 5: 38400 BPS  |                          |                       |
|                     |             | 6: 57600 BPS  |                          |                       |
|                     |             | 7: 115200 BPS |                          |                       |

| Kinco KC100 series inverter User manual Quick List Of Function Parameter |                                                                        |                                                                                                    |                          |                           |
|--------------------------------------------------------------------------|------------------------------------------------------------------------|----------------------------------------------------------------------------------------------------|--------------------------|---------------------------|
| F14.02<br>(0x0E02)                                                       | MODBUS data<br>format                                                  | 0: (N, 8,1) No check, data bit: 8, stop bit: 1 1: (E, 8,1) Even parity, data bit: 8, stop bit: 1 2: (O, 8,1) Odd parity, data bit: 8, stop bit: 1 3: (N, 8,2) No check, data bit: 8, stop bit: 2 4: (E, 8,2) Even parity, data bit: 8, stop bit: 2 5: (O, 8,2) Odd parity, data bit: 8, stop bit: 2 | 0<br>(0 to 5)            | Changeable at any time    |
| F14.03<br>(0x0E03)                                                       | Local address                                                          | This parameter defines the local communication address                                                                                                    | 1<br>(0 to 247)          | Changeable at any time    |
| F14.04<br>(0x0E04)                                                       | Response delay                                                         | Interval between the end of the AC drive receiving data and sending data to the host computer                                                                                                    | 2ms<br>(0ms to 20ms)     | Changeable at any time    |
| F14.05<br>(0x0E05)                                                       | MODEBUS<br>communication<br>timeout                                    | When set to 0.0s, the Modbus communication timeout is invalid. If not, it is valid. If the interval between this communication and the next communication exceeds F14.05 (MODBUS communication timeout), the system will report a communication fault                                               | 0.0 s<br>(0.0s to 60.0s) | Changeable at any time    |
| F14.07<br>(0x0E07)                                                       | Communication<br>data<br>transmission<br>format                        | 0: Standard MODBUS<br>1: Non-standard                                                                                                    | 0<br>(0 to 1)            | Changeable only at stop   |
| F14.10<br>(0x0E0A)                                                       | Communication<br>master-slave<br>control                               | 0: Slave<br>1: Host                                                                                                    | 0<br>(0 to 1)            | Changeable at any time    |
| F14.11<br>(0x0E0B)                                                       | Master-slave<br>command<br>linkage                                     | 0:Master-slave command linkage     1:Master-slave command is not linkage                                                                                                    | 0<br>(0 to 1)            | Changeable at any time    |
| F14.12<br>(0x0E0C)                                                       | Select the<br>master/slave<br>transmission<br>frequency<br>instruction | Given frequency     Set frequency (target frequency)     Maximum frequency                                                                                                    | 0<br>(0 to 2)            | Changeable at<br>any time |

# 7.17 Group F15: Display Parameters

| Parameter (address) | Name              | Reference                                                                                                    | Default<br>(Setup range) | Adjustable properties   |
|---------------------|-------------------|----------------------------------------------------------------------------------------------------|--------------------------|-------------------------|
| F15.00<br>(0x0F00)  | M key<br>function | O: M key disabled 1: Switchover between operating panel control and remote control (terminal I/O control or communication control) 2: Switchover between forward and reverse run 3: Forward jogging 4: Reverse jogging | 0<br>(0 to 4)            | Changeable only at stop |

| Kilico KC 100 series iliverter Oser manuar |                                      |                                                                                                    | Quick List Of Fu             | netion r didineters     |
|--------------------------------------------|--------------------------------------|----------------------------------------------------------------------------------------------------|------------------------------|-------------------------|
| F15.01<br>(0x0F01)                         | STOP/RESET<br>key function           | 0: The STOP/RESET key is valid only in operating panel control mode 1:The STOP/RESET key is valid in any operation mode                                                                                                    | 0<br>(0 to 1)                | Changeable only at stop |
| F15.02<br>(0x0F02)                         | Load speed<br>display<br>coefficient | This parameter defines load speed display coefficient                                                                                                    | 1.0000<br>(0.0001 to 6.0000) | Changeable at any times |
| F15.10<br>(0x0F0A)                         | LED display 1 in running state       | 0: Disabled 1: Main frequency X                                                                                                    | 5<br>(0 to 63)               | Changeable at any time  |
| F15.11<br>(0x0F0B)                         | LED display 2 in running state       | Setting frequency Y     Setting frequency (after acceleration and deceleration)                                                                                                    | 3<br>(0 to 63)               | Changeable at any time  |
| F15.12<br>(0x0F0C)                         | LED display 3 in running state       | 4: Reference frequency (target value) 5: Running frequency                                                                                                    | 7<br>(0 to 63)               | Changeable at any time  |
| F15.13<br>(0x0F0D)                         | LED display 4 in running state       | 6: Output voltage 7: Output current                                                                                                    | 6<br>(0 to 63)               | Changeable at any time  |
| F15.14<br>(0x0F0E)                         | LED display 5 in running state       | 8: DC-Bus voltage 9: Setting torque 10: Output torque                                                                                                    | 8<br>(0 to 63)               | Changeable at any time  |
| F15.15<br>(0x0F0F)                         | LED display 1 in stop state          | 11: Output power       4         12: Setting speed       (0 to 63)                                                                                                    |                              | Changeable at any time  |
| F15.16<br>(0x0F10)                         | LED display 2 in stop state          | 13: Running speed 14: AC drive operating status 15: AC drive temperature                                                                                                    | 8<br>(0 to 63)               | Changeable at any time  |
| F15.17<br>(0x0F11)                         | LED display 3 in stop state          | 16: Motor temperature 17: DI state                                                                                                    | 20<br>(0 to 63)              | Changeable at any time  |
| F15.18<br>(0x0F12)                         | LED display 4 in stop state          | 18: DO state 19: Al voltage before correction 20: Al voltage                                                                                                    | 26<br>(0 to 63)              | Changeable at any time  |
| F15.19<br>(0x0F13)                         | LED display 5 in stop state          | 25: Operating panel potentiometer voltage before correction 26: Operating panel potentiometer voltage 27: AO output 29:Input PULSE frequency (0.01KHz) 30:Output PULSE frequency (0.01KHz) 31: V/f separation target voltage 32: V/f separation output voltage 33: Communication setpoint 34: PID reference 35: PID feedback 36: PID error 37: PID integral value 38: PID output 40: Count value 45: Power factor angle 46: Motor speed feedback 48: Load speed 57: Remaining running time 58: Current power-on duration | 0<br>(0 to 63)               | Changeable at any time  |

|  |  |                                      | ì |  |
|--|--|--------------------------------------|---|--|
|  |  | 59: Current running duration         |   |  |
|  |  | 60: High-order bits of accumulative  |   |  |
|  |  | power consumption                    |   |  |
|  |  | 61: Low-order bits of accumulative   |   |  |
|  |  | power consumption                    |   |  |
|  |  | 62: High-order bits of current power |   |  |
|  |  | consumption                          |   |  |
|  |  | 63: Low-order bits of current power  |   |  |
|  |  | consumption                          |   |  |

## 7.18 Group F16: PID Parameters

| Parameter          | Name                                    | Reference                                                                                               | Default                       | Adjustable              |
|--------------------|-----------------------------------------|----------------------------------------------------------------------------------------------------|-------------------------------|-------------------------|
| (address)          |                                         | 0.00 (1.004)                                                                                            | (Setup range)                 | properties              |
| F16.00<br>(0x1000) | PID reference<br>source                 | 0: Operating panel(F16.01) 1: Al 4: Operating panel potentiometer 5: Communication 6: PULSE input (DI4) | 0<br>(0 to 6)                 | Changeable at any time  |
| F16.01<br>(0x1001) | Operating panel<br>set PID<br>reference | This parameter defines the PID reference set by operating panel                                         | 50.0%<br>(0.0% to 100.0%)     | Changeable at any time  |
| F16.02<br>(0x1002) | PID reference change time               | This parameter defines the time required for the PID reference to change from 0% to setting value       | 0.00 s<br>(0.00s to 100.00s)  | Changeable at any time  |
| F16.03<br>(0x1003) | PID feedback<br>source                  | 0: AI 3: Operating panel potentiometer 4: Communication 5: PULSE input (DI4)                            | 0<br>(0 to 5)                 | Changeable at any time  |
| F16.04             | PID feedback                            | This parameter defines the filtering                                                                    | 0.00 s                        | Changeable at           |
| (0x1004)           | filter time                             | time of PID feedback signal                                                                             | (0.00s to 60.00s)             | any time                |
| F16.06<br>(0x1006) | PID initial value                       | This parameter defines the PID initial value                                                            | 0.0%<br>(0.0% to 100.0%)      | Changeable at any time  |
| F16.07             | Hold time of PID                        | This parameter defines the hold time                                                                    | 0.00 s                        | Changeable at           |
| (0x1007)           | initial value                           | of PID initial value                                                                                    | (0.00s to 650.00s)            | any time                |
| F16.09<br>(0x1009) | Proportional<br>gain Kp1                | This parameter defines the proportional gain KP1                                                        | 20.0<br>(0.0 to 1000.0s)      | Changeable at any time  |
| F16.10<br>(0x100A) | Integral time Ti1                       | This parameter defines the integral time Ti1                                                            | 2.00 s<br>(0.01s to 100.00s)  | Changeable at any times |
| F16.11<br>(0x100B) | Derivative time<br>Td1                  | This parameter defines the derivative time Td1                                                          | 0.000 s<br>(0.00s to 10.000s) | Changeable at any time  |
| F16.12             | Proportional                            | This parameter defines the                                                                              | 20.0                          | Changeable at           |
| (0x100C)           | gain Kp2                                | proportional gain KP2                                                                                   | (0.0 to 1000.0)               | any time                |
| F16.13<br>(0x100D) | Integral time Ti2                       | This parameter defines the integral time Ti2                                                            | 2.00 s<br>(0.01s to 100.00s)  | Changeable at any times |
| F16.14             | Derivative time                         | This parameter defines the                                                                              | 0.000 s                       | Changeable at           |
| (0x100E)           | Td2                                     | derivative time Td2                                                                                     | (0.00s to 10.000s)            | any time                |
| F16.15             | PID derivative                          | This parameter defines the PID                                                                          | 0.10%                         | Changeable at           |
| (0x100F)           | limit                                   | differential limit                                                                                      | (0.0% to 100.0%)              | any time                |
| F16.16             | PID action                              | 0: Forward                                                                                              | 0                             | Changeable at           |
| (0x1010)           | direction                               | 1: Reverse                                                                                              | (0 to 1)                      | any time                |

| Kinco KC100 series inverter User manual Quick List Of Function Parameters |                                                            |                                                                                                    |                               |                        |
|---------------------------------------------------------------------------|------------------------------------------------------------|----------------------------------------------------------------------------------------------------|-------------------------------|------------------------|
| F16.17<br>(0x1011)                                                        | PID deviation                                              | This parameter defines the PID deviation limit                                                                                     | 0.0%<br>(0.0% to 100.0%)      | Changeable at any time |
| F16.20<br>(0x1014)                                                        | PID operation at stop                                      | 0: Disabled<br>1: Enabled                                                                                                    | 0<br>(0 to 1)                 | Changeable at any time |
| F16.22<br>(0x1016)                                                        | PID cut-off<br>frequency in<br>reverse direction           | This parameter defines the PID cut-off frequency in reverse direction                                                              | 1.00 Hz<br>(0.00Hz to F01.11) | Changeable at any time |
| F16.23<br>(0x1017)                                                        | PID parameter<br>switchover<br>condition                   | 0: No switchover 1: Switchover by DI 2: Automatic switchover based on deviation 3: Automatic switchover based on running frequency | 0<br>(0 to 3)                 | Changeable at any time |
| F16.24<br>(0x1018)                                                        | PID parameter<br>switchover<br>deviation 1                 | This parameter defines the PID switchover deviation 1. When the PID deviation is lower than this value, use proportional gain KP1  | 20.0%<br>(0.0% to F16.25)     | Changeable at any time |
| F16.25<br>(0x1019)                                                        | PID parameter<br>switchover<br>deviation 2                 | This parameter defines the PID switchover deviation 2. When the PID deviation is higher than this value, use proportional gain KP2 | 80.0%<br>(F16.24 to 100.0%)   | Changeable at any time |
| F16.26<br>(0x101A)                                                        | PID output filter time                                     | This parameter defines the PID output filter time                                                                                  | 10ms<br>(0 to 1000ms)         | Changeable at any time |
| F16.27<br>(0x101B)                                                        | Upper threshold<br>of detection on<br>PID feedback<br>loss | This parameter defines the upper threshold of detection on PID feedback loss                                                       | 0.0%<br>(0.0% to 100.0%)      | Changeable at any time |
| F16.28<br>(0x101C)                                                        | Lower threshold<br>of detection on<br>PID feedback<br>loss | This parameter defines the lower threshold of detection on PID feedback loss                                                       | 0.0%<br>(0.0% to 100.0%)      | Changeable at any time |
| F16.30<br>(0x101E)                                                        | PID feedback<br>loss detection<br>time                     | This parameter defines the PID feedback loss detection time                                                                        | 0.0 s<br>(0.0s to 20.0s)      | Changeable at any time |

## 7.19 Group F17: Multi-reference Parameters

| Parameter (address) | Name                        | Reference                                                                                                    | Default<br>(Setup range)      | Adjustable properties  |
|---------------------|-----------------------------|----------------------------------------------------------------------------------------------------|-------------------------------|------------------------|
| F17.00<br>(0x1100)  | Multi-reference 0<br>source | 0: Operating panel setting frequency (F01.10) 1: Al 4: Operating panel potentiometer 5: Communication 6: Pulse-reference (DI4) 7: PID | 0<br>(0 to 7)                 | Changeable at any time |
| F17.01<br>(0x1101)  | Multi-reference 1           | This parameter defines the multi-reference 1                                                                                          | 5.00 Hz<br>(0.00Hz to F01.11) | Changeable at any time |
| F17.02<br>(0x1102)  | Multi-reference 2           | This parameter defines the multi-reference 2                                                                                          | 5.00 Hz<br>(0.00Hz to F01.11) | Changeable at any time |
| F17.03<br>(0x1103)  | Multi-reference 3           | This parameter defines the multi-reference 3                                                                                          | 5.00 Hz<br>(0.00Hz to F01.11) | Changeable at any time |

| F17.04   | Multi reference 4 | Multi-reference 4 This parameter |             | defines | the | 5.00 Hz            | Changeable at |
|----------|-------------------|----------------------------------|-------------|---------|-----|--------------------|---------------|
| (0x1104) | Multi-reference 4 | multi-r                          | reference 4 |         |     | (0.00Hz to F01.11) | any time      |
| F17.05   | Multi-reference 5 | This                             | parameter   | defines | the | 5.00 Hz            | Changeable at |
| (0x1105) | Multi-reference 5 | multi-reference 5                |             |         |     | (0.00Hz to F01.11) | any time      |
| F17.06   | Multi-reference 6 | This                             | parameter   | defines | the | 5.00 Hz            | Changeable at |
| (0x1106) | Multi-reference 6 | multi-r                          | reference 6 |         |     | (0.00Hz to F01.11) | any time      |
| F17.07   | Multi-reference 7 | This                             | parameter   | defines | the | 5.00 Hz            | Changeable at |
| (0x1107) | wuiu-reierence /  | multi-r                          | reference 7 |         |     | (0.00Hz to F01.11) | any time      |

## 7.20 Group D0x: Monitor Parameters

### 7.20.1 Group D00: Condition Monitoring Parameters

| Parameter (address) | Name                                                        | Parameter (address) | Name                                              |
|---------------------|-------------------------------------------------------------|---------------------|---------------------------------------------------|
| D00.00 (0x6000)     | Main frequency reference                                    | D00.28 (0x601C)     | High-speed pulse input frequency                  |
| D00.01 (0x6001)     | Auxiliary frequency reference                               | D00.29 (0x601D)     | High-speed pulse output frequency                 |
| D00.02 (0x6002)     | Frequency instruction (after acceleration and deceleration) | D00.30 (0x601E)     | V/f separation target voltage                     |
| D00.03 (0x6003)     | Frequency reference                                         | D00.31 (0x601F)     | V/f separation output voltage                     |
| D00.04 (0x6004)     | Running frequency                                           | D00.32 (0x6020)     | Communication setpoint                            |
| D00.05 (0x6005)     | Output voltage                                              | D00.33 (0x6021)     | PID reference                                     |
| D00.06 (0x6006)     | Output current                                              | D00.34 (0x6022)     | PID feedback                                      |
| D00.07 (0x6007)     | Bus voltage                                                 | D00.35 (0x6023)     | PID error                                         |
| D00.08 (0x6008)     | Target torque                                               | D00.36 (0x6024)     | PID integral                                      |
| D00.09 (0x6009)     | Output torque                                               | D00.37 (0x6025)     | PID output                                        |
| D00.10 (0x600A)     | Output power                                                | D00.39 (0x6027)     | External count value                              |
| D00.11 (0x600B)     | Speed reference                                             | D00.44 (0x602C)     | Power factor angle                                |
| D00.12 (0x600C)     | Running speed                                               | D00.45 (0x602D)     | Observed motor frequency (SVC)                    |
| D00.13 (0x600D)     | AC drive running mode                                       | D00.47 (0x602F)     | Load speed                                        |
| D00.14 (0x600E)     | Inverter temperature                                        | D00.55 (0x6037)     | Current fault                                     |
| D00.16 (0x6010)     | DI state                                                    | D00.56 (0x6038)     | Remaining running duration                        |
| D00.17 (0x6011)     | DO state                                                    | D00.57 (0x6039)     | Accumulative power-on duration                    |
| D00.18 (0x6012)     | Al voltage (before correction)                              | D00.58 (0x603A)     | Accumulative running duration                     |
| D00.19 (0x6013)     | Al voltage (after correction)                               | D00.59 (0x603B)     | High-order bits of accumulative power consumption |
| D00.24 (0x6018)     | Operating panel potentiometer voltage (before correction)   | D00.60 (0x603C)     | Low-order bits of accumulative power consumption  |
| D00.25 (0x6019)     | Operating panel potentiometer voltage (after correction)    | D00.61 (0x603D)     | High-order bits of current power consumption      |
| D00.26 (0x601A)     | AO Output                                                   | D00.62 (0x603E)     | Low-order bits of current power consumption       |

### 7.20.2 Group D01: Fault Monitor Parameters

| Parameter (address) | Name            | Parameter<br>(address) | Name                   |
|---------------------|-----------------|------------------------|------------------------|
| D01.00 (0x6100)     | Last fault type | D01.36 (0x6118)        | Last three fault types |

| D01.01 (0x6101) | Frequency reference upon the active fault                | D01.37 (0x6119) | Set the frequency for the last three failures         |
|-----------------|----------------------------------------------------------|-----------------|-------------------------------------------------------|
| D01.02 (0x6102) | Output frequency upon the active fault                   | D01.38 (0x611A) | Output frequency for the last three failures          |
| D01.03 (0x6103) | Output voltage upon the active fault                     | D01.39 (0x611B) | Output voltage for the last three failures            |
| D01.04 (0x6104) | Output current upon the active fault                     | D01.40 (0x611C) | Output current for the last three failures            |
| D01.05 (0x6105) | Bus voltage upon the active fault                        | D01.41 (0x611D) | Bus voltage for the last three failures               |
| D01.06 (0x6106) | Inverter temperature upon the active fault               | D01.42 (0x611E) | Inverter temperature for the last three failures      |
| D01.07 (0x6107) | Input terminal state upon the active fault               | D01.43 (0x611F) | Enter the terminal status for the last three failures |
| D01.08 (0x6108) | Output terminal state upon the active fault              | D01.44 (0x6120) | Output terminal status for the last three failures    |
| D01.09 (0x6109) | AC driver state upon the active fault                    | D01.45 (0x6121) | Inverter status for the last three failures           |
| D01.10 (0x610A) | Power-on duration upon the active fault                  | D01.46 (0x6122) | Power-on time for the last three failures             |
| D01.11 (0x610B) | Running duration upon the active fault                   | D01.47 (0x6123) | Running time for the last three failures              |
| D01.12 (0x610C) | Latest fault                                             | D01.48 (0x6118) | Last four fault types                                 |
| D01.13 (0x610D) | Frequency reference of the latest fault                  | D01.49 (0x6119) | Set the frequency for the last four failures          |
| D01.14 (0x610E) | Output frequency of the latest fault                     | D01.50 (0x611A) | Output frequency for the last four failures           |
| D01.15 (0x610F) | Output voltage of the latest fault                       | D01.51 (0x611B) | Output voltage for the last four failures             |
| D01.16 (0x6110) | Output current of the latest fault                       | D01.52 (0x611C) | Output current for the last four failures             |
| D01.17 (0x6111) | Bus voltage of the latest fault                          | D01.53 (0x611D) | Bus voltage for the last four failures                |
| D01.18 (0x6112) | Inverter temperature of the latest fault of last failure | D01.54 (0x611E) | Inverter temperature for the last four failures       |
| D01.19 (0x6113) | Input terminal state of the latest fault                 | D01.55 (0x611F) | Enter the terminal status for the last four failures  |
| D01.20 (0x6114) | Output terminal state of the latest fault                | D01.56 (0x6120) | Output terminal status for the last four failures     |
| D01.21 (0x6115) | AC driver state of the latest fault                      | D01.57 (0x6121) | Inverter status for the last four failures            |
| D01.22 (0x6116) | Power-on duration of the last fault                      | D01.58 (0x6122) | Power-on time for the last four failures              |
| D01.23 (0x6117) | Running duration of the latest fault                     | D01.59 (0x6123) | Running time for the last four failures               |
| D01.24 (0x6118) | Second latest fault                                      | D01.60 (0x6118) | Last five fault types                                 |
| D01.25 (0x6119) | Frequency reference of the second latest fault           | D01.61 (0x6119) | Set the frequency for the last five failures          |

| Kilico KC 100 scrics ii | iverter eser manaar                                             | <u> </u>        | uick List Of I unction I arameters                   |
|-------------------------|-----------------------------------------------------------------|-----------------|------------------------------------------------------|
| D01.26 (0x611A)         | Output frequency of the second latest fault                     | D01.62 (0x611A) | Output frequency for the last five failures          |
| D01.27 (0x611B)         | Output voltage of the second latest fault                       | D01.63 (0x611B) | Output voltage for the last five failures            |
| D01.28 (0x611C)         | Output current of the second latest fault                       | D01.64 (0x611C) | Output current for the last five failures            |
| D01.29 (0x611D)         | Bus voltage of the second latest fault                          | D01.65 (0x611D) | Bus voltage for the last five failures               |
| D01.30 (0x611E)         | Inverter temperature of the second latest fault of last failure | D01.66 (0x611E) | Inverter temperature for the last five failures      |
| D01.31 (0x611F)         | Input terminal state of the second latest fault                 | D01.67 (0x611F) | Enter the terminal status for the last five failures |
| D01.32 (0x6120)         | Output terminal state of the second latest fault                | D01.68 (0x6120) | Output terminal status for the last five failures    |
| D01.33 (0x6121)         | AC driver state of the second latest fault                      | D01.69 (0x6121) | Inverter status for the last five failures           |
| D01.34 (0x6122)         | Power-on duration of the second last fault                      | D01.70 (0x6122) | Power-on time for the last five failures             |
| D01.35 (0x6123)         | Running duration of the second latest fault                     | D01.71 (0x6123) | Running time for the last five failures              |

## 7.20.3 Group D02: System Information

| Parameter (address) | Name                              | Parameter<br>(address) | Name                                        |
|---------------------|-----------------------------------|------------------------|---------------------------------------------|
| D02.00 (0x6200)     | AC drive series                   | D02.06 (0x6206)        | Non-stand software version of control board |
| D02.01 (0x6201)     | Rated power of AC drive           | D02.08 (0x6208)        | Software version of operating panel         |
| D02.02 (0x6202)     | Rated voltage of AC drive         | D02.09 (0x6209)        | Customized series number                    |
| D02.03 (0x6203)     | Rated current of AC drive         | D02.10 (0x620A)        | Internal version of control board           |
| D02.04 (0x6204)     | Software version of control board |                        |                                             |

## 7.21Input Terminal Function

| DI<br>Selection | Reference          | DI<br>Selection | Reference                  | DI<br>Selection | Reference                                                  |
|-----------------|--------------------|-----------------|----------------------------|-----------------|------------------------------------------------------------|
| 0               | No function        | 15              | Reverse running inhibition | 31              | Frequency modification Enable                              |
| 1               | Forward RUN (FWD)  | 16              | Fault reset (RESET)        | 32              | Acceleration/decelerati on time selection terminal 1       |
| 2               | Reverse RUN (REV)  | 17              | External fault NO input    | 33              | Acceleration/decelerati<br>on time selection<br>terminal 2 |
| 3               | Three-wire control | 18              | External fault NC input    | 34              | Acceleration/<br>deceleration pause                        |
| 4               | Forward jog        | 19              | User-defined fault         | 35              | PID integral pause                                         |

| Kinco KC100 series inverter User manual Quick List Of Function Parameter |                                                               |    |                                                                |    | ist Of Function Parameters      |
|--------------------------------------------------------------------------|---------------------------------------------------------------|----|----------------------------------------------------------------|----|---------------------------------|
| 5                                                                        | Reverse jog                                                   | 21 | Multi-reference<br>terminal 1                                  | 36 | PID Pause                       |
| 6                                                                        | Coast to stop                                                 | 22 | Multi-reference<br>terminal 2                                  | 37 | PID parameter switchover        |
| 7                                                                        | Emergency stop                                                | 23 | Multi-reference<br>terminal 3                                  | 38 | PID action direction reversal   |
| 8                                                                        | Switchover between local and remote command channel           | 25 | Terminals UP                                                   | 43 | Counter input (DI4)             |
| 9                                                                        | Switchover between terminal and communication command channel | 26 | Terminals DOWM                                                 | 44 | Counter reset                   |
| 10                                                                       | External stop<br>terminal                                     | 27 | UP and DOWN setting<br>Clear (terminals,<br>operating panel)   | 47 | High-speed pulse<br>input (DI4) |
| 12                                                                       | Immediate DC braking                                          | 28 | Switchover between channel X and channel Y                     | 51 | Current running duration clear  |
| 13                                                                       | Deceleration DC<br>braking                                    | 29 | Switchover between<br>main frequency X and<br>preset frequency |    |                                 |
| 14                                                                       | Running pause                                                 | 30 | Switchover between auxiliary frequency Y and preset frequency  |    |                                 |

# 7.22Output Terminal Function

| DO<br>Selection | Reference                                 | DO<br>Selection | Reference                             | DO<br>Selection | Reference                    |
|-----------------|-------------------------------------------|-----------------|---------------------------------------|-----------------|------------------------------|
| 0               | No output                                 | 12              | AC drive overload pre-warning         | 24              | Communication<br>Setting     |
| 1               | Ready to run                              | 13              | Load loss                             | 25              | Reference count value reach  |
| 2               | AC drive running                          | 14              | Undervoltage state output             | 26              | Designated count value reach |
| 3               | Forward running                           | 15              | Frequency-level detection FDT1 output | 29              | IGBT temperature reach       |
| 4               | Reverse running                           | 16              | Frequency-level detection FDT2 output | 30              | Output overcurrent           |
| 5               | Zero speed<br>running<br>(Unable at stop) | 17              | Frequency reach                       | 32              | Timing reach                 |

| 6  | Zero speed<br>running<br>(Enable at stop) | 19 | Torque limit reach                       | 33 | Current running duration reach             |
|----|-------------------------------------------|----|------------------------------------------|----|--------------------------------------------|
| 7  | Zero current state                        | 20 | Frequency upper limit reach              | 34 | Accumulative running duration reach        |
| 8  | Fault output                              | 21 | Frequency lower limit reach (at running) | 35 | Accumulative<br>power-on duration<br>reach |
| 9  | Alarm                                     | 22 | Any frequency reach                      |    |                                            |
| 11 | Motor overload pre-warning                | 23 | Any current reach                        |    |                                            |

### 7.23 Fault Code Table

| Operating panel display | Fault name                         | Operating panel display | Fault name                           |
|-------------------------|------------------------------------|-------------------------|--------------------------------------|
| E0001                   | Acceleration overcurrent           | E0018                   | Pre-charge resistor overload         |
| E0002                   | Deceleration overcurrent           | E0023                   | AC driver overload                   |
| E0003                   | Constant speed overcurrent         | E0024                   | Motor overload                       |
| E0004                   | Acceleration overvoltage           | E0025                   | Load loss                            |
| E0005                   | Deceleration overvoltage           | E0026                   | Inverter overheat                    |
| E0006                   | Constant speed overvoltage         | E0028                   | External failure                     |
| E0007                   | Undervoltage at running            | E0029                   | Communication timeout                |
| E0009                   | Output interphase short            | E0030                   | EEPROM read/write fault              |
| E0010                   | Motor short-to-ground              | E0031                   | PID feedback loss                    |
| E0011                   | Current detection exception        | E0032                   | Accumulative running duration reach  |
| E0012                   | Pause-by-pulse current limit fault | E0033                   | Accumulative power-on duration reach |
| E0013                   | Motor auto-tuning exception        | E0034                   | User defined fault                   |
| E0014                   | Input phase loss                   | E0041                   | Excessive speed deviation            |
| E0015                   | Output phase loss                  |                         |                                      |

## 8 Inspection, Maintenance and Assurance

### 8.1 Inspection

AC drives are composed of semiconductor devices, passive electronic devices, and moving devices, and these devices have a service life, even under normal working conditions, if the service life is exceeded, some devices may change characteristics or fail. In order to prevent this phenomenon from leading to failure, preventive inspection and maintenance such as daily inspection, regular inspection and device replacement must be carried out. It is recommended to check the machine every 3 to 4 months after installation.

Daily inspection: In order to avoid damage to the inverter and shorten the service life, please confirm the following items every day.

Table 8-1 Daily check items and countermeasures

| Check Items     | Check the contents                                                                                                 | Coping strategies                                                                                                    |
|-----------------|----------------------------------------------------------------------------------------------------|----------------------------------------------------------------------------------------------------|
| Power supply    | Check whether the power supply voltage meets the requirements and there is no phase power supply.                  | Solve according to the requirements of the nameplate.                                                                                           |
| Surroundings    | Whether the installation environment meets requirements.                                                           | Identify the source and resolve it properly.                                                                                                    |
| Cooling system  | Inverter and motor whether there is abnormal heating and discoloration phenomenon, cooling fan working condition.  | Check whether it is overloaded, tighten the screws, check whether the heat sink of the inverter is dirty, and check whether the fan is blocked. |
| Motors          | Whether the motor has abnormal vibration and abnormal sound.                                                       | Tighten mechanical and electrical connections and lubricate mechanical                                                                          |
| Load conditions | Whether the AC drive output current is higher than the motor or AC drive rating and has lasted for a certain time. | Confirm whether overload occurs and confirm whether the selection of inverter is correct.                                                       |

Regular inspection: Under normal circumstances, it is appropriate to carry out a regular inspection every 3 months to 4 months, but in actual circumstances, please determine the actual inspection cycle according to the use of each machine and the working environment.

Table 8-2 Regular inspection items and coping strategies

| Check Items              | Check the contents                                                                                                    | Coping strategies                                                                                                    |
|--------------------------|----------------------------------------------------------------------------------------------------|----------------------------------------------------------------------------------------------------|
| Overall                  | <ul><li>Insulation resistance check;</li><li>Environmental inspection.</li></ul>                                                                                                    | Tighten and replace defective parts; Clean and improve the operating environment.                                                                                |
| Electrical connection    | <ul> <li>Wires and connecting parts are discolored, insulation is damaged, cracked, discolored and aging and other traces;</li> <li>Whether the connection terminal is worn, damaged, loose;</li> <li>Grounding check.</li> </ul> | Replace damaged wires; Tighten loose terminals and replace damaged terminals; Measure the grounding resistance and tighten the corresponding grounding terminal. |
| Mechanical connection    | Whether there is abnormal vibration and sound,<br>whether the fixing is loose.                                                                                                    | Tighten, lubricate and replace bad parts.                                                                                                    |
| Semiconductor devices    | <ul><li> Whether it is stained with garbage and dust;</li><li> Whether there is a noticeable change in appearance.</li></ul>                                                                                                    | Clean operating environment;     Replace damaged parts.                                                                                                    |
| Electrolytic capacitance | <ul> <li>Whether there is leakage, discoloration, cracking,<br/>whether the safety valve is exposed, expanded,<br/>cracked or leaking.</li> </ul>                                                                                 | Replace damaged parts.                                                                                                    |

| Peripherals              | Peripheral equipment appearance and insulation inspection.                                                                                                    | Clean the environment and replace damaged parts.                                                          |
|--------------------------|----------------------------------------------------------------------------------------------------|----------------------------------------------------------------------------------------------------|
| Printed circuit<br>board | Whether there is an odor, discoloration, severe rust,<br>and whether the connector is correct and reliable.                                                                                                    | Fastening connectors;     Clean the printed circuit board;     Replace the damaged printed circuit board. |
| Cooling<br>system        | <ul> <li>Cooling fan is damaged and blocked phenomenon;</li> <li>Whether the heat sink is stained with garbage and dust, whether it is dirty;</li> <li>Whether the air intake and exhaust ports are blocked or stained with foreign bodies.</li> </ul> | Clean the operating environment;     Replace damaged parts.                                               |
| Keyboard                 | Keyboard is broken and display is incomplete.                                                                                                    | Replace damaged parts.                                                                                    |
| Motor                    | Whether the motor has abnormal vibration and abnormal sound.                                                                                                    | Tighten mechanical and electrical<br>connections and lubricate motor<br>shafts.                           |

#### Note

Attention

Do not perform related operations in the state of power on, otherwise there is a risk of electrocution and death!

When performing related operations, please cut off the power supply, and confirm that the main circuit DC voltage has dropped to a safe level, wait 5 minutes before performing related operations!

#### 8.2 Maintenance

All the equipment and parts have a service life, the correct maintenance can extend the life, but can not solve the damage of the equipment and components, please replace the components according to the requirements.

| Part | Life cycle   | Part name              | Life cycle   | Part name             | Life cycle    |
|------|--------------|------------------------|--------------|-----------------------|---------------|
| Fan  | 2 to 3 years | Electrolytic capacitor | 4 to 5 years | Printed circuit board | 8 to 10 years |

The replacement of other components is very strict on the maintenance technology and product familiarity, and it must be strictly tested before it can be put into use after replacement, so it is not recommended that users replace other internal components by themselves. If you do need to replace, please contact the agent from which you purchased the product or the sales department of the company.

### 8.3 Product Warranty

- 1. If the product fails during the warranty period, the warranty scope is detailed in the warranty clause in the warranty card.
- 2. Primary fault diagnosis, in principle, is carried out by your company, but can be provided by our company or our service network for a fee according to your company's request. According to the result of negotiation with your company, if the fault is caused by our company, we will provide free service.
- 3. Liability exemption. The inconvenience caused to you or your customers and the damage caused to non-our products due to the failure of our products, whether within the warranty period or not, shall not fall within the scope of our company's liability.

## **Appendix 1: Modbus Communication Protocol**

#### Communication frame structure

The communication data format is as follows:

Byte composition: includes start bit, data bit, check bit, and stop bit.

| Start bit | Data bits | Check bit | Stop bit |
|-----------|-----------|-----------|----------|
|-----------|-----------|-----------|----------|

A frame of information must be transmitted in a continuous stream of data. If more than 1.5 bytes of interval time is passed before the end of the entire frame transmission, the receiving device will erase the incomplete information and mistakenly assume that the next byte is the address domain part of a new frame. Similarly, if the interval between the start of a new frame and the previous frame is less than 3.5 bytes, the receiving device will consider it as a continuation of the previous frame, and the CRC check value will be incorrect due to the confusion of the frame, resulting in a communication error.

#### The standard structure of an RTU frame:

| Frame Headers | 3.5 bytes of transfer time                                     |  |
|---------------|----------------------------------------------------------------|--|
| Slave address | Mailing address:                                               |  |
| Slave address | 0 to 247 (in decimal) (0 indicates the broadcast address)      |  |
|               | 03H: Read slave parameters (read up to 12 words consecutively) |  |
| Command code  | 06H: Write slave parameters                                    |  |
|               | 10H: parameters of continuous write slave                      |  |
| Data area     | Parameter address, number of parameters, parameter value, etc  |  |
| CRC CHK low   | Check value: 16-bit CRC check value                            |  |
| CRC CHK high  |                                                                |  |
| Frame End     | 3.5 bytes of transfer time                                     |  |

#### · Command code and communication data description

Take reading parameter command code as an example.

For example: the slave address is 01H inverter, the memory start address is 6000H(monitoring parameter D00.00), read three consecutive words, then the structure of the frame is described as follows:

| RTU host command information |     | RTU slave response message (normal) |     |
|------------------------------|-----|-------------------------------------|-----|
| Slave address                | 01H | Slave address                       | 01H |
| Command code                 | 03H | Command code                        | 03H |
| Starting address high        | 60H | number of bytes                     | 06H |
| Starting address low         | 00H | Data address 6000H high             | 13H |
| Data count high              | 00H | Data address 6000H low              | 88H |
| Data number low              | 03H | Data Address 6001H high             | 00H |
| CRC CHK low                  | 1BH | Data Address 6001H Low              | 00H |
| CRC CHK high                 | СВН | Data Address 6002H high             | 00H |
|                              |     | Data address 6002H low              | 00H |
|                              |     | CRC CHK low                         | СЗН |
|                              |     | CRC CHK high                        | C9H |

Write parameter command code consecutively as an example.

For example: the slave address is 01H AC drive, the memory start address is 9101H(multi-speed parameter F17.01, does not store EEPROM, store EEPROM address is 1101H), continuously write 3 words, then the structure of the frame is described as follows:

| RTU host command information |     | RTU slave response info | ormation (when normal) |
|------------------------------|-----|-------------------------|------------------------|
| Slave address                | 01H | Slave address           | 01H                    |
| Command code                 | 10H | Command code            | 10H                    |
| Starting address high        | 91H | Starting address high   | 91H                    |
| Starting address low         | 01H | Starting address low    | 01H                    |
| Data count high              | 00H | Data count high         | 00H                    |
| Data number low              | 03H | Data number low         | 03H                    |
| Number of bytes              | 06H | CRC CHK low             | FDH                    |
| First data high              | 00H | CRC CHK high            | 34H                    |
| First data low               | 64H |                         |                        |
| Second data high             | 00H |                         |                        |
| Second data low              | C8H |                         |                        |
| Third data high              | 01H |                         |                        |
| Third data low               | 2CH |                         |                        |
| CRC CHK low                  | BEH |                         |                        |
| CRC CHK high                 | C0H |                         |                        |

### • Communication Control Parameter Group address description

| Function description                                       | Address definition | Data Meaning statement                                                                                                    | R/W |
|------------------------------------------------------------|--------------------|----------------------------------------------------------------------------------------------------|-----|
| Communication set frequency                                | 0x7010 (F01.04=5)  | 0 ~ 10000 corresponds to a maximum frequency of 0.00% ~ 100.00% (F01.11)                                                                                                    | W/R |
| Communication set auxiliary frequency                      | 0x7010 (F01.05=5)  | 0 ~ 10000 corresponds to a maximum frequency of 0.00% ~ 100.00% (F01.11)                                                                                                    | W/R |
| Communication command<br>Settings                          | 0x7000             | 0x0000: No command         0x0005: Slow down and stop           0x0001: Run forward         0x0005: Slow down and stop           0x0002: Run in reverse         0x0006: Emergency           0x0003: Forward turn         stop           dot move         0x0007: Free stop           0x0004: Reverse dot move         0x0008: Fault reset |     |
| Communication write terminal                               | 0x70XX             | The address low is: 01: Write A01 03: Write D0 04: Write pulse output                                                                                                    | w   |
| AC drive fault code                                        | 0x6F00             | Inverter current fault code (see fault code table)                                                                                                    | R   |
| Communication given upper limit frequency                  | 0x7010 (F01.12=5)  | 0 ~ 10000 corresponds to a maximum frequency of 0.00% ~ 100.00% (F01.11 = 5)                                                                                                    | W   |
| Voltage setting for VF separation                          | 0x7010 (F05.20=5)  | 0 ~ 10000 corresponds to 0.00% ~ 100.00% of the rated voltage value                                                                                                    | w   |
| Maximum torque source<br>under speed control<br>(electric) | 0x7010 (F06.11=5)  | 0 ~ 10000 corresponds to 0.00% ~ 100.00% upper set value (F06.12)                                                                                                    | w   |

| Maximum torque source under speed control (power generation) | 0x7010 (F06.13=5)        | 0 ~ 10000 corresponds to 0.00% ~ 100.00% upper set value (F06.14)                                                                | w |
|--------------------------------------------------------------|--------------------------|----------------------------------------------------------------------------------------------------|---|
| Communicate the given PID setpoint                           | 0x7010 (F16.00=5)        | 0 to 10000 corresponds to 0.00% to 100.00%                                                                                       | W |
| Communicate the given PID feedback value                     | 0x7010 (F16.03=4)        | 0 to 10000 corresponds to 0.00% to 100.00%                                                                                       | W |
| Multi-speed reference 0 frequency setting                    | 0x7010 (F17.00=5)        | 0 ~ 10000 corresponds to a maximum frequency of 0.00% ~ 100.00% (F01.11)                                                         | W |
| Failure status reading                                       | 0x61XX                   | Inverter fault status (save up to two faults) (see fault code table)                                                             | R |
| Enter terminal status                                        | 0x6010/0x6013/0x601<br>9 | 0x6010: DI terminal input status 0x6013: AI terminal input status 0x6019: Keyboard Potentiometer input status                    | R |
| Output terminal state                                        | 0x6011/0x601A            | 0x6011: DO terminal output status<br>0x601A: AO terminal output status<br>(0-1000 corresponds to output 0V ~ 10V, 0mA ~<br>20mA) | R |

Note: For other function code addresses see the "Address" column in the function code brief table.

When using the write command (06H or 10H) to write  $F00 \sim F15$  parameter group parameters, if the function code parameter address field height of half a byte is 8, only write to the inverter RAM, power off is not stored; If the function code parameter address field height half byte is 0, write to EEPROM, that is, power failure storage.

For example, parameters F00.xx: 0x80xx (write RAM), 0x00xx (save to EEPROM); Parameter F01.xx: 0x81xx (write RAM) 0x01xx (store in EEPROM), and so on for other parameter group parameters. When the F00 to F15 parameter group parameters are read, the address height is 0, for example, F03.xx: 0x03xx.

When using the write command (06H or 10H) to write F16  $\sim$  F17 parameter group parameters, if the function code parameter address field height is 9, only write to the AC drive RAM, power off is not stored; If the function code parameter address field height half byte is 1, write to EEPROM, that is, power failure storage.

For example, parameter F16.xx: 0x90xx (write RAM) 0x10xx (save to EEPROM); Parameter F17.xx: 0x91xx (write RAM) 0x11xx (store in EEPROM), and so on for other parameter group parameters. When reading F16 to F17 parameter group parameters, the address height is 1, such as reading F17.xx: 0x11xx.

When the communication is abnormal, the slave response message will appear such as the following: (For the specific error code, see the meaning of the error code)

| error code, see the meaning or the error code)               |     |  |
|--------------------------------------------------------------|-----|--|
| RTU Slave response message (when reading exception)          |     |  |
| Slave address                                                | 01H |  |
| Error flag                                                   | 83H |  |
| Error Code                                                   | 04H |  |
| CRC CHK low                                                  | 40H |  |
| CRC CHK high                                                 | F3H |  |
| RTU slave response message (when write exception)            |     |  |
| Slave address                                                | 01H |  |
| Error flag                                                   | 86H |  |
| Error Code                                                   | 03H |  |
| CRC CHK low                                                  | 02H |  |
| CRC CHK high                                                 | 61H |  |
| RTU slave response message (when continuous write exception) |     |  |
| Slave address                                                | 01H |  |
| Error flag                                                   | 90H |  |
| Error Code                                                   | 03H |  |
| CRC CHK low                                                  | 0CH |  |
| CRC CHK high                                                 | 01H |  |

#### • Error code meaning for a slave to respond to an abnormal message

| Error code | Meaning                         | Instructions                                                                         |
|------------|---------------------------------|--------------------------------------------------------------------------------------|
| 03         | Wrong password                  | The user password written is different from the password set by the user             |
| 01         | Read/write command error        | Error in read/write command code                                                     |
| 04         | CRC check error                 | The CRC verification code is incorrect. Procedure                                    |
| 02         | Function code invalid address   | The read/write address does not belong to the scope of the read/write function code  |
| 03         | Function code invalid parameter | The read and write parameters do not belong to the scope of function code parameters |
| 04         | Parameter change invalid        | Running Status No Some parameters cannot be changed                                  |